# OAG Tools for General Users

### *A Contribution to the "Getting Started with EPICS" Lecture Series*

Michael BorlandOperations Analysis Group APS Operations Division Argonne National Laboratory August 24, 2004

## Brief Introduction to OAG

- Group of accelerator physicists and programmers formed in 1995 to "apply the lessons of commissioning to accelerator operation."
- We write high-level applications for physicists, engineers, and operators, e.g.,
	- Automated startup and shutdown
	- Orbit correction and steering
	- Accelerator experiments
- We manage the accelerator data logging systems and configuration control systems.
- Much of the software we write is generic and can be used in any EPICS context.

# Outline

- Brief introduction to Operations Analysis Group
- Intended audience
- What you'll learn
- How to access the software
- General features of OAG applications
- Accessing the accelerator data logs
- Performing data analysis
- Controlling things through EPICS
- Summary

### Intended Audience

- We cater to a range of users
	- Programmers in a variety of languages
	- Those who want commandline tools
	- Those who want an easy-to-use graphical user interface (GUI)
- $\bullet$ Today, we'll concentrate the last type.
- $\bullet$ Underlying software is the same.
- Two later talks will concentrate on the details.

### A Few Details

- We build our applications out of two components
	- Tcl/Tk: a scripting language that allows easily making graphical user interfaces (GUIs).
	- SDDS: a type of general data file and a toolkit of C programs that work with such files.
- Almost all the screen-shots in this presentation are Tcl/Tk GUIs.
- The data processing is done by SDDS tools hidden under the Tcl/Tk layer
	- SDDS Toolkit for data processing and display
	- SDDS/EPICS Toolkit for EPICS-specific functions

## What You Can Learn from this Talk

- Types of applications that are available from OAG
- Features and usage of specific applications
	- Detailed click-by-click guidance,
	- Review of the interface, or
	- Listing of major features.
- Important concepts for using OAG applications
	- SDDS files and "meta-applications"
	- Reusing data and programs
- How you can do even more with SDDS Toolkits
- How OAG software differs from similar EPICS clients

Accessing the Software

● For AOD, ASD, and XFD staff with access to a Sun workstation, access is via your workspace menu

> Right-click on the background to bring up the workspace menu

Click on "Accelerator Data"

Click on "OAGapps"

http://www.aps.anl.gov/asd/oag/oaghome.shtml ●Others can download from our website:

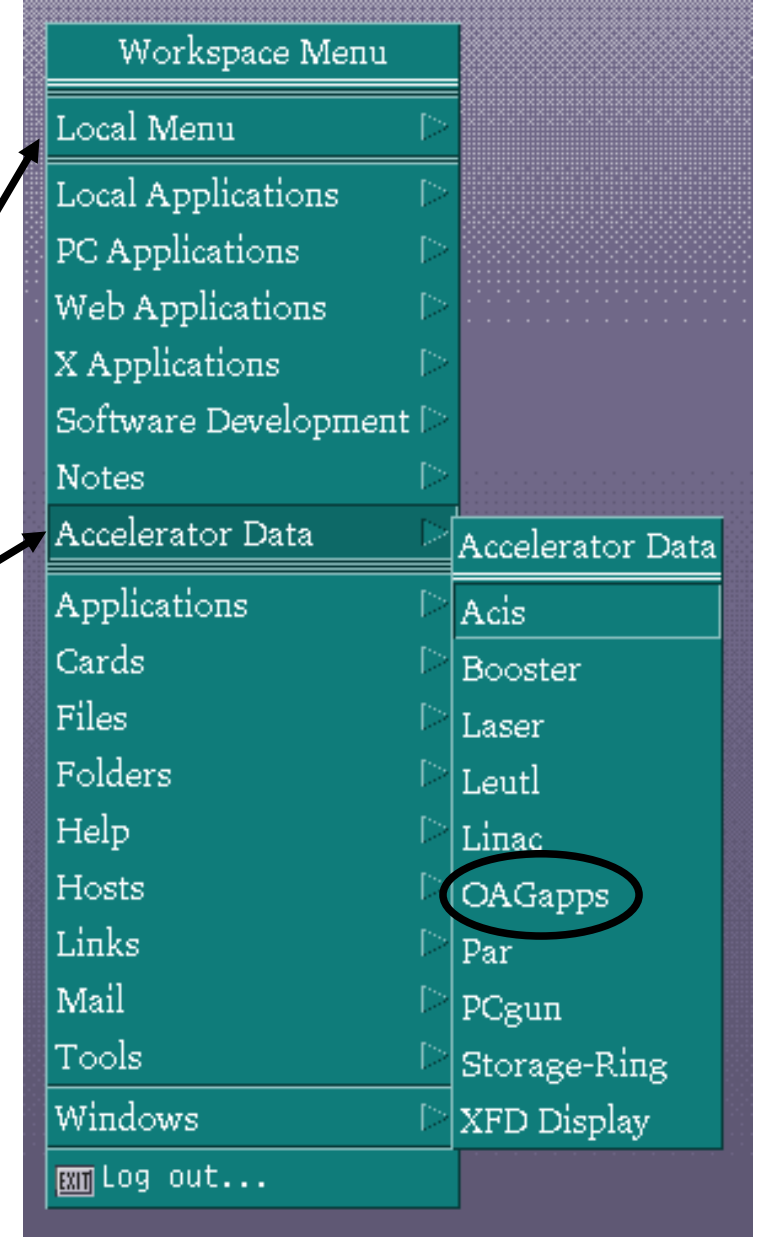

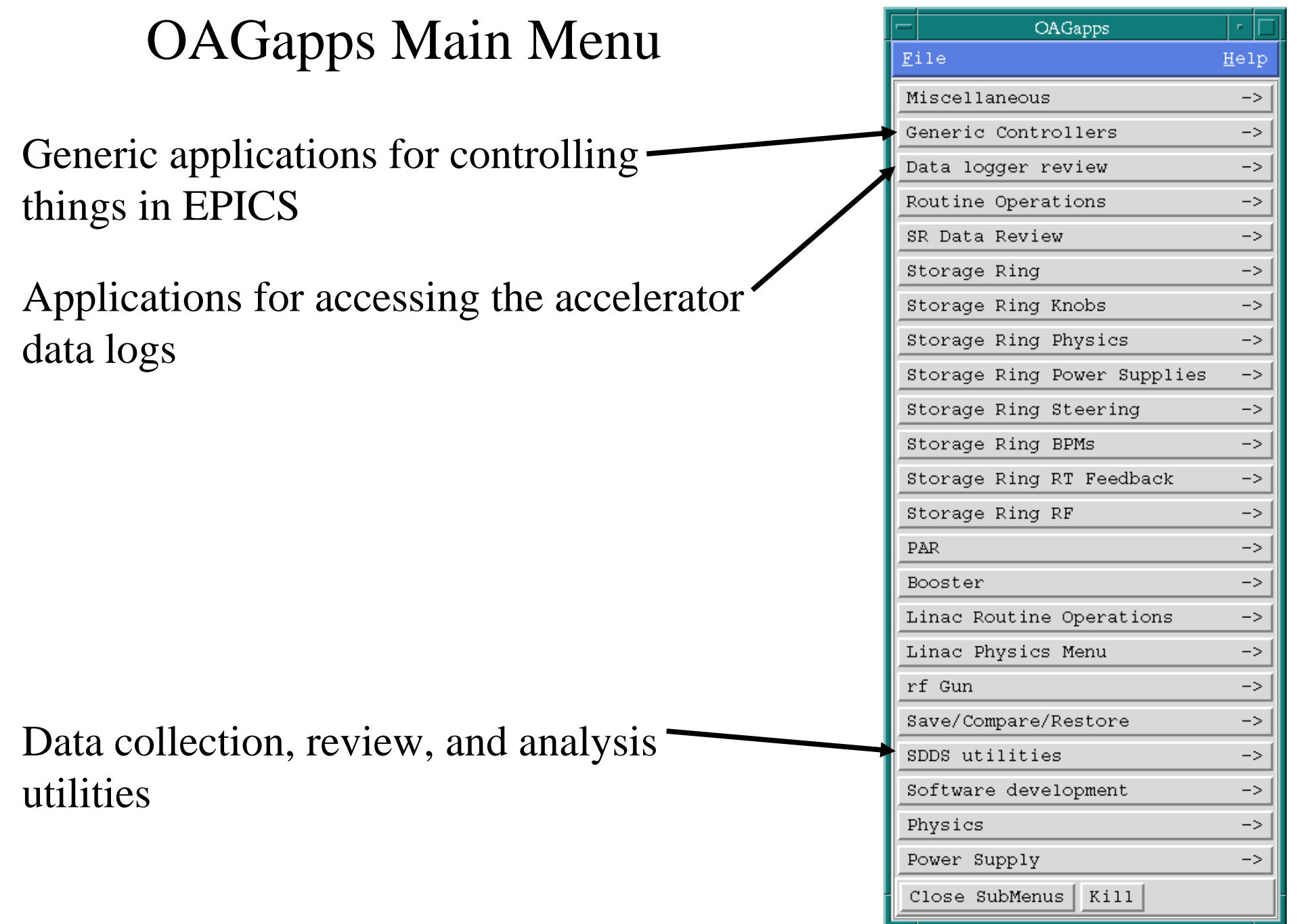

### A Typical OAG-Style Application

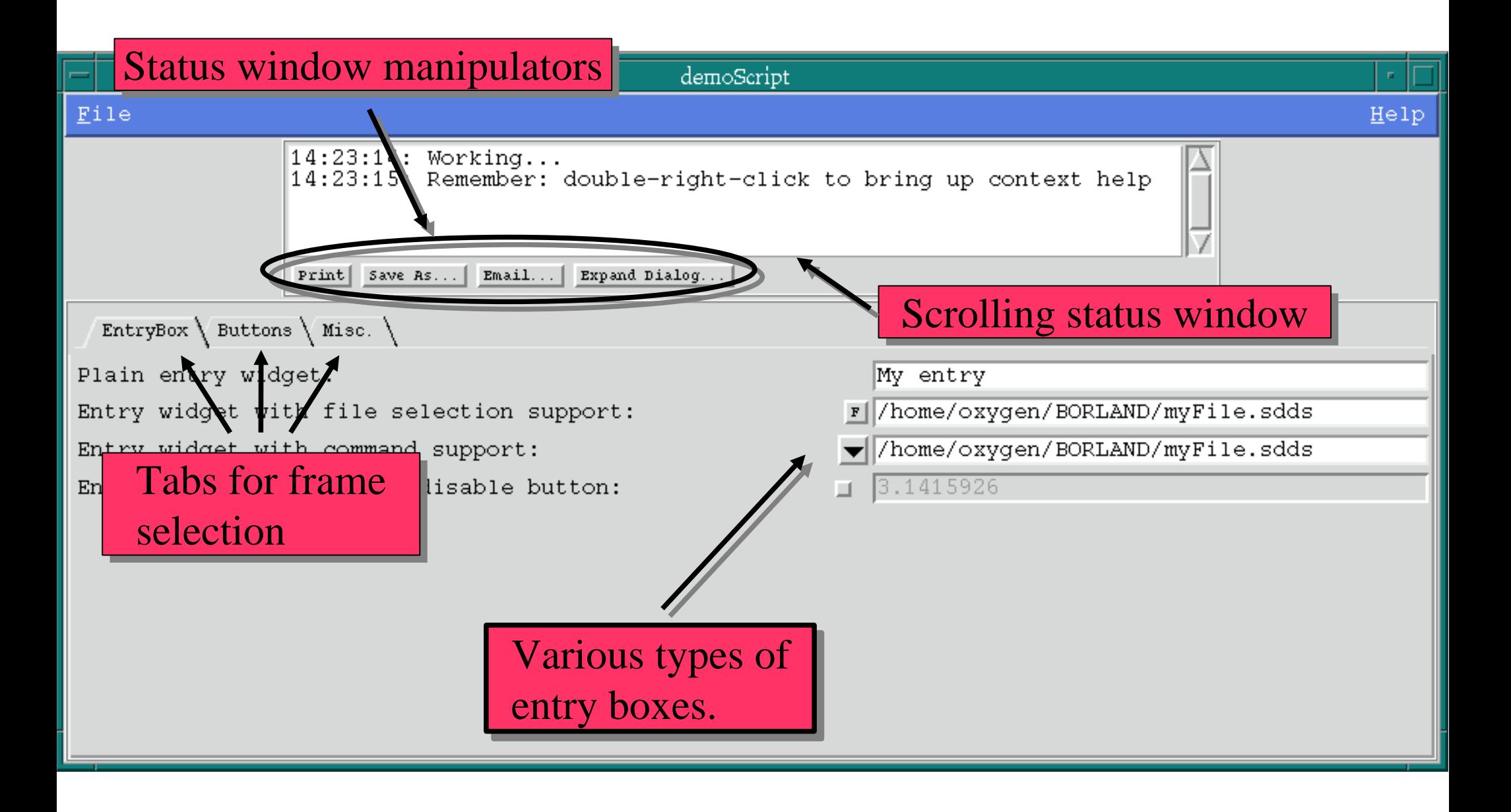

### Context-Help Feature

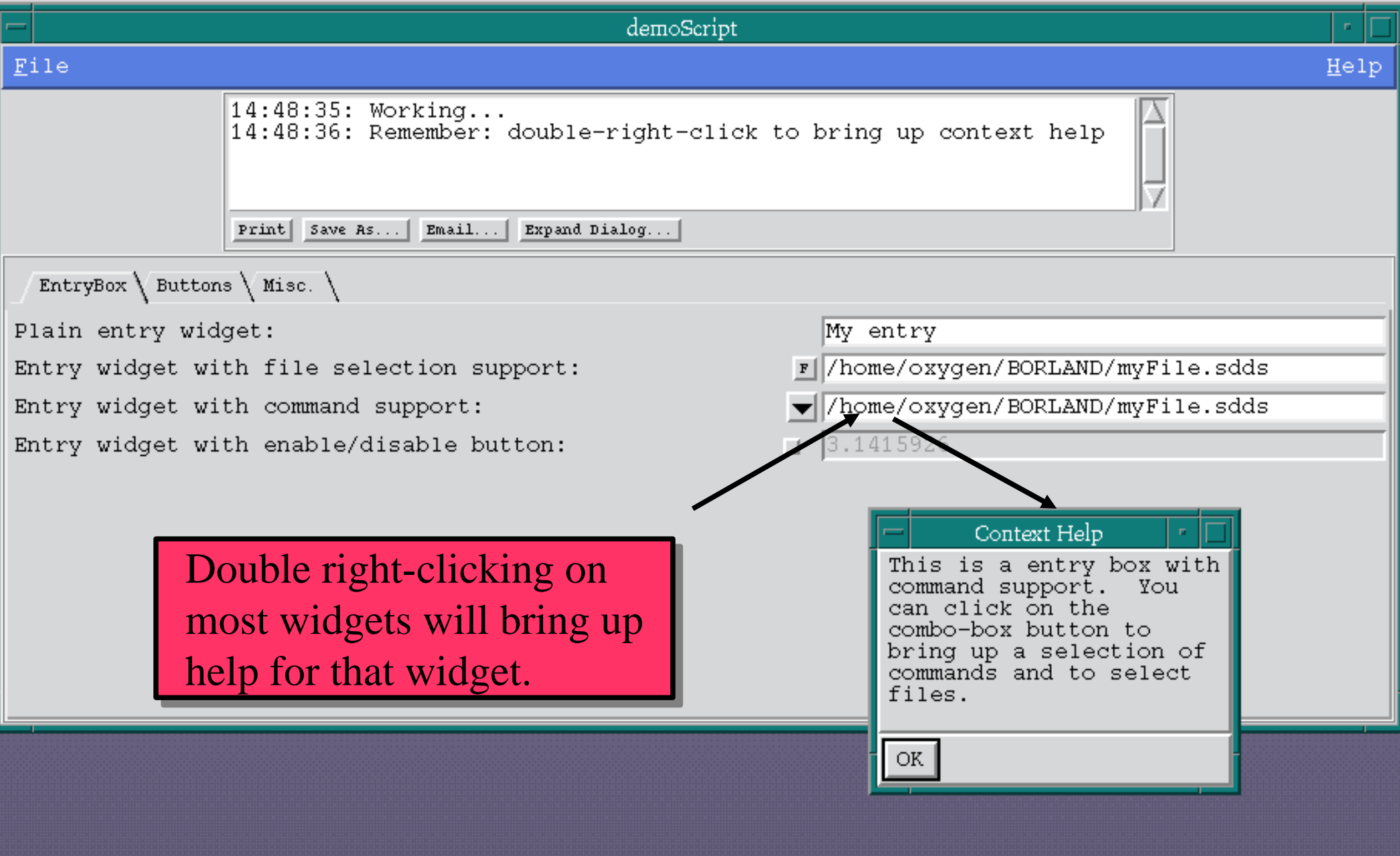

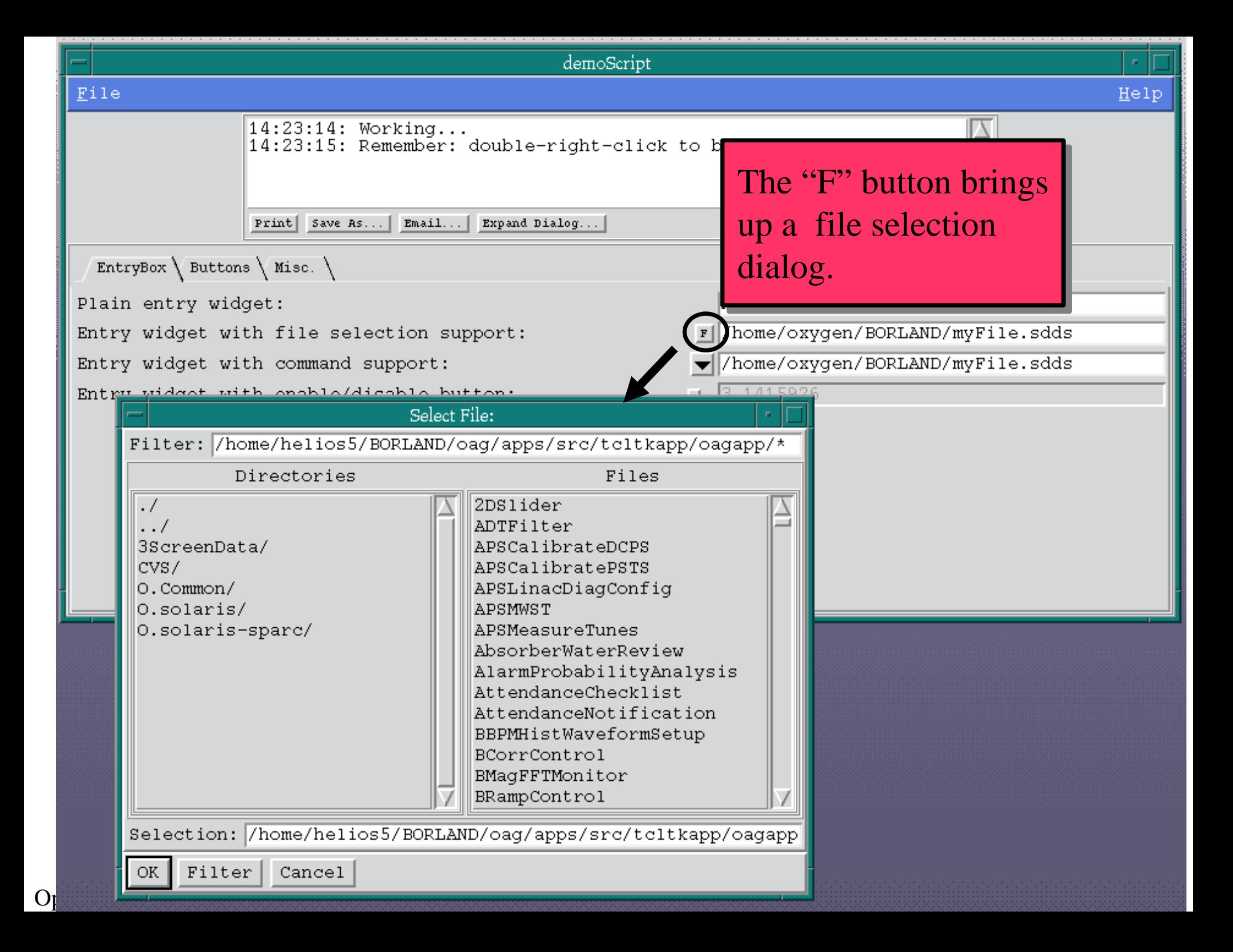

### The Command-Selection Feature Helps Link Applications

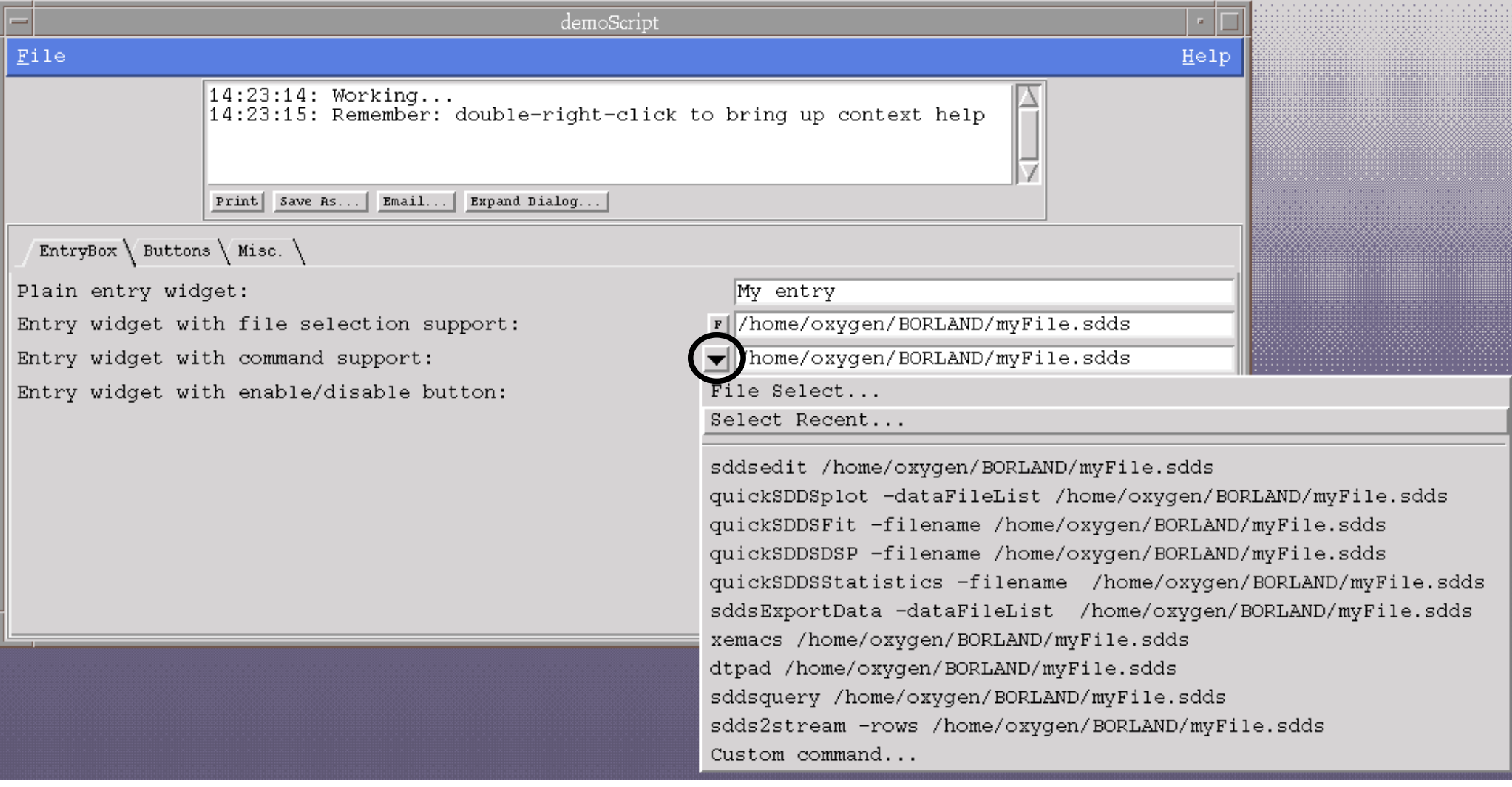

- ●Select file
- ●Select recently-used file
- $\bullet$ Launch another application using given file

## Why All the Files?

- OAG applications require input and output filenames as part of data processing
- Some feel this is inconvenient or even bad software design
- However, using files
	- Lets user name and identify data and results
	- Creates open-ended "meta-applications" out of many small, simple applications
	- Lets anyone add to the application suite
	- Avoids getting trapped by software that doesn't do what you want

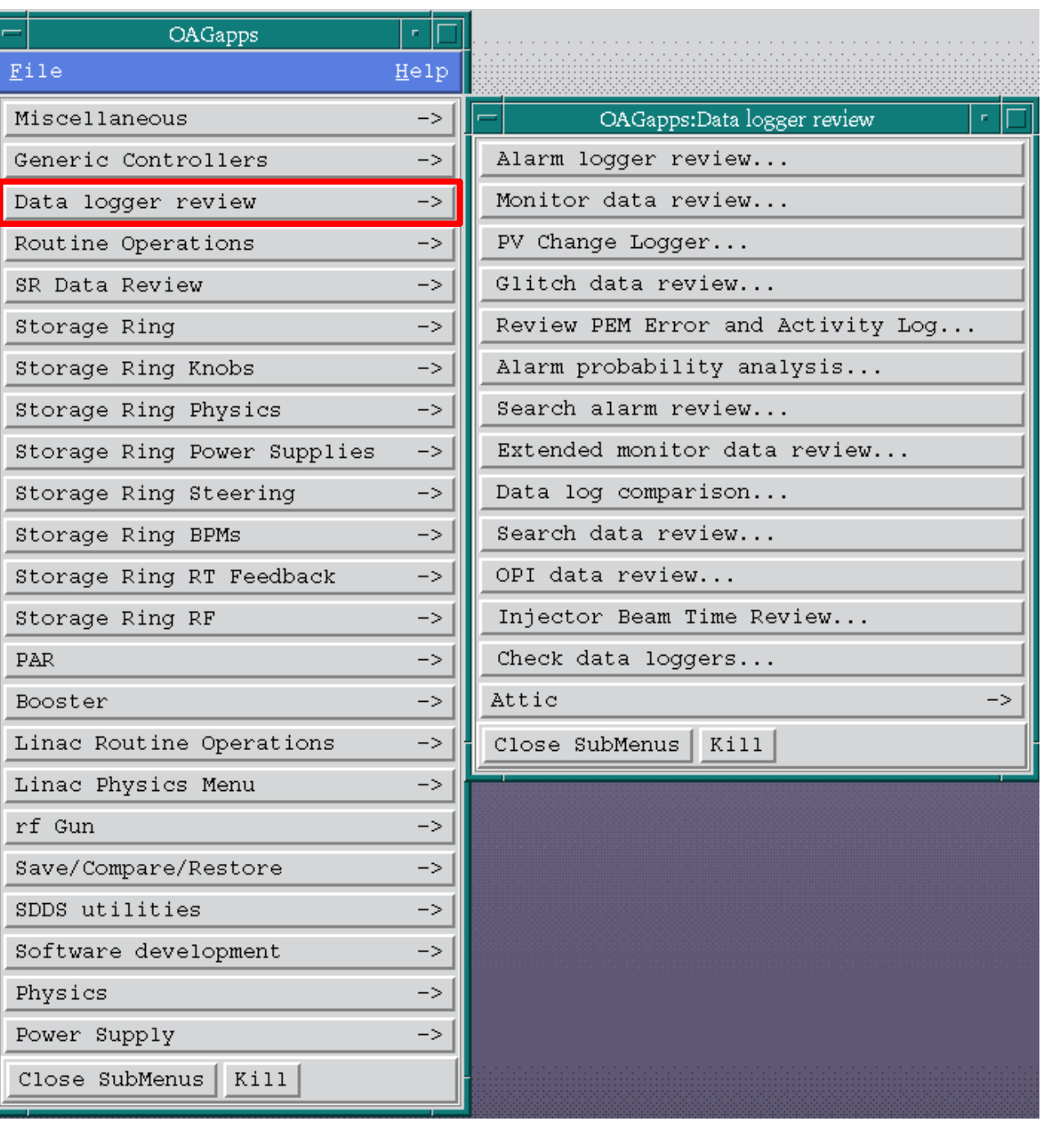

Data Logger Data Logger Review SubMenu

Access archives of accelerator-related data ●Review alarm history ●Review signal values . Review history of setpoint changes **Review glitches** ●Find process variables in the data loggers

# Alarm Logger Review

- The alarm logger review utility allows
	- Reviewing alarms by subsystem and time period
	- Finding alarm times, severity, and status
	- Viewing related information (e.g., status bits)
	- Histogramming alarm density
	- Look for overlapping alarms
- We monitor alarms on 14k process variables
- Private alarm logs also supported

# Alarm Logging or ALH?

- ALH (ALarm Handler) is a GUI for alerting operators to alarms
- ALH logs data, but
	- Must have GUI open
	- Not space efficient
	- No analysis tools
- sddsalarmlog provides
	- Background logging
	- Space-efficient format
	- Sophisticated analysis and review tools

Operations Analysis Group Software for General Users M. Borland, OAG/AOD, August 24, 2004

You need both!

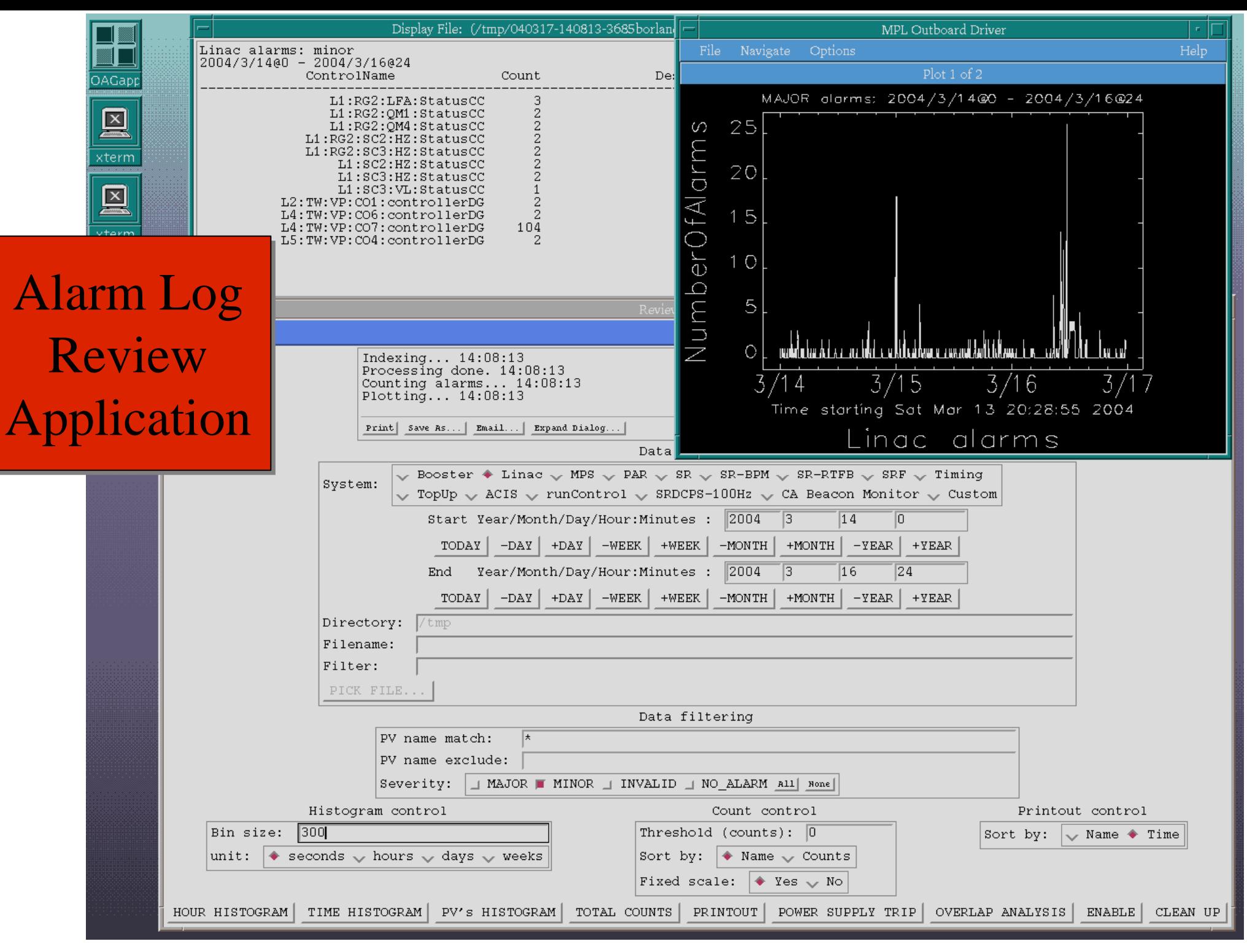

# "Monitor Data Review" Application

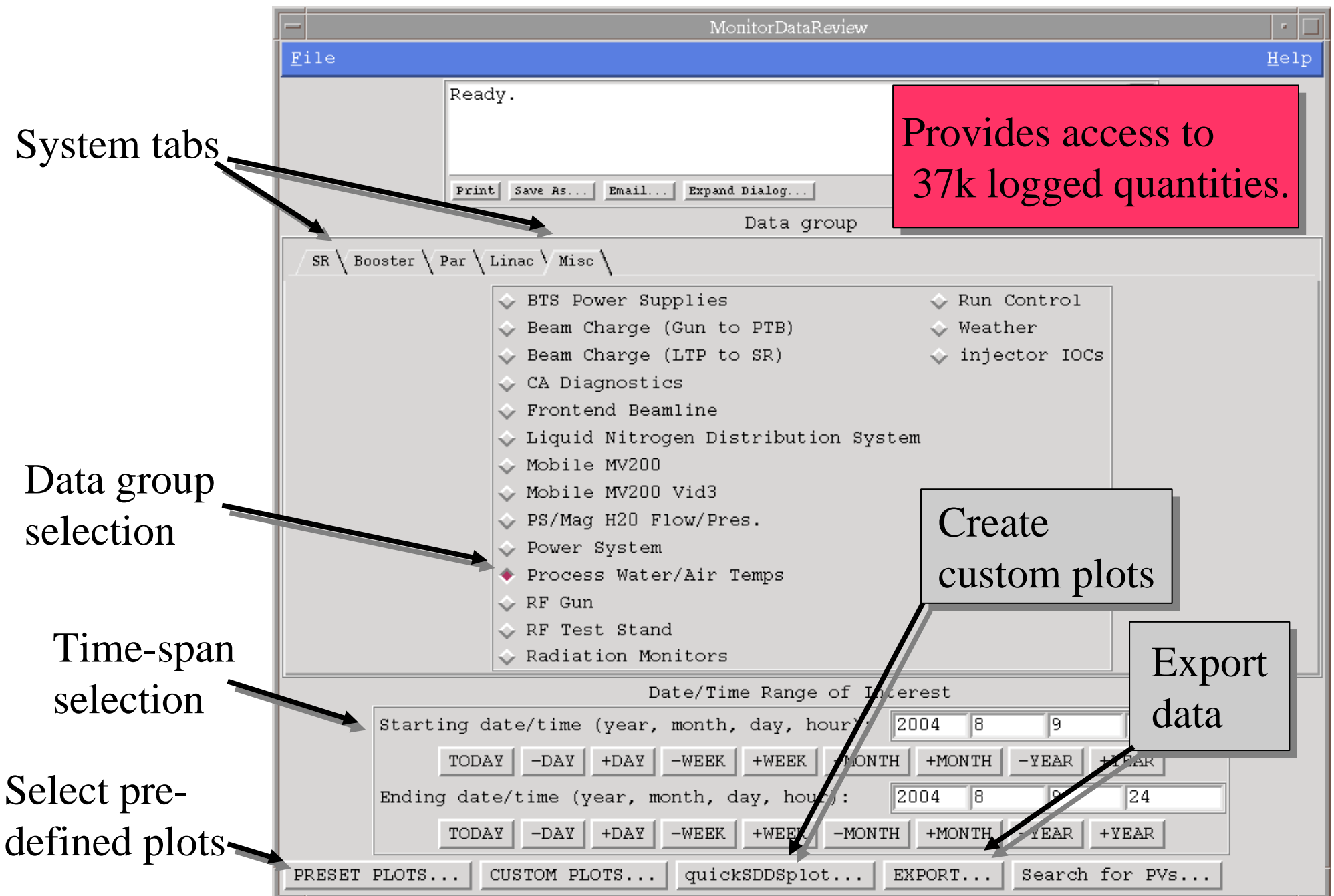

### Preset Plots Dialog

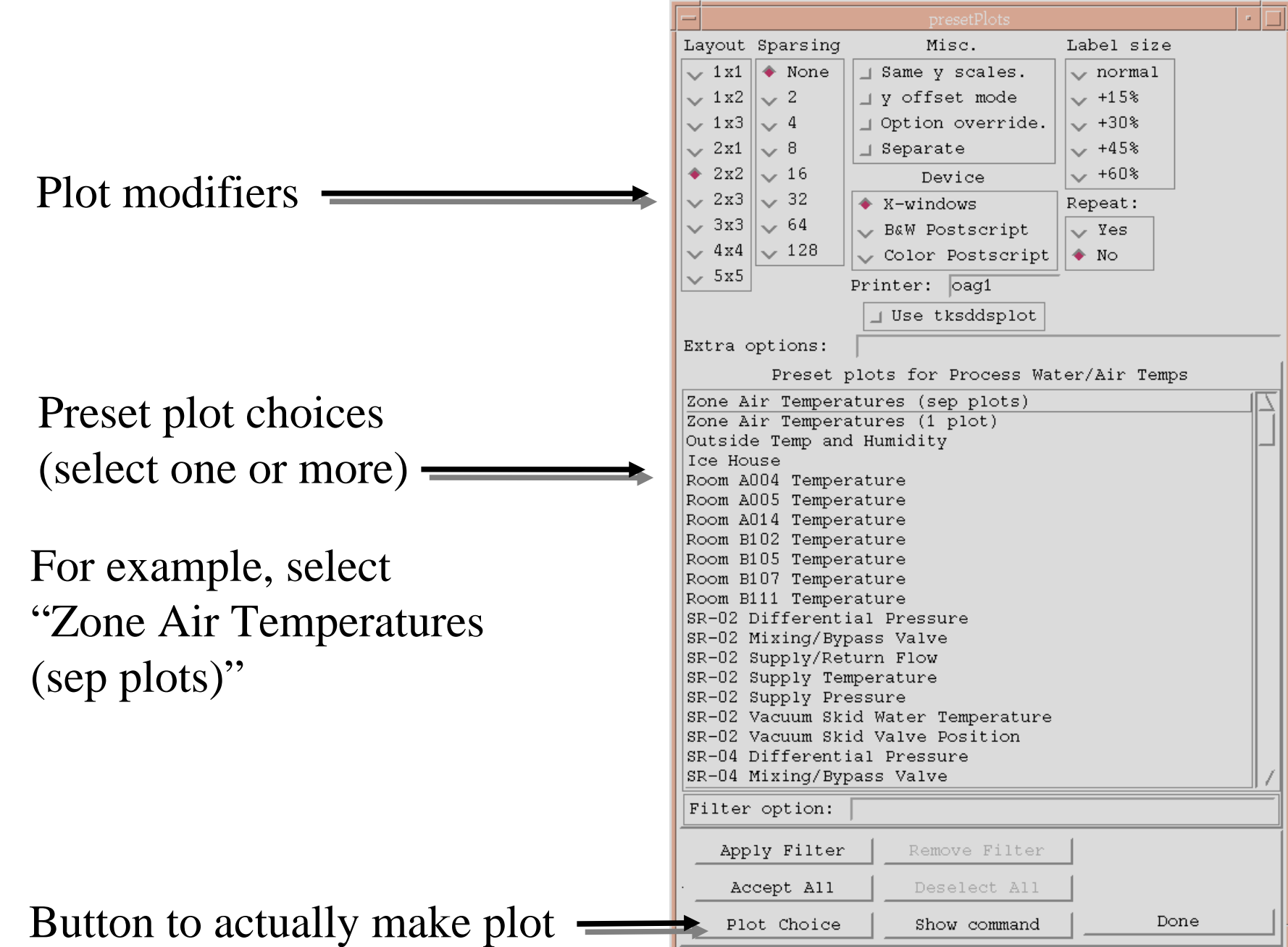

### A Typical "SDDS Plot"

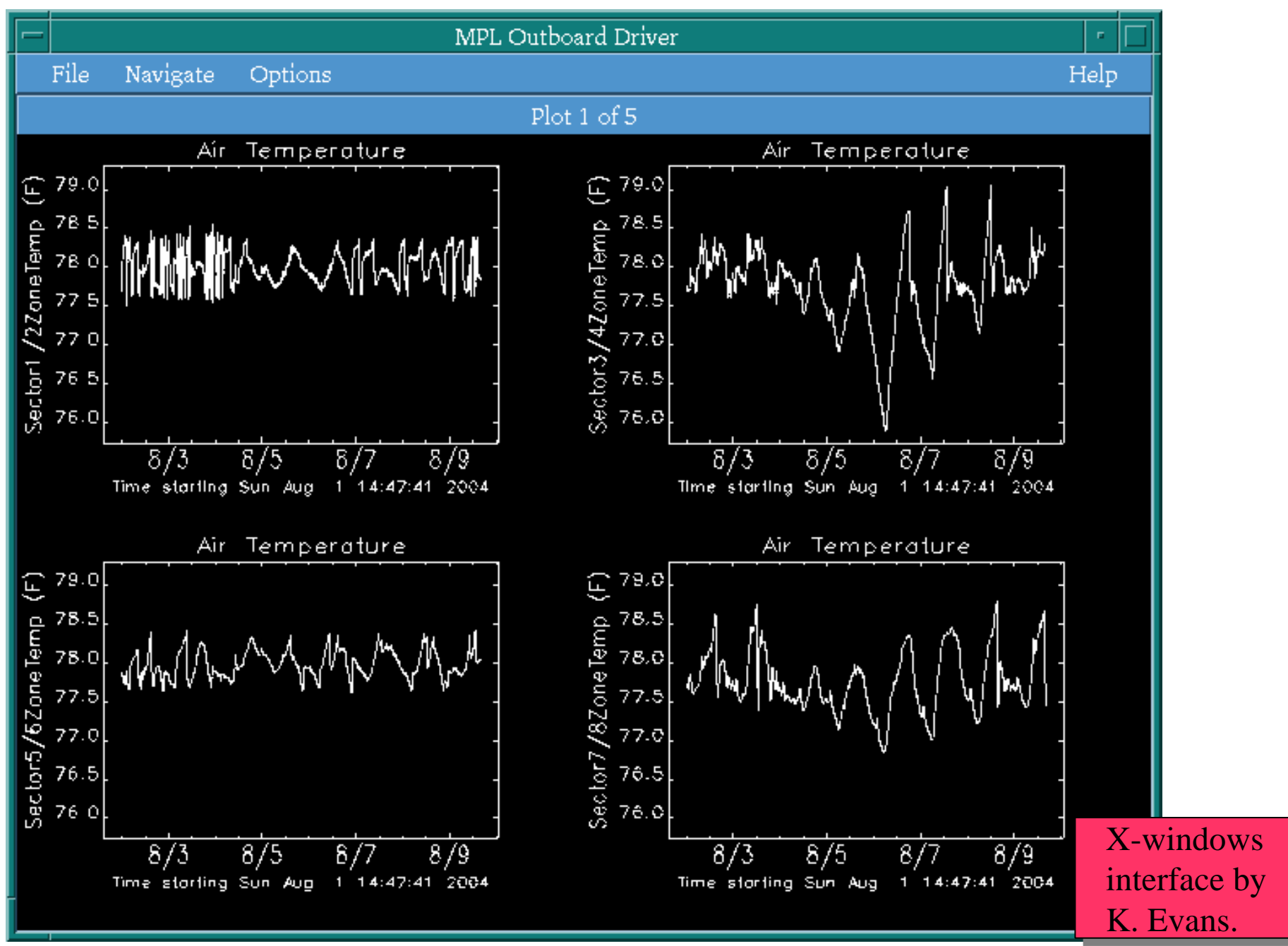

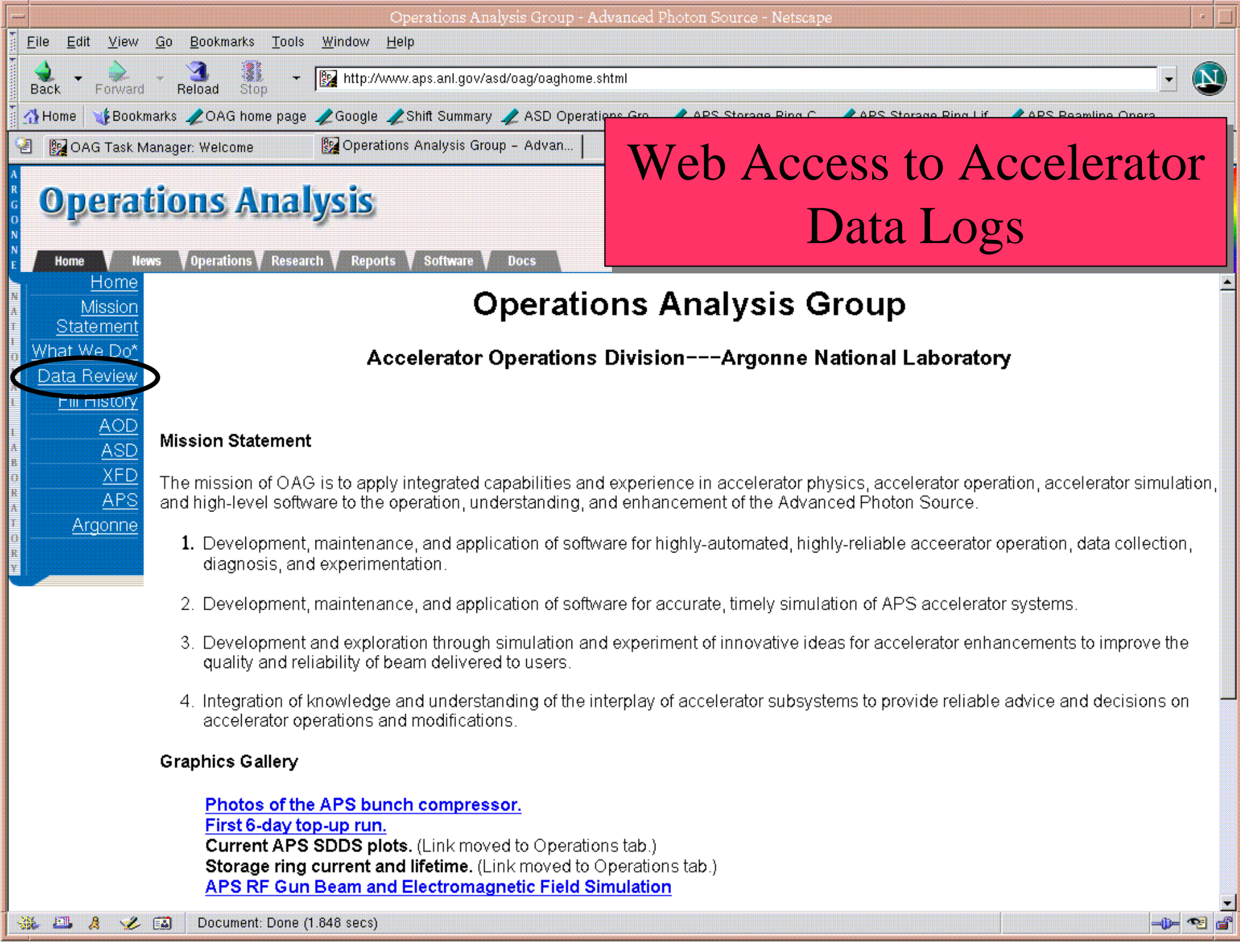

### Data Review

**INDEPERDENCE** 

Data groups available on the OAG web site:

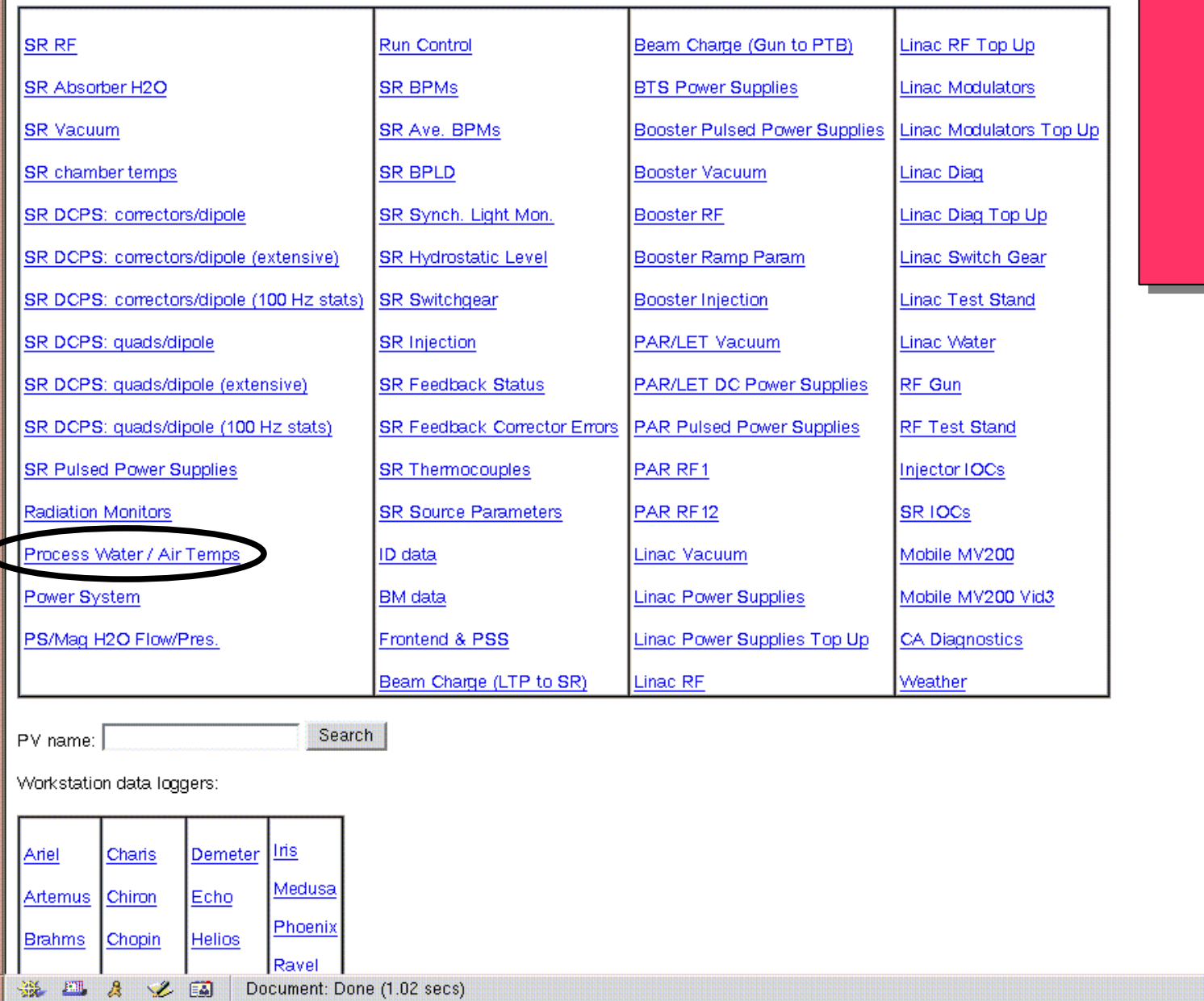

### Listing of data Listing of data groups same as groups same as in the Tcl/Tk $\,$ application application

 $\mathbf{x}$ 

### saa baasa

OAG Monitor Data Review for the Web - Netscape

图 图 OAG Monitor Data Review for the W...

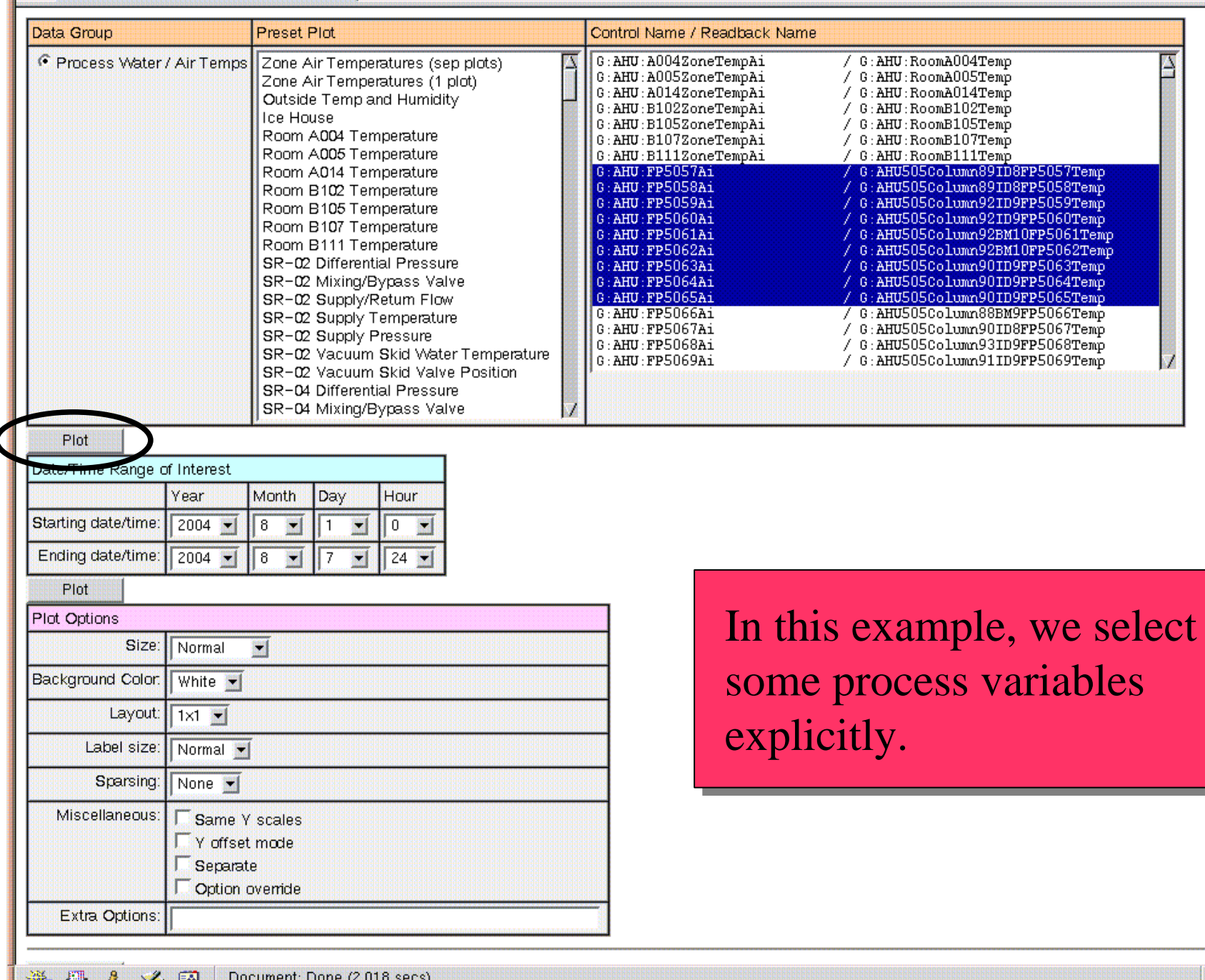

Operations Analysis Group Software for General Users M. Borland, OAG/AOD, August 24, 2004

 $-D-d^2$ 

 $\mathbf{x}$ 

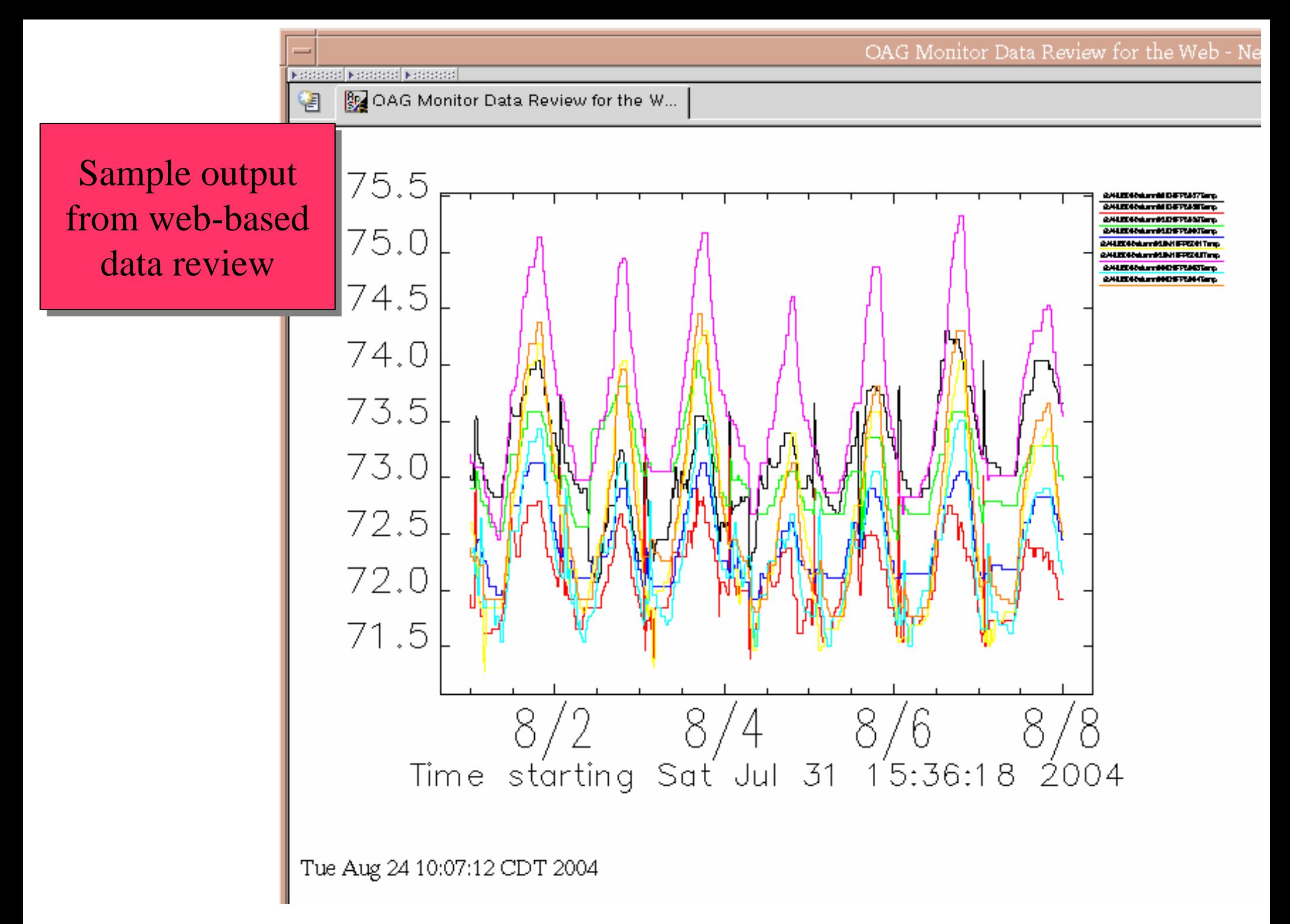

# Exporting Data

In this case, "sddsExportData" is launched from the data review application to allow exporting the selected data.

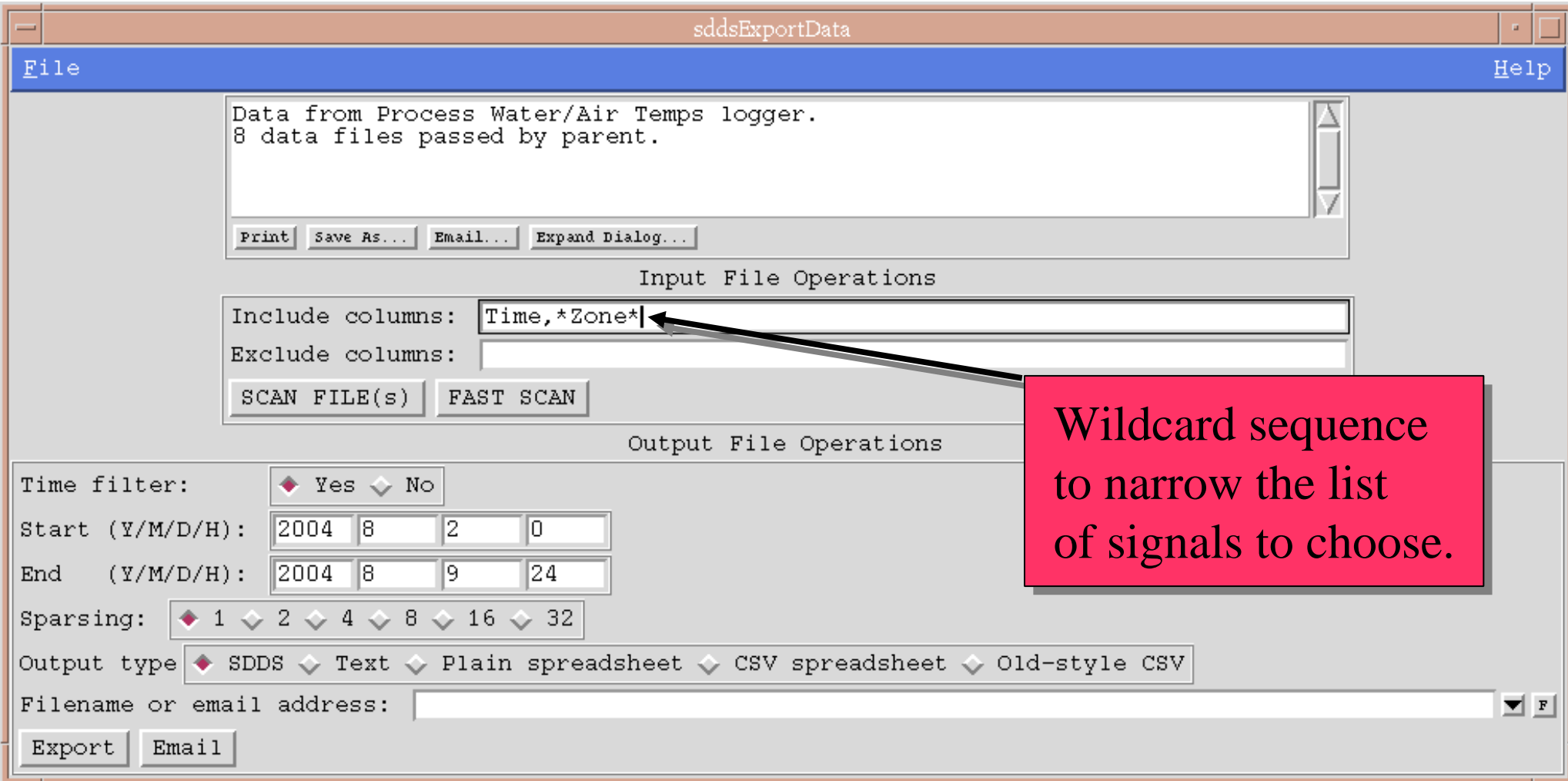

### Exporting Data

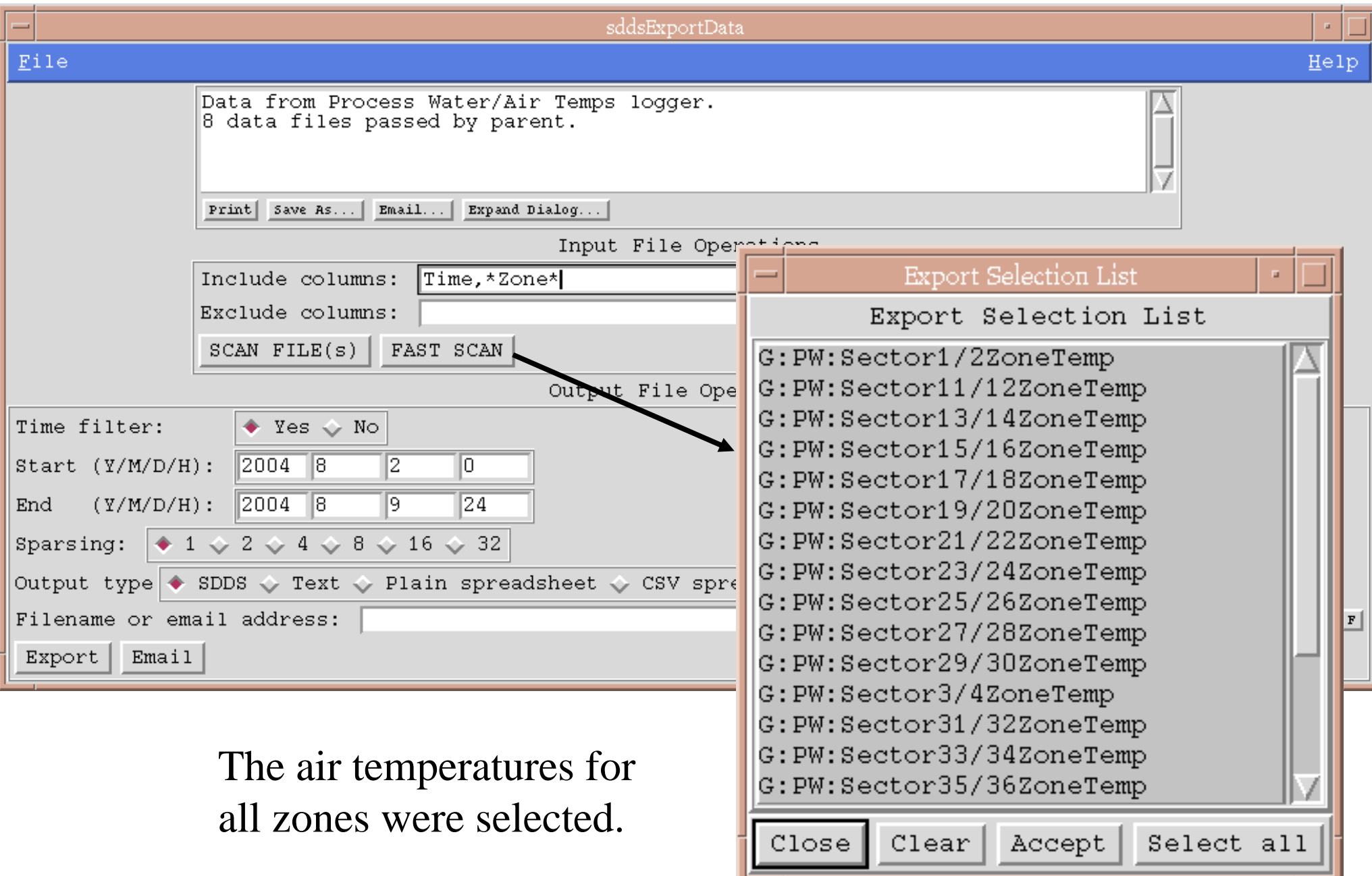

### Exporting Data

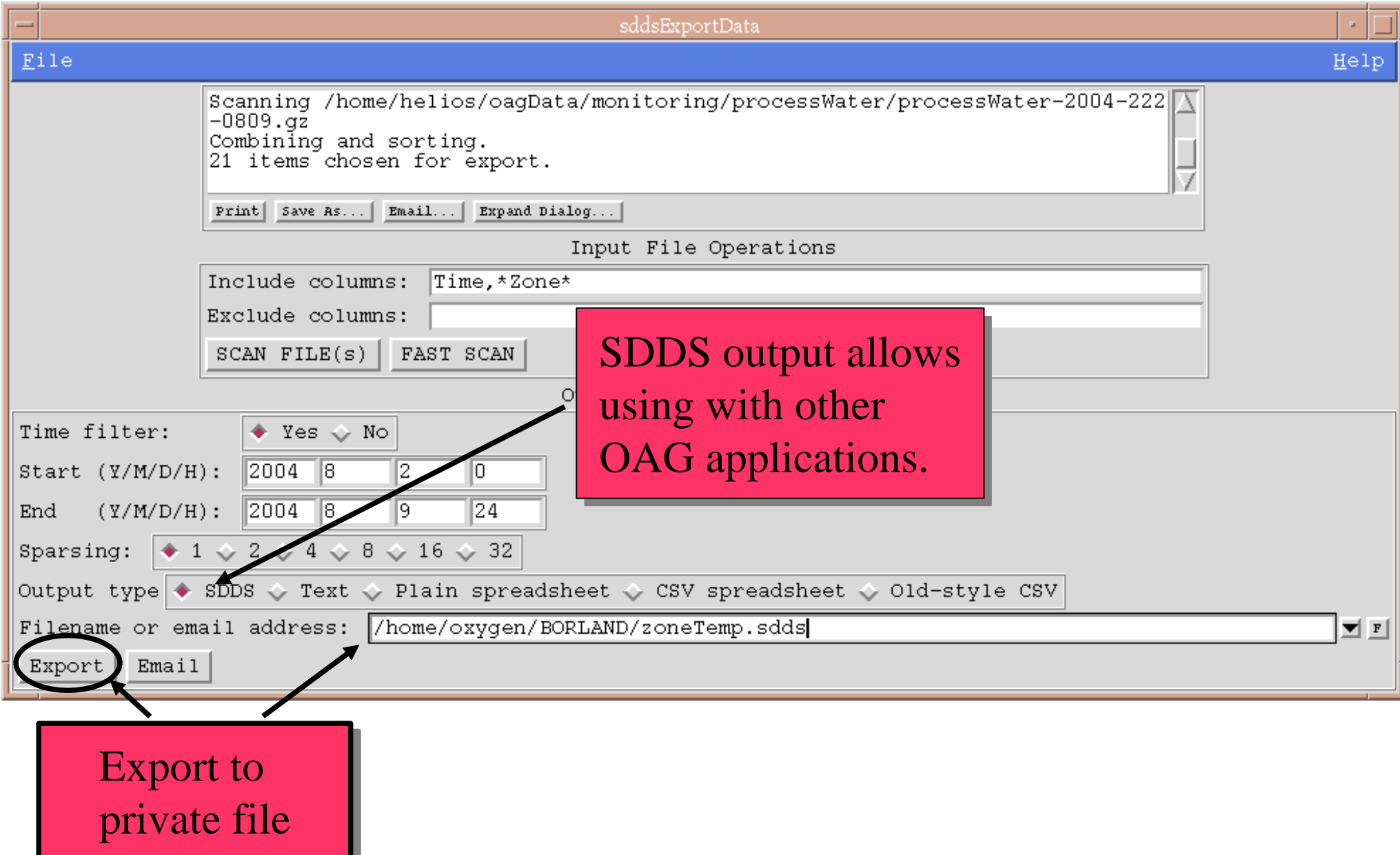

### Working with Exported Data

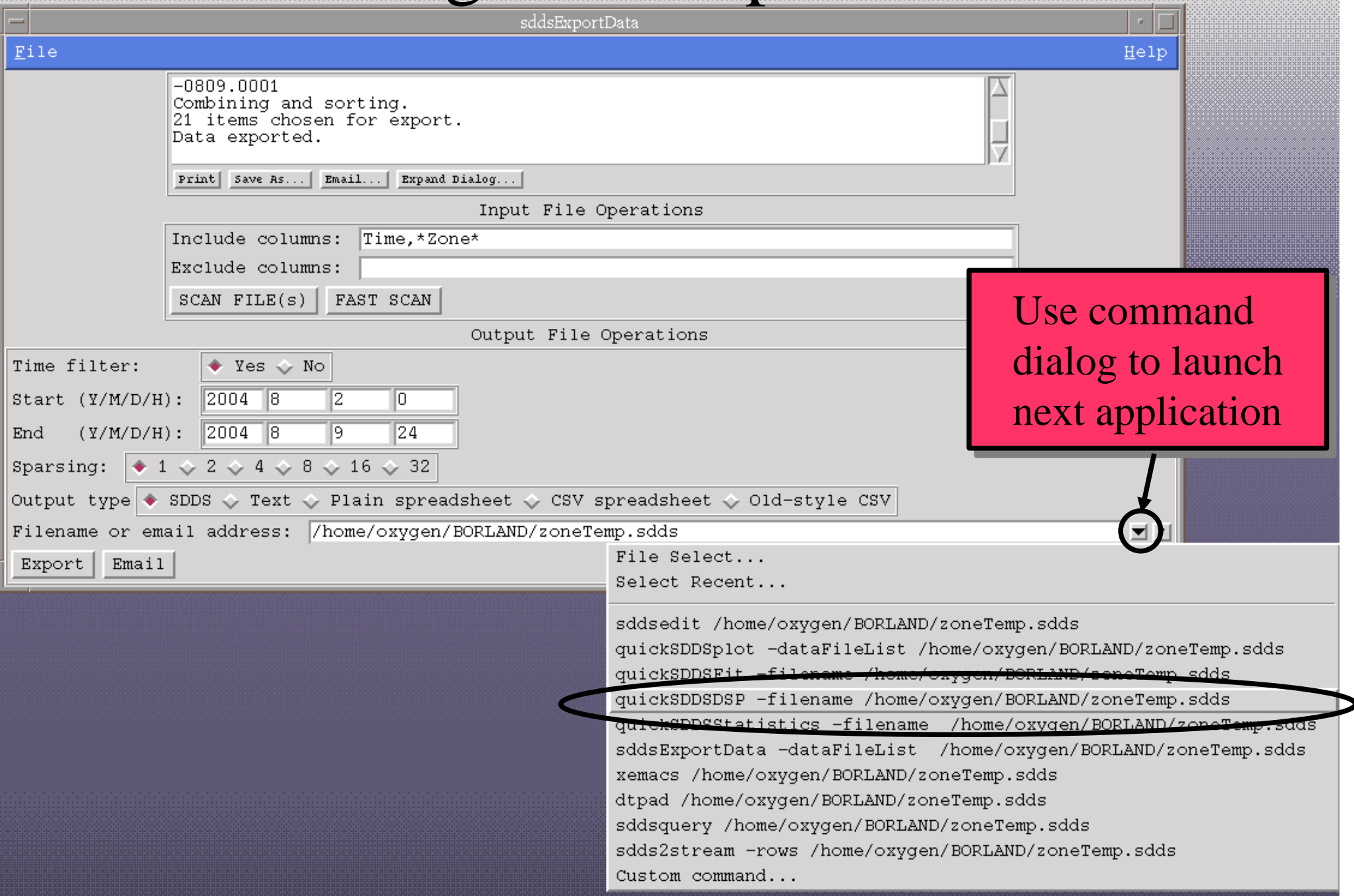

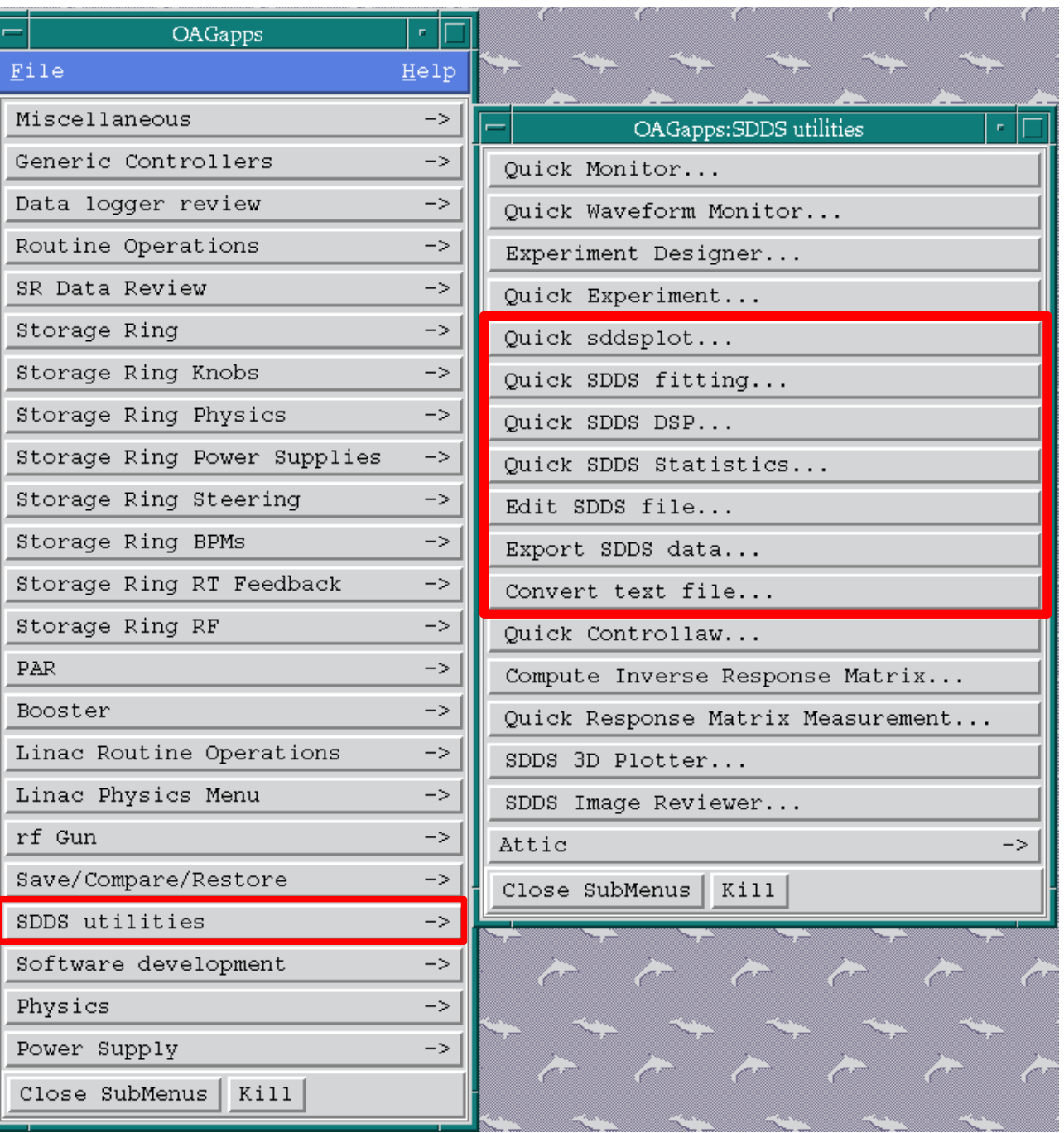

### SDDS Utilities SDDS Utilities <u>SubMenu</u>

"Quick" interfaces to basic SDDS capabilities ●Graphics ●Fitting ●Digital signal processing ●Statistical analyses •Edit ●Export/import

## "quick SDDS DSP": Digital Signal Processing

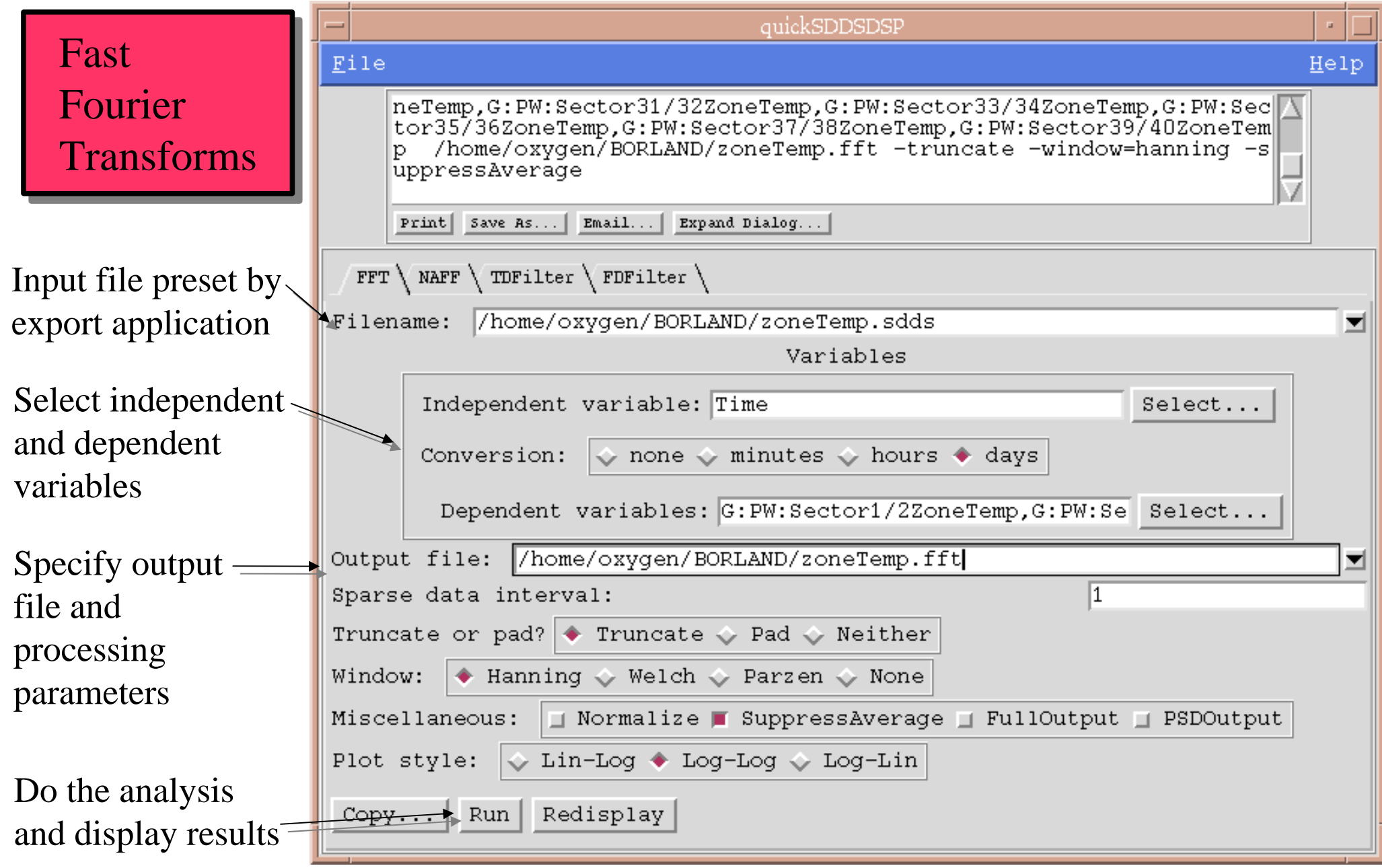

### Example of FFT Results

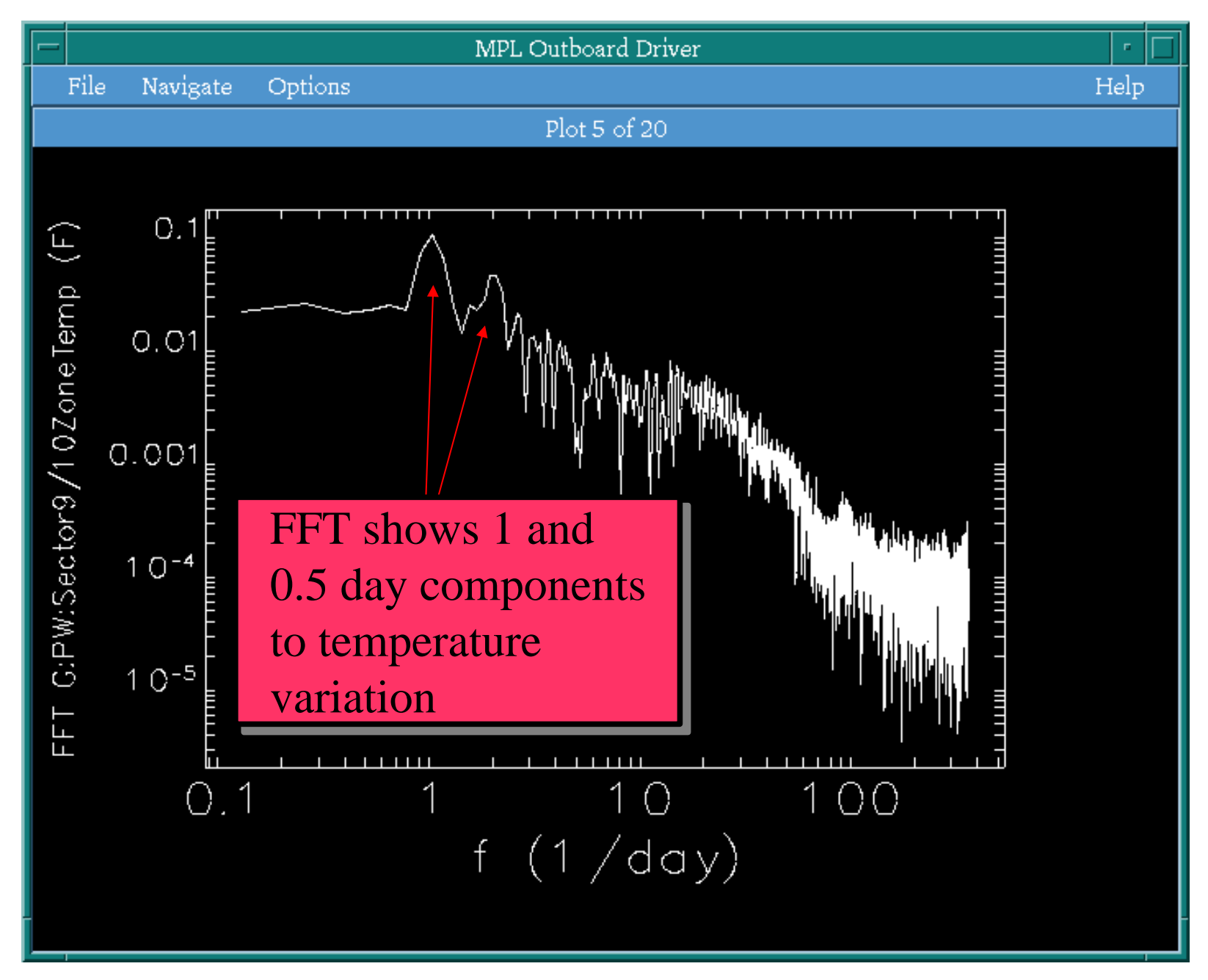

# More DSP: NAFF

Numerical Analysis of Analysis of Fundamental Frequencies Frequencies

To make it more interesting, look at all 172 AHU temperatures for the experimental hall.

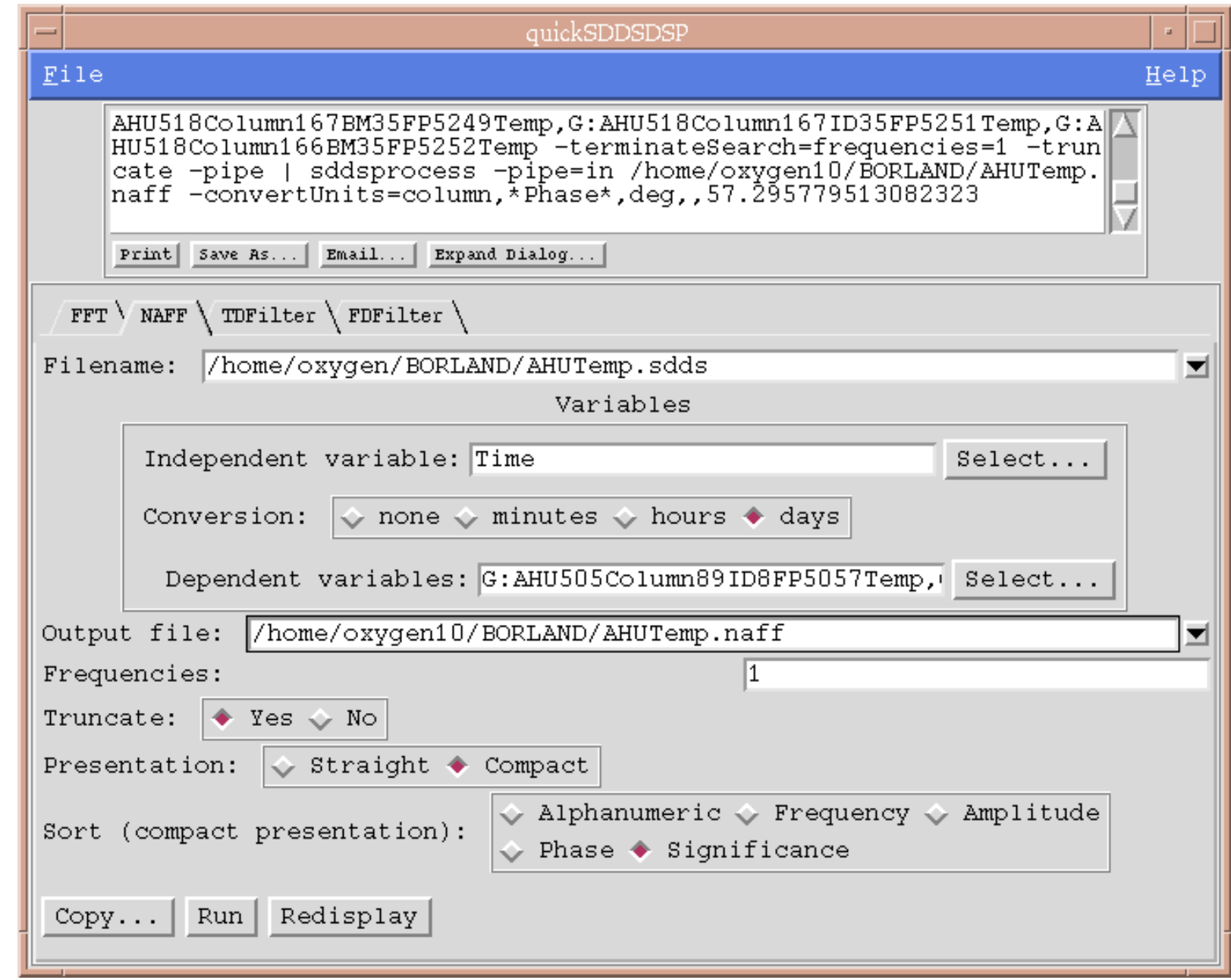

### NAFF Reveals a Wealth of Information

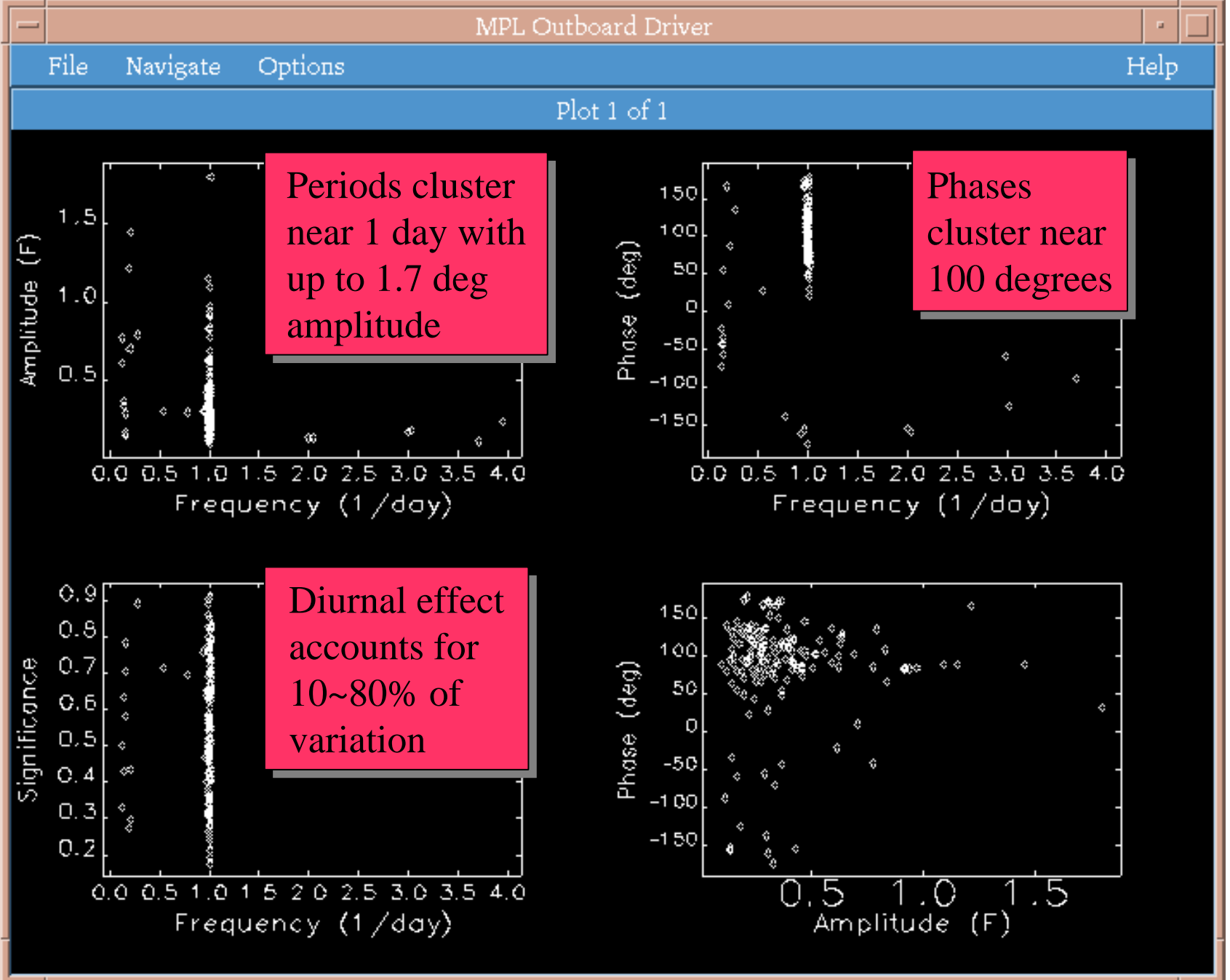

# "quick SDDS Statistics"

- ●Histograms
- ●**Statistics** computation
- ●Outlier analysis
- ● Correlation analysis

Input for histogram is the output from NAFF analysis.

The idea of using one program's output as another program's input is central to SDDS.

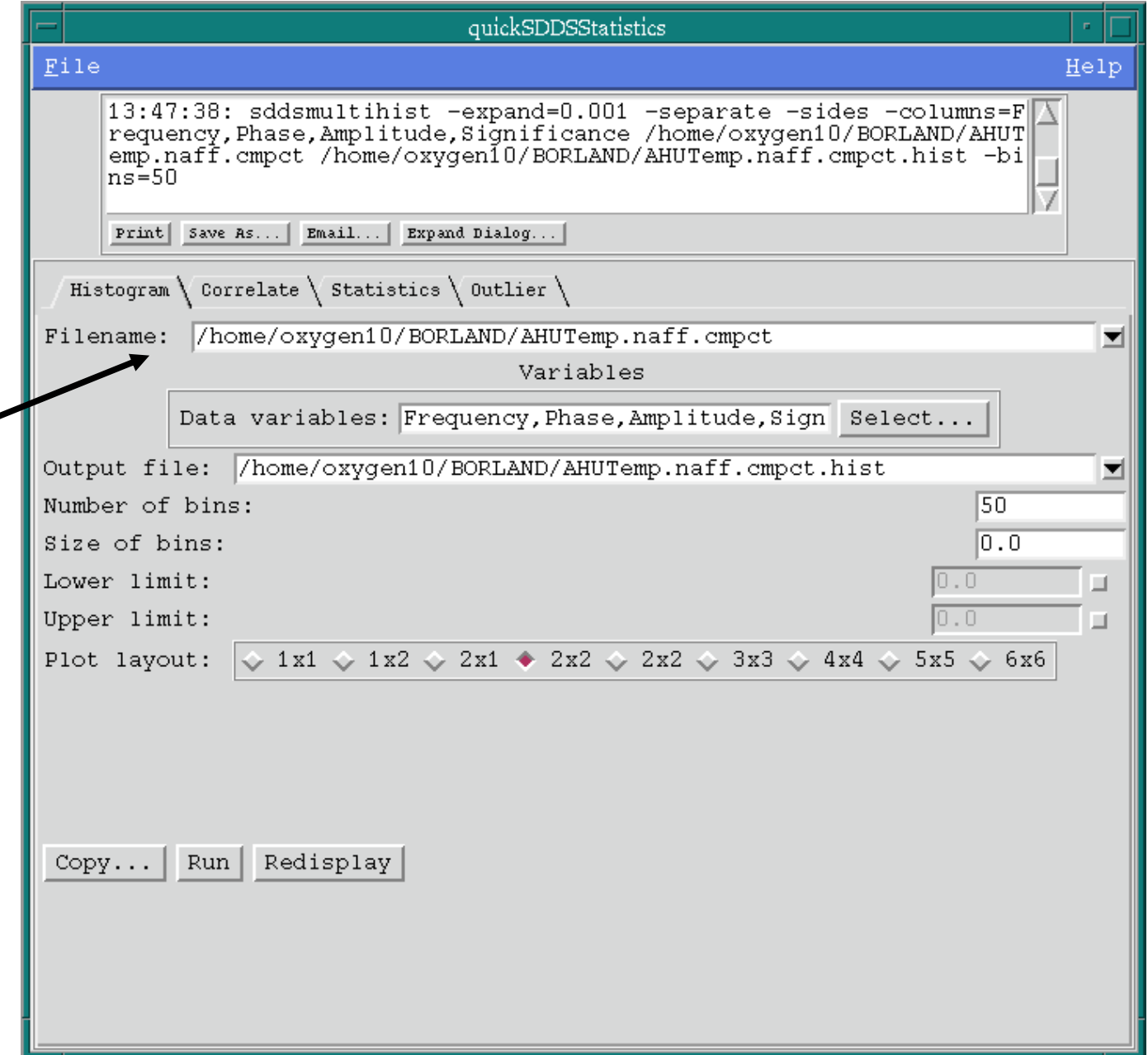

### Sample Histogram Results

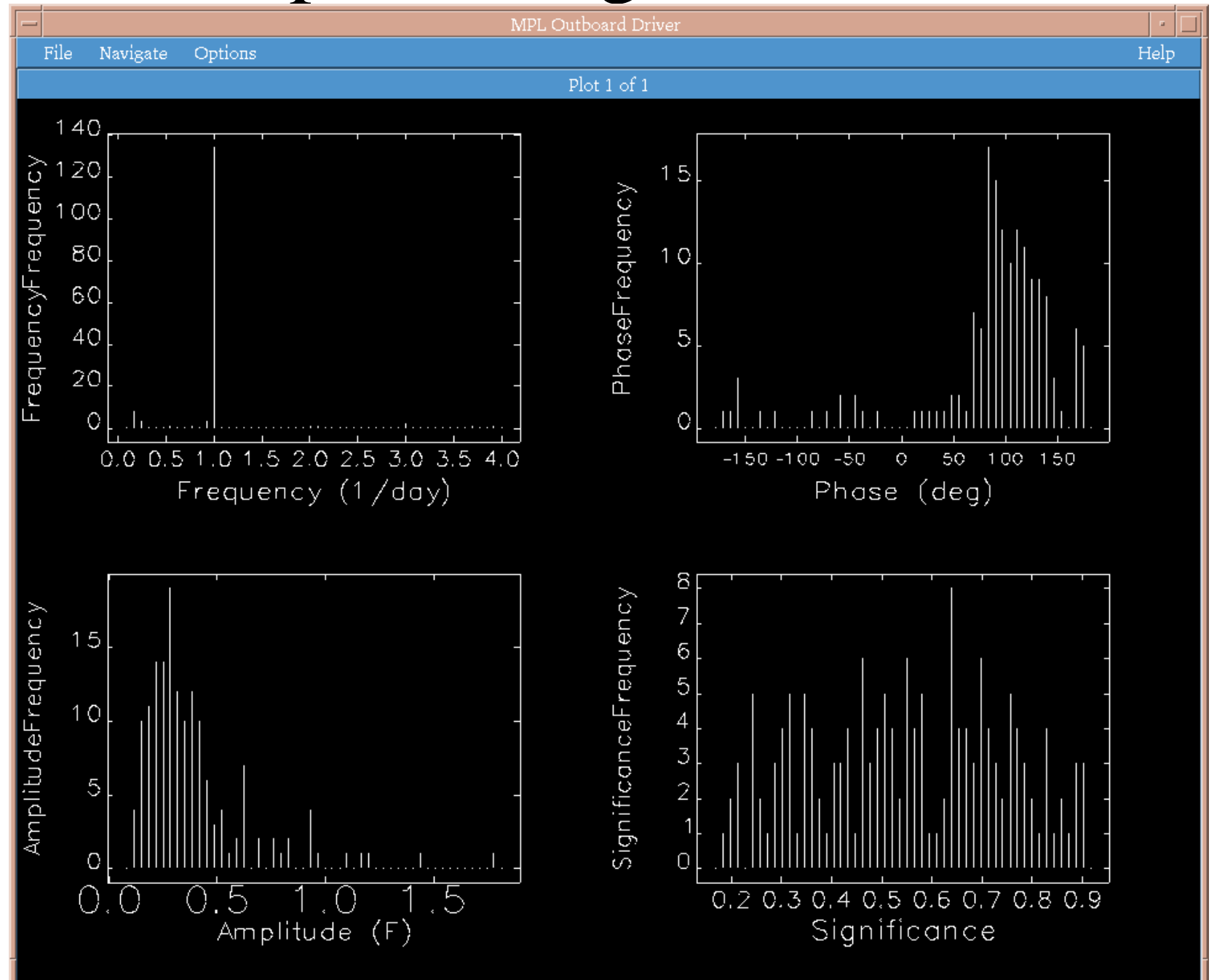

### Searching for Correlations

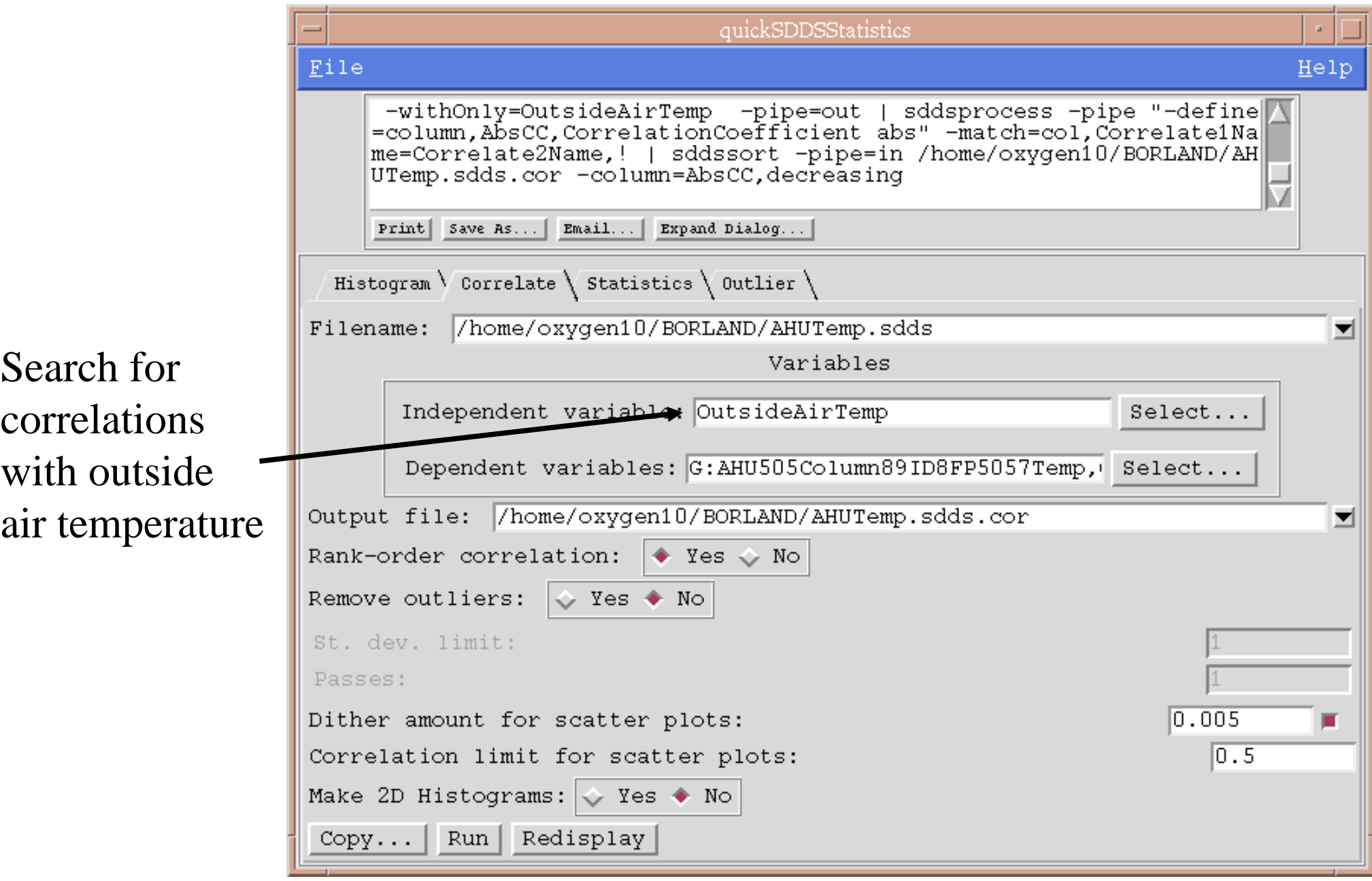
#### Correlation Analysis: Experimental Hall Temps. with Outside Air Temp.

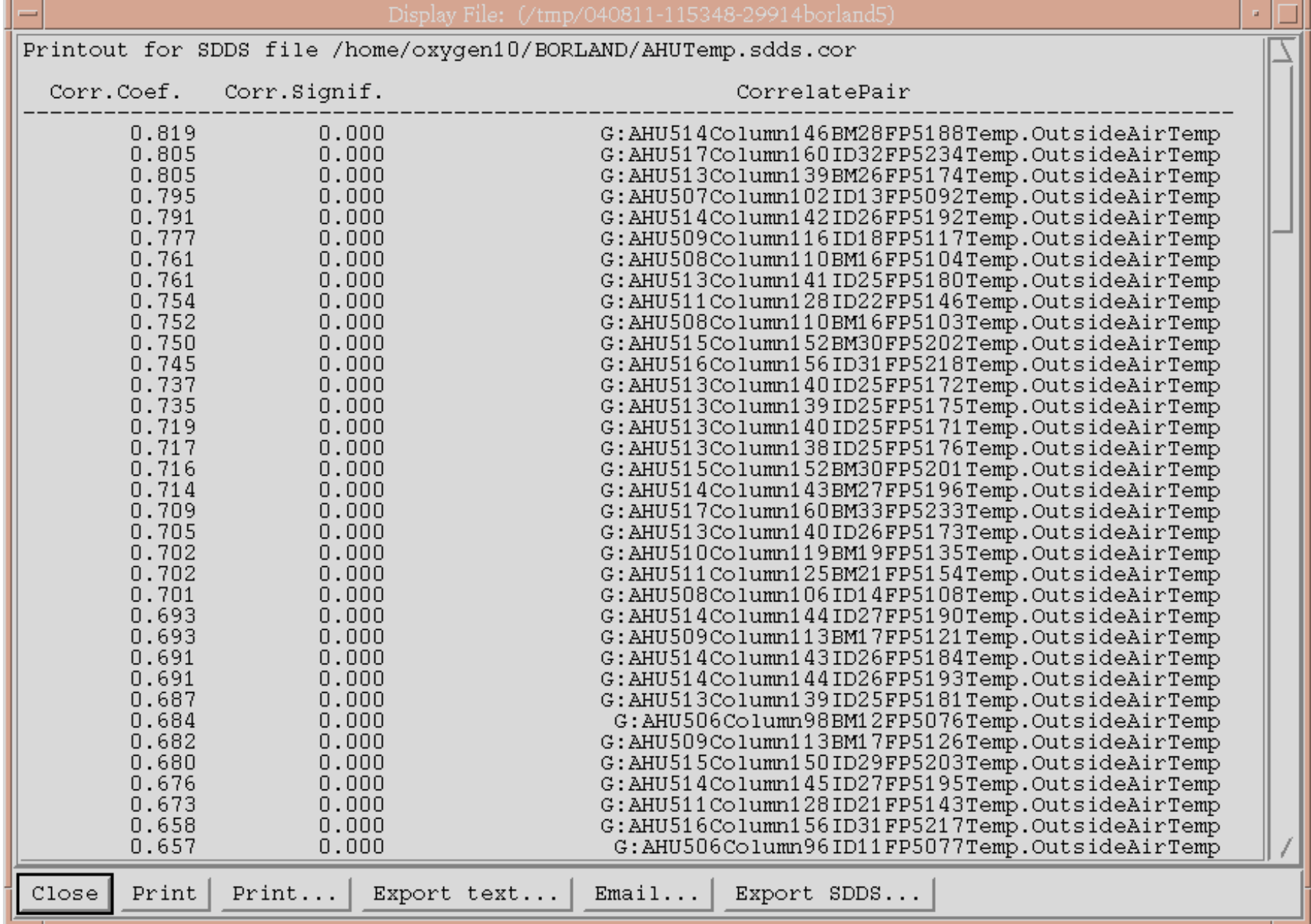

## Correlation Scatter Plot Example

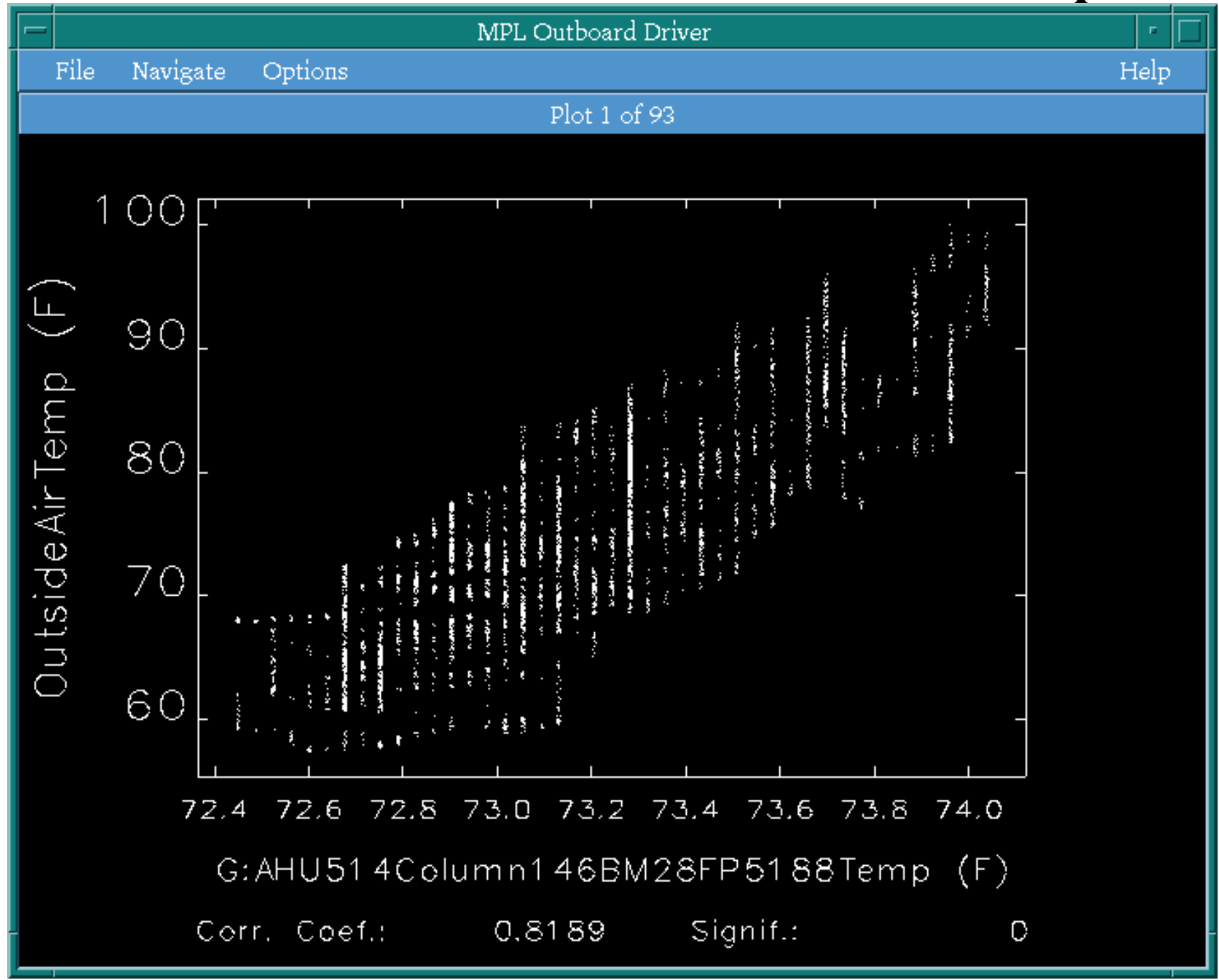

## Statistics Computation

Example of Example of computing a computing a variety of variety of statistics for AHU temperatures AHU temperatures

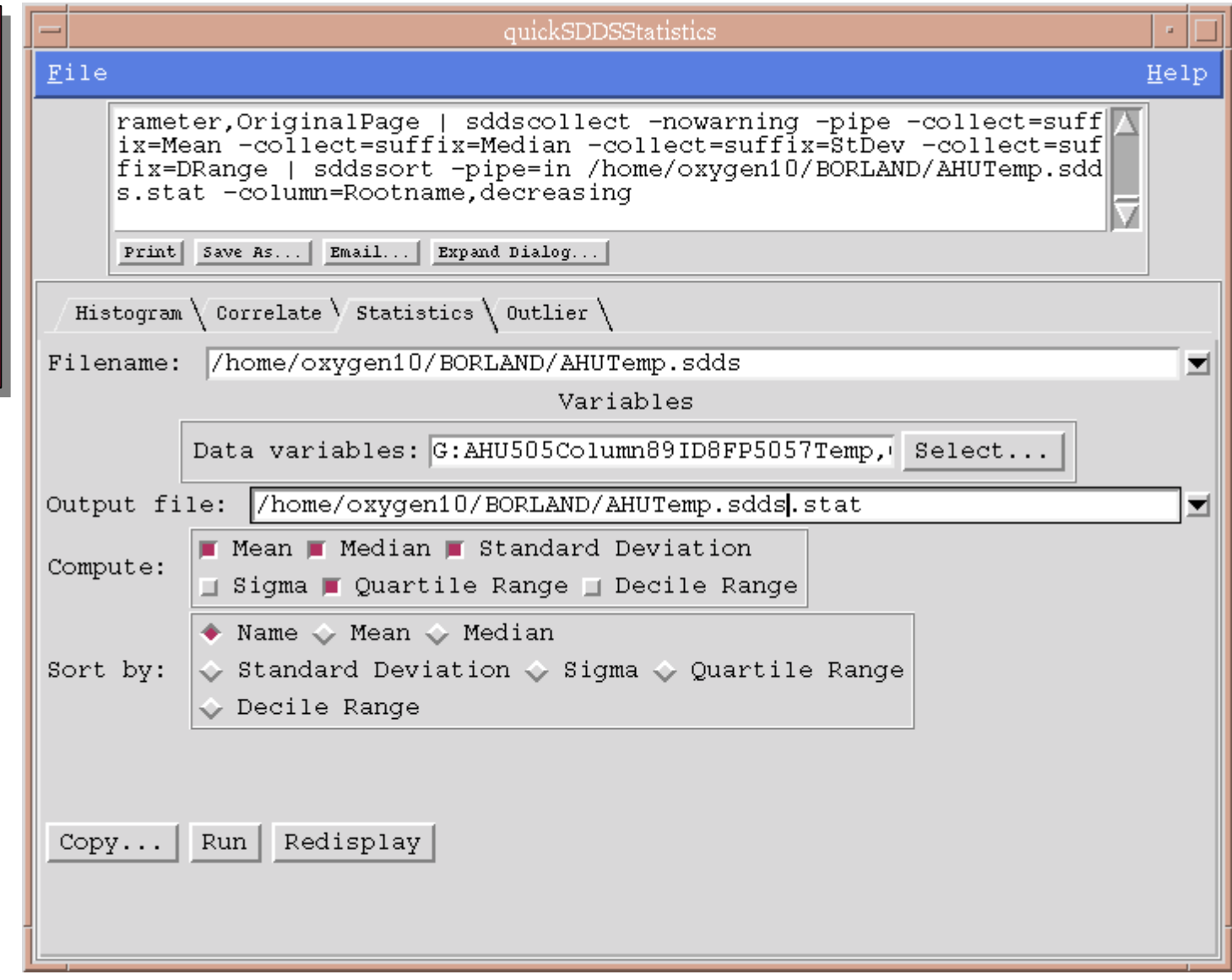

#### Statistics Results

Display File: Statistics for /home/oxygen10/BORLAND/AHUTemp.sdds (/tmp/040811-122550-409borland1)

Printout for SDDS file /home/oxygen10/BORLAND/AHUTemp.sdds.stat

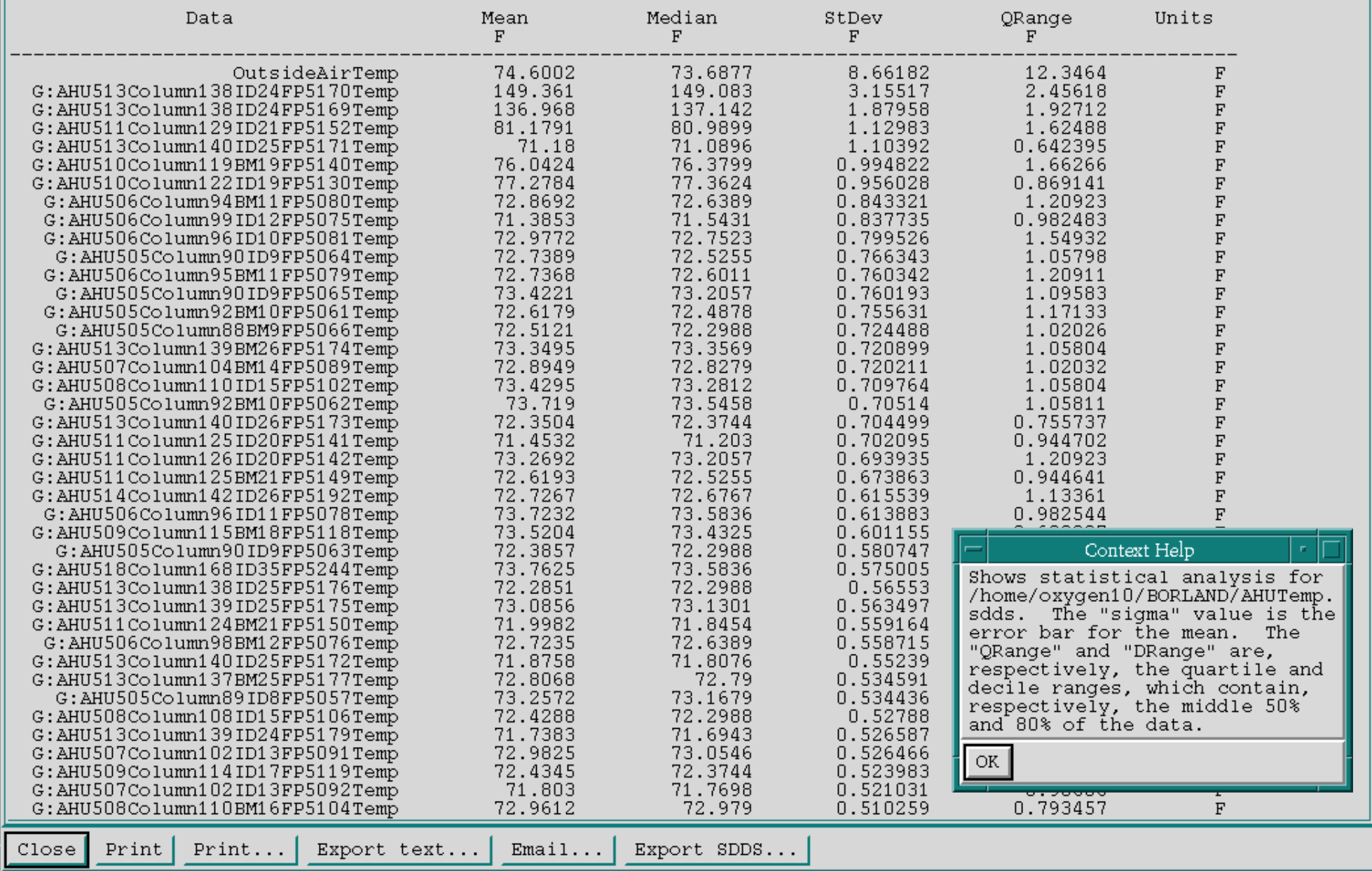

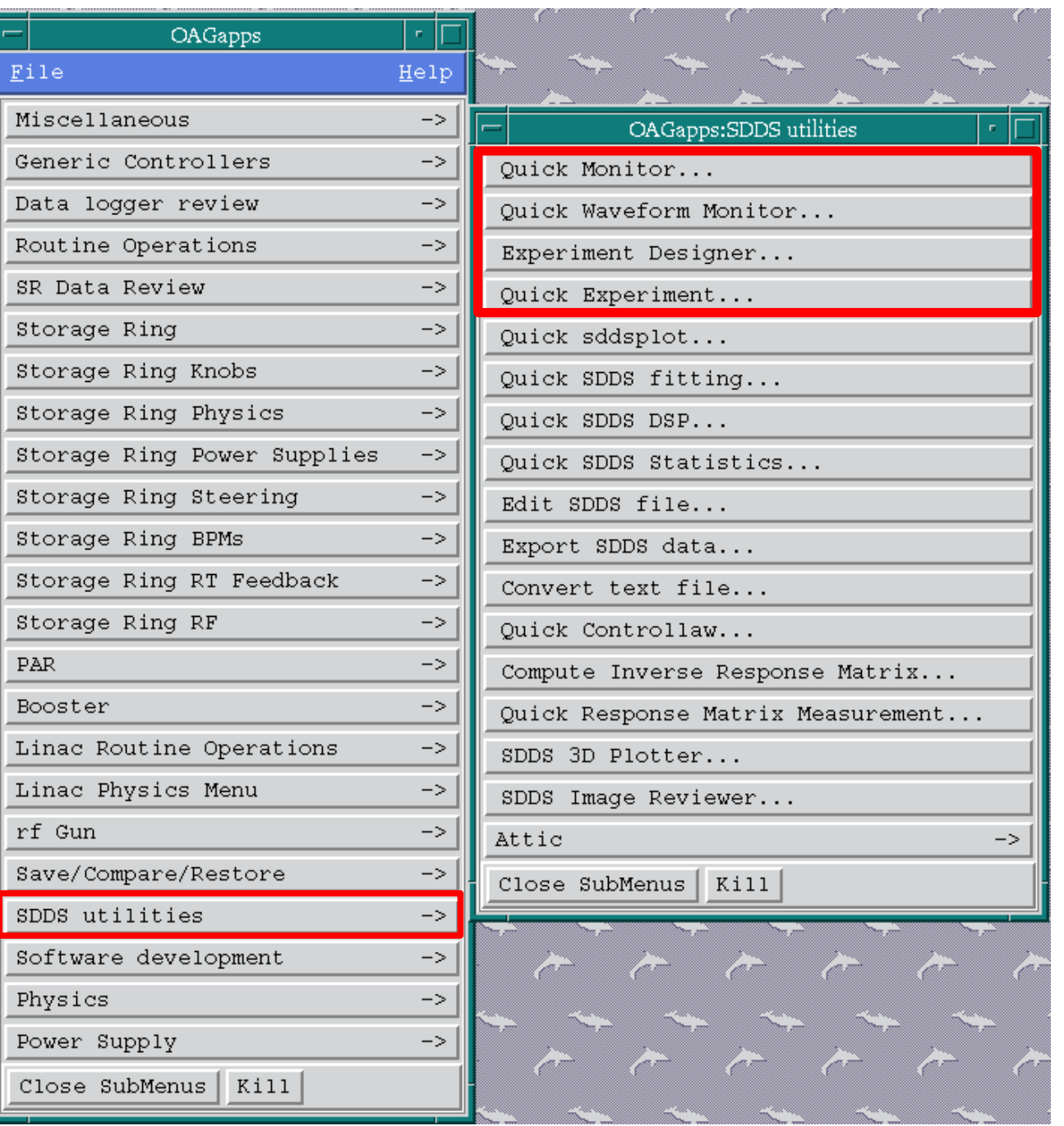

SDDS Utilities SDDS Utilities **SubMenu** (again) (again)

"Quick" interfaces to basic SDDS capabilities Data collection

●Experiment execution

## Data Collection

- quickMonitor
	- $-$  Interface to basic features of the program <code>sddsmonitor</code>
	- Time-interval-based data collection
- quickWaveformMonitor
	- Interface to basic features of the program  $\operatorname{s}$ dswmonitor
	- Time-interval-based collection of waveforms and scalar values
- For more sophisticated applications, one can use commandline SDDS tools...

## SDDS Data Collection Capabilities

- Capabilities include
	- Time series logging of values and statistics
	- Glitch-, alarm-, or trigger-initiated logging with pre- and post-event samples
	- Synchronous and quasi-synchronous logging
	- Logging of changes to values
	- Alarm logging with related data capture
- $\bullet$ Input files for these programs are largely identical
- All APS accelerator data logging uses these tools
- See our web site or later talks for more...

## quickMonitor

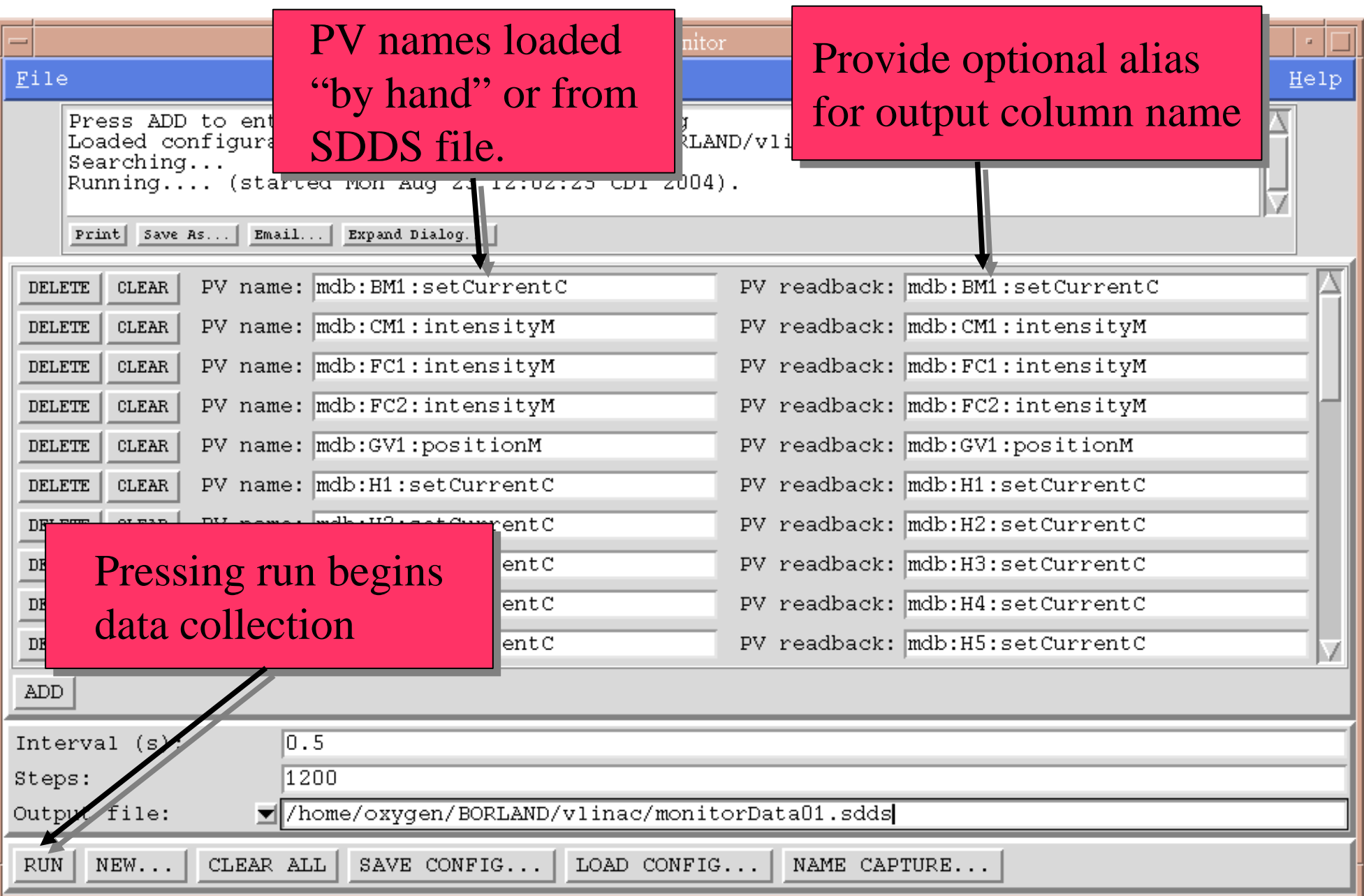

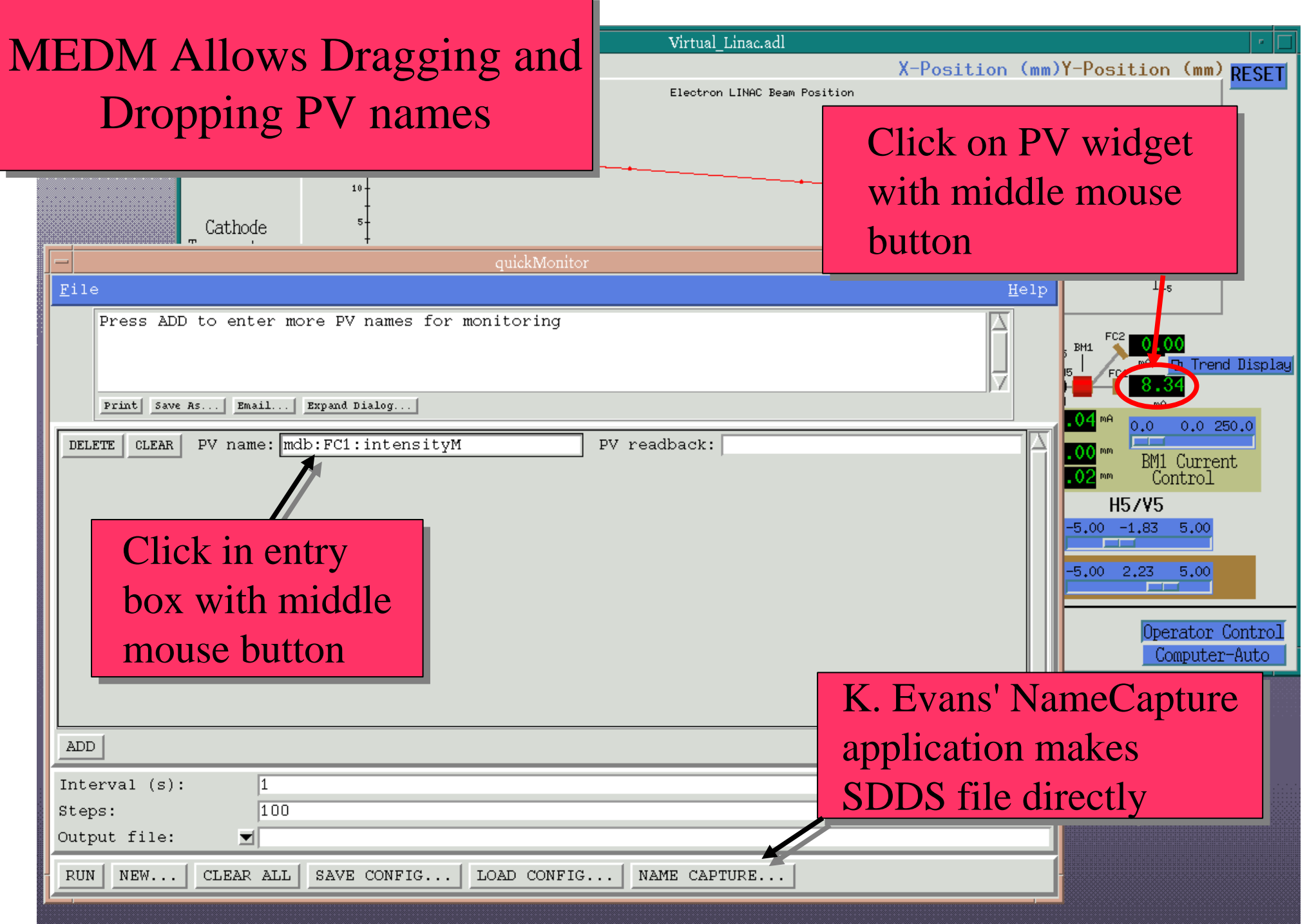

## quickMonitor Run Dialog

sddsmonitor command is visible (educational!) visible (educational!)

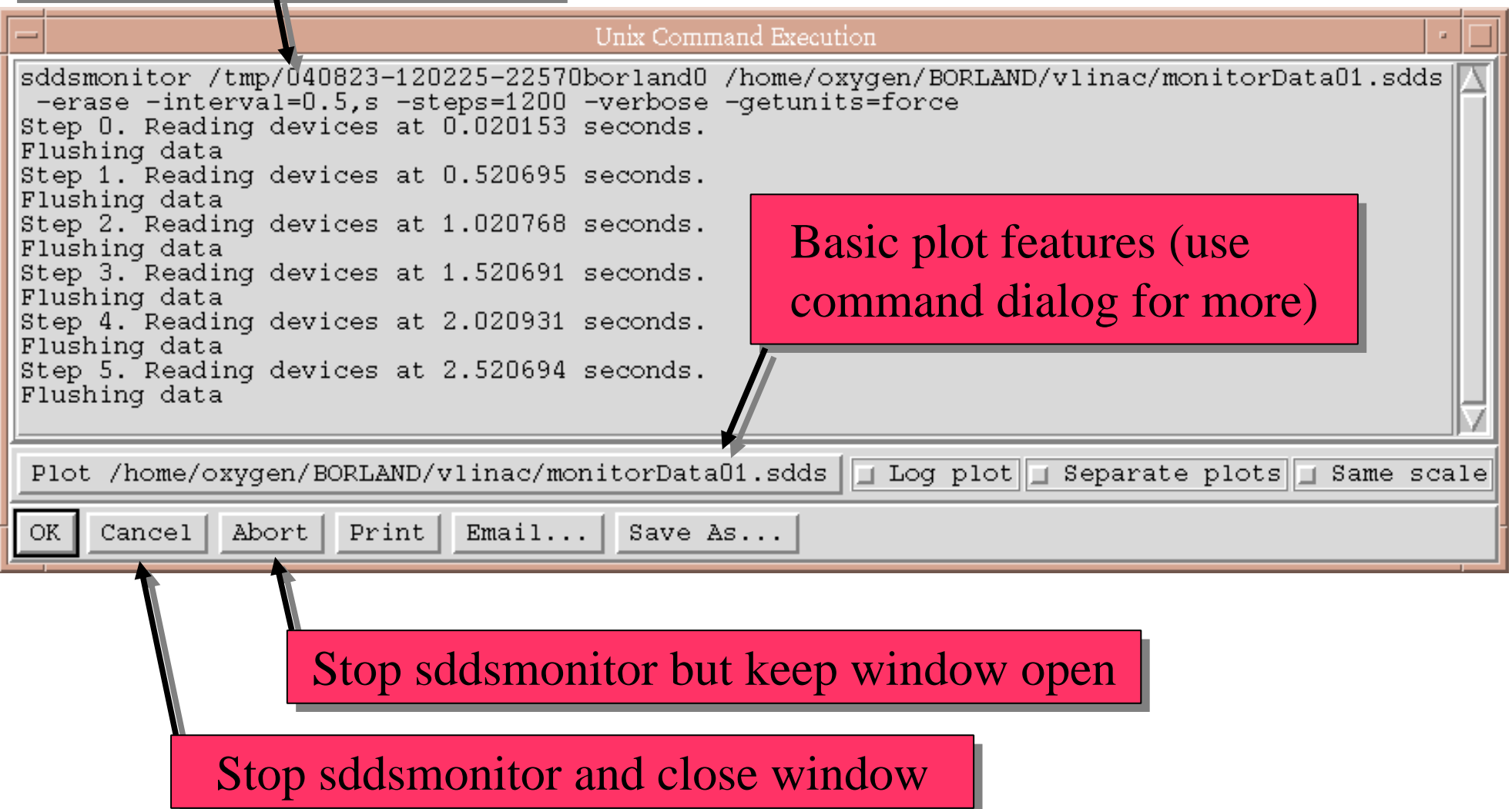

# quickMonitor or StripTool?

- **StripTool is a popular EPICS client for time-series sampling**
	- **Convenient interface**
	- –**Scrolling plots of the data**
- **Use StripTool when**
	- **~5 channels or less**
	- –**Primary interest is** *seeing* **the data**
	- –**Note: StripTool can dump SDDS data**
- **Use quickMonitor when**
	- **More than ~5 channels**
	- –**Primary interest is** *analyzing* **the data**
- Operations Analysis Group Software for General Users M. Borland, OAG/AOD, August 24, 2004 –**quickSDDSplot can perform "movie" plots of updating**<br>lysis Group Software for General Users M. Borland, OAG/AOD, August 24, 2004

#### Homework: Analyse the Vlinac\* Simulation

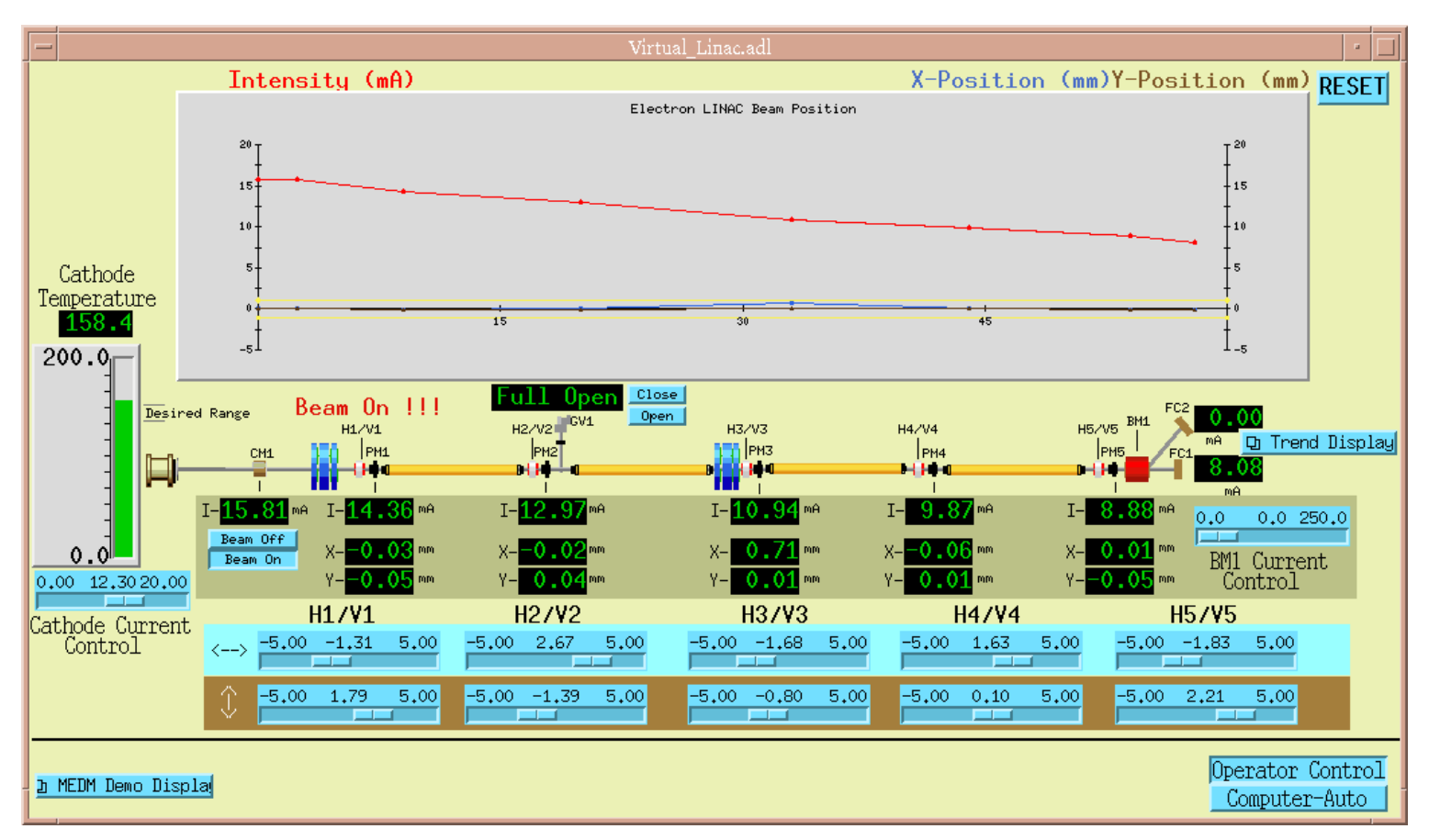

- ●Use quickMonitor to collect data on all PVs.
- ●Use quickSDDSplot to review signals: *Final current (FC1) varies with time.*
- ● Use quickSDDSStatistics to look for correlations with FC1: *Cathode temperature is highly correlated.*
- ●Use quickSDDSDSP to look for frequencies: *Clear 60s oscillations!*

\*N. Arnold, ASD

# Experiment Execution: quickExperiment

- Limited interface to sddsexperiment
- ●Perform 1-D experiments with several (ganged) variables
- $\bullet$  Measure any number of readbacks, with averaging and statistics
- ● sddsexperiment offers more
	- N-dimensional experiments
	- Verification of response of variables
	- Test limits to ensure data quality
	- Script execution

## Example with Vlinac

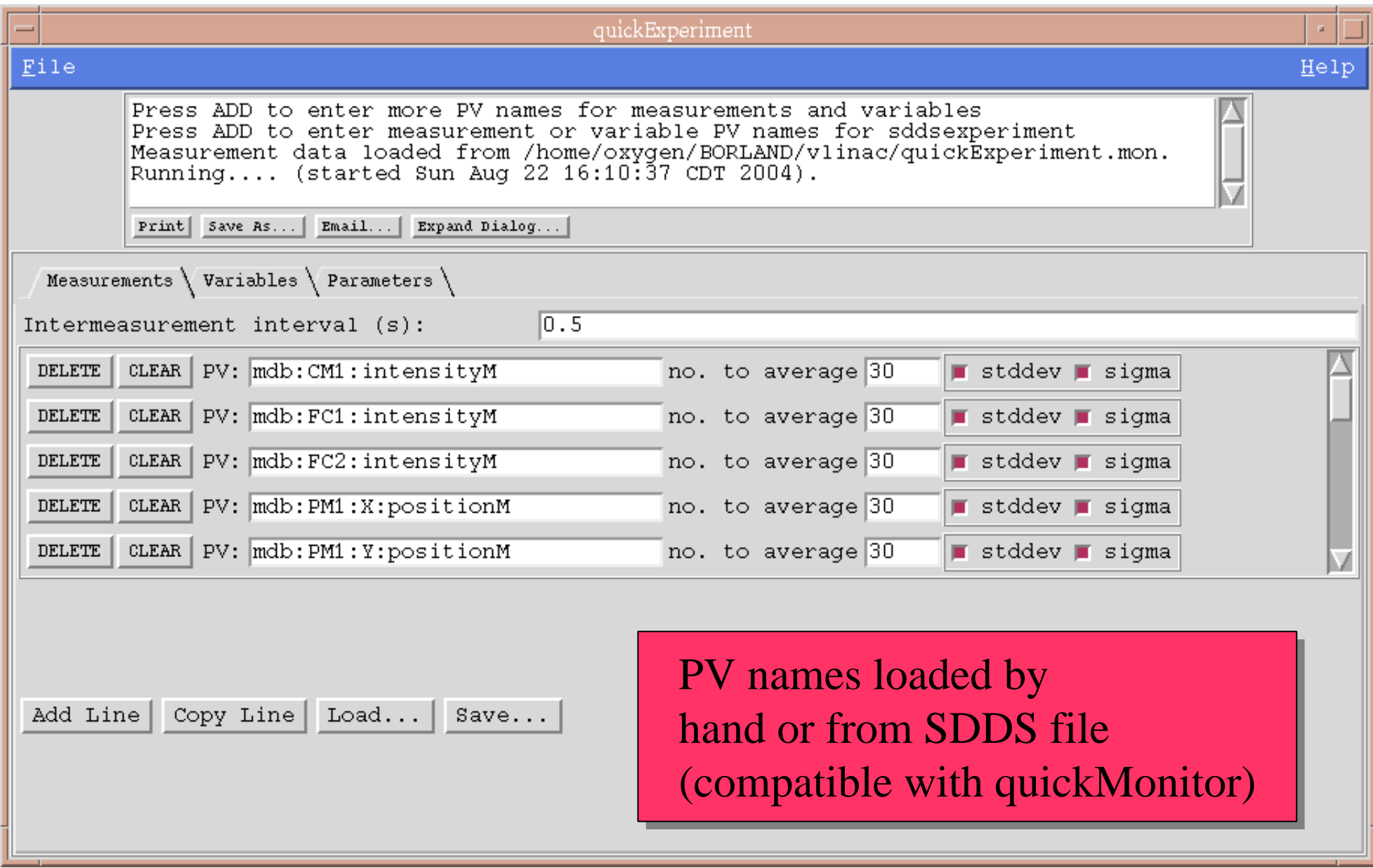

#### Variables Tab

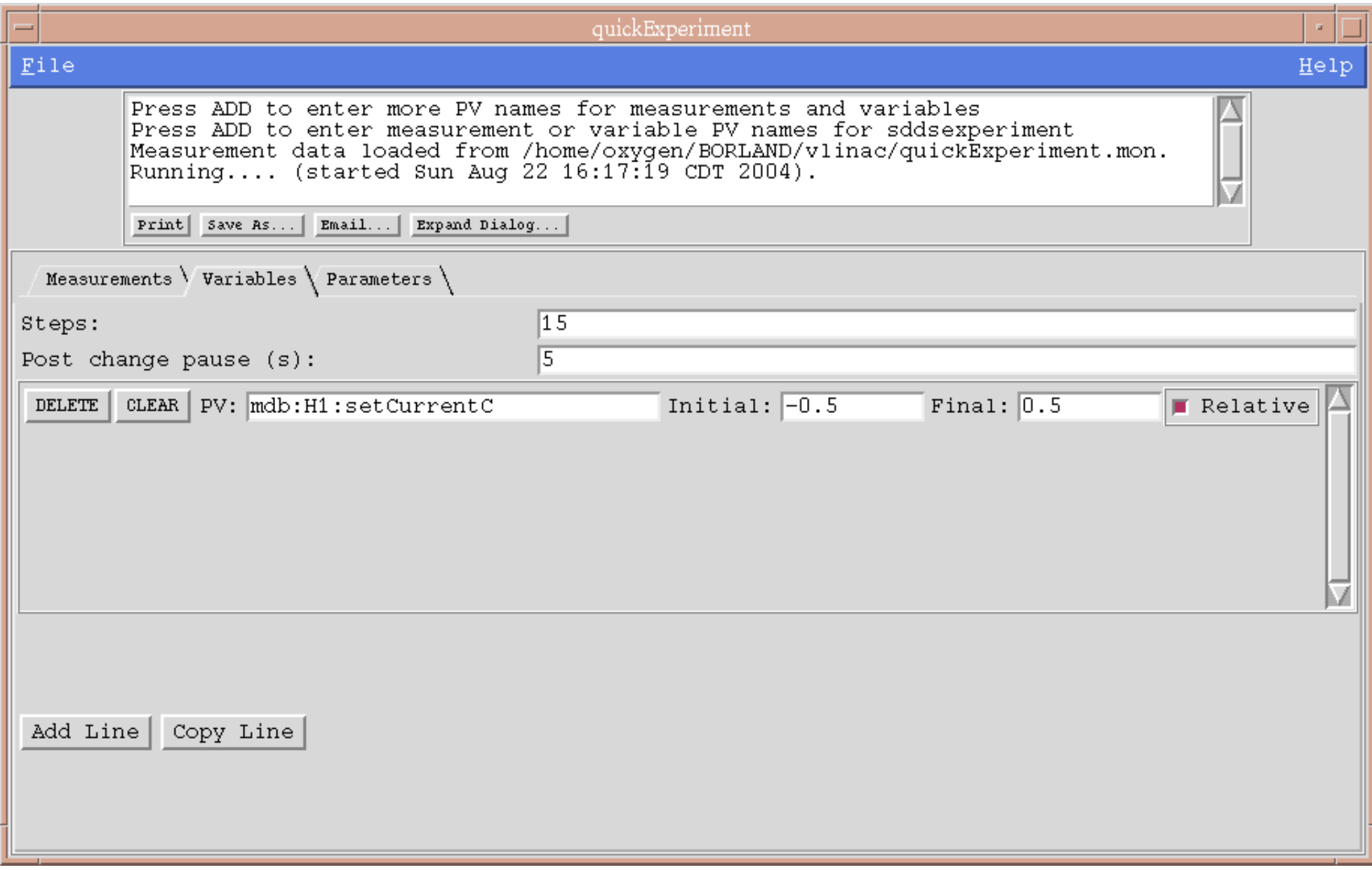

#### Parameters Tab

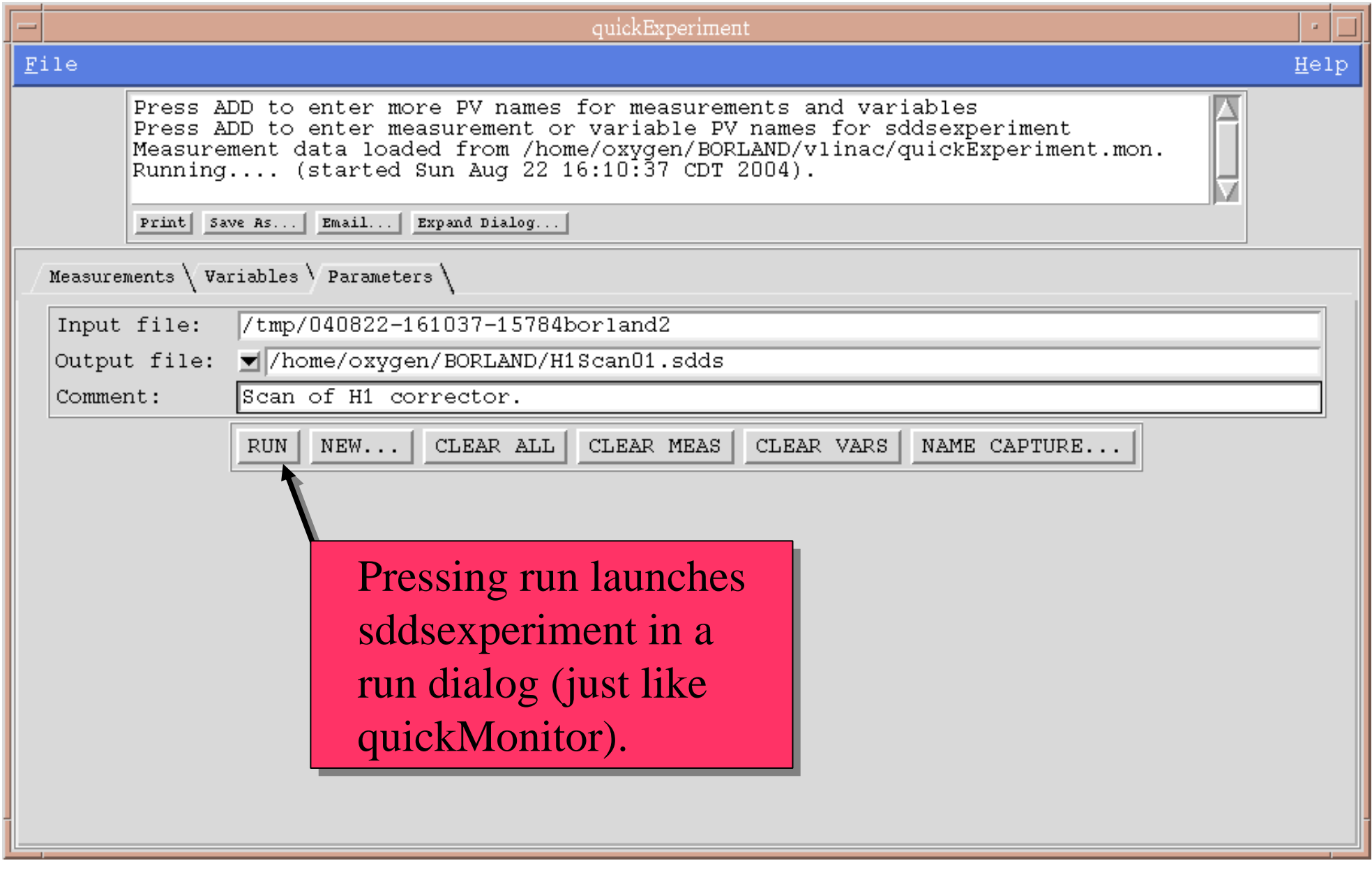

# Use quickSDDSFit to Look at Results

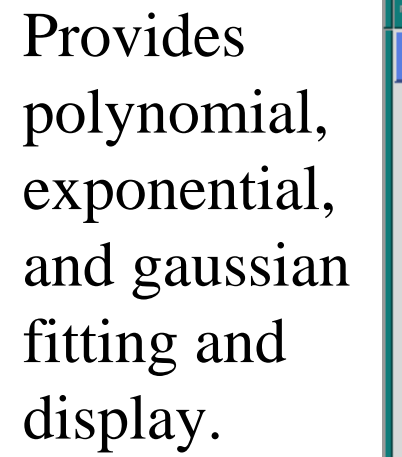

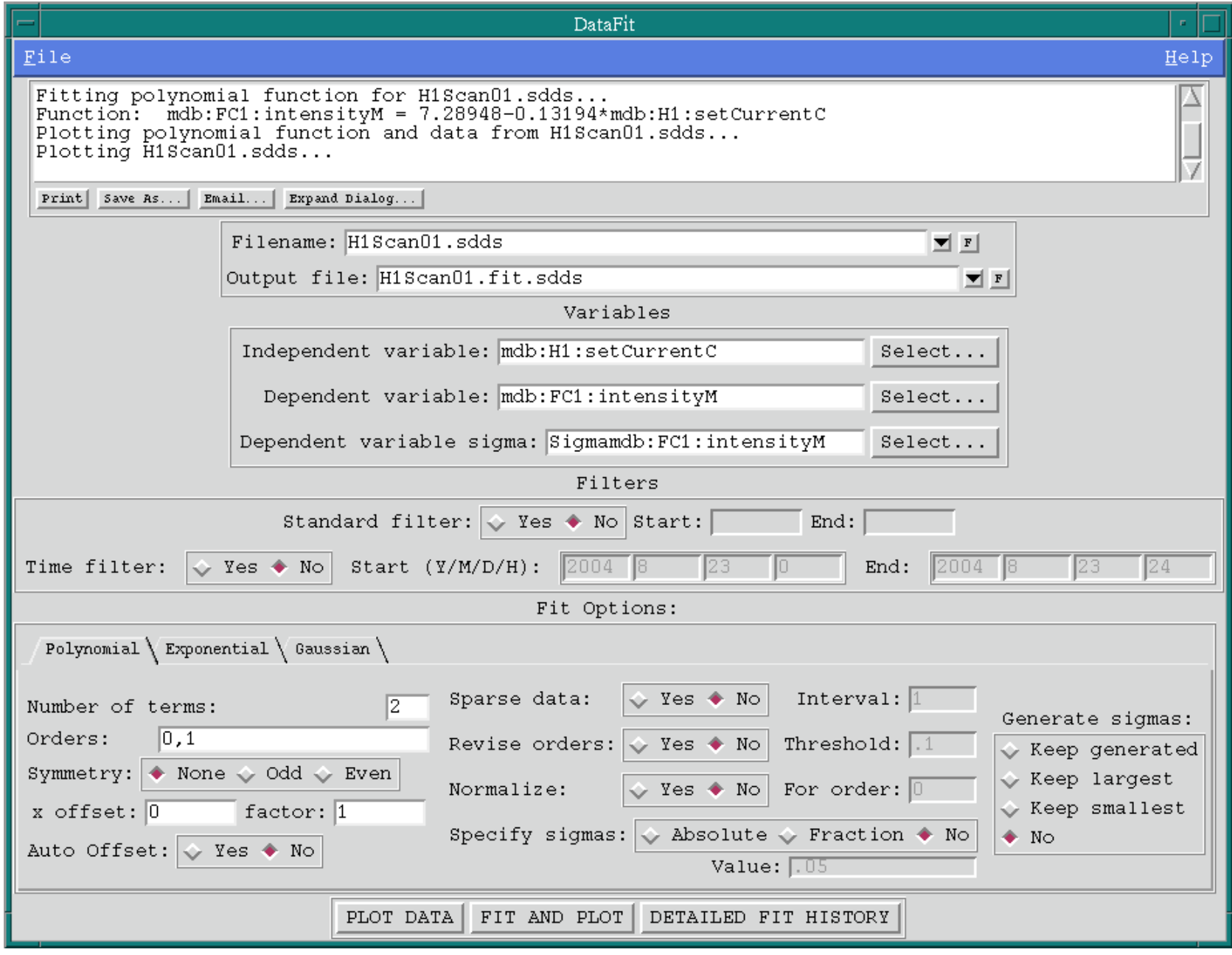

## Intensity Data Is Bi-Linear

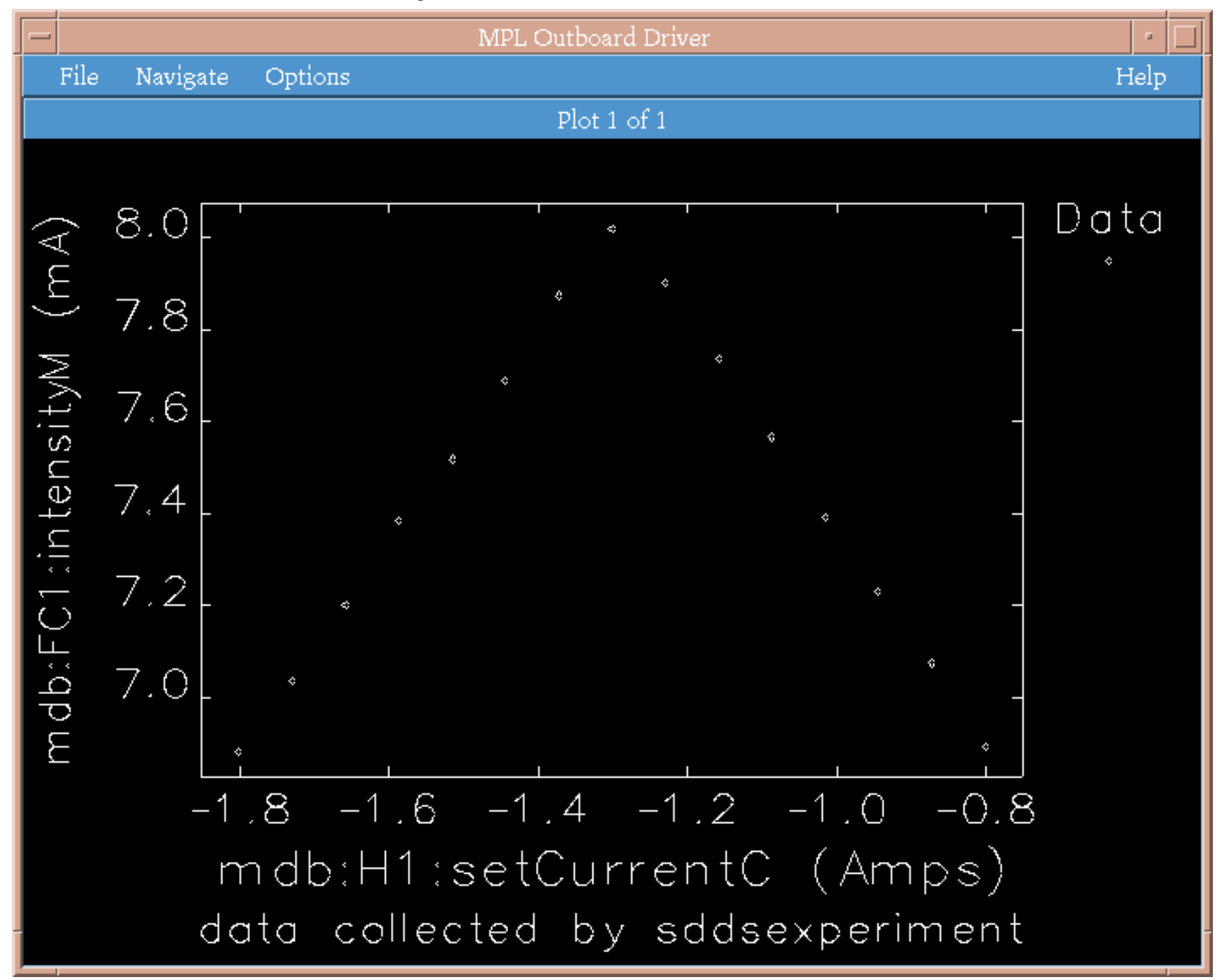

## Linear Fit to One Side

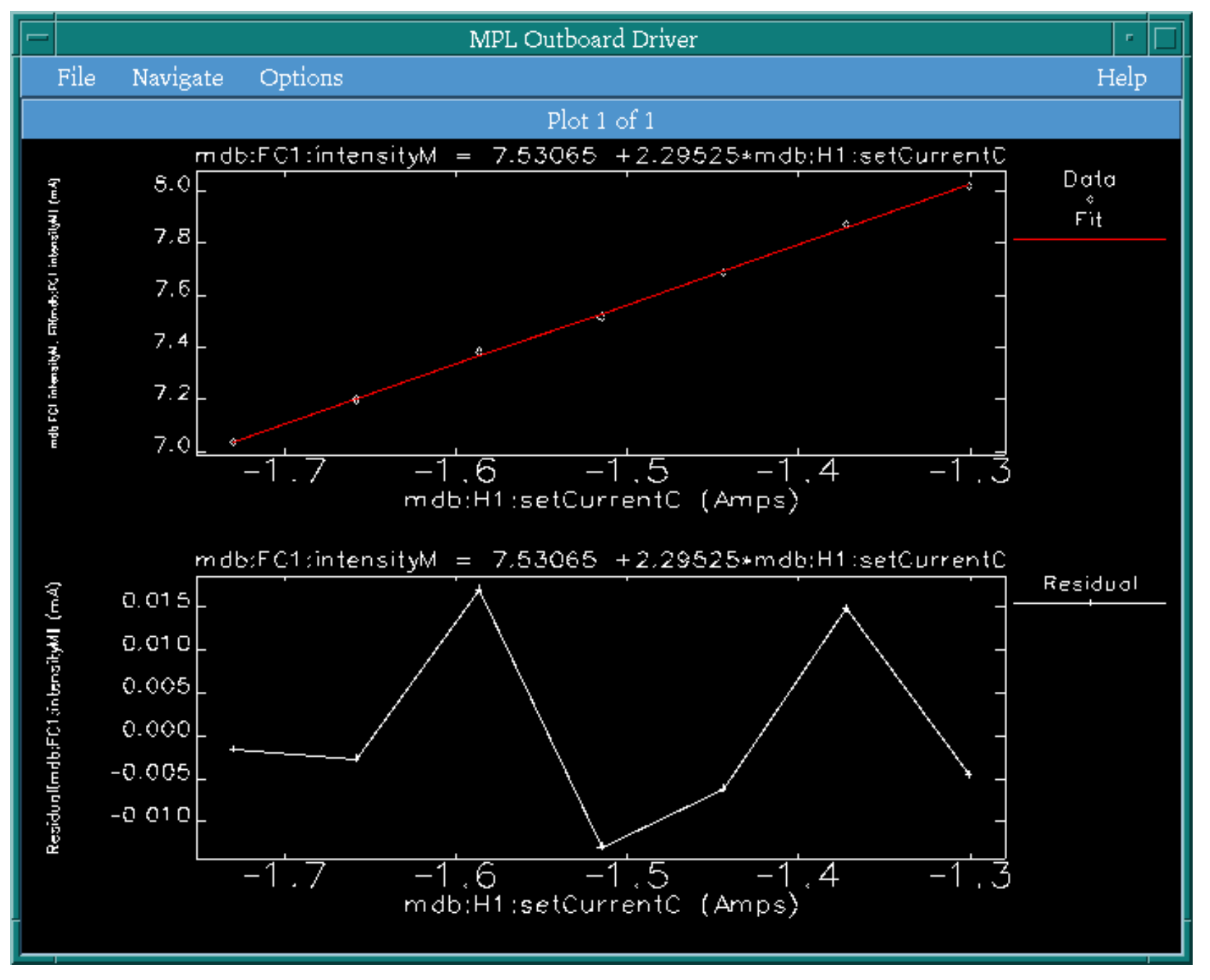

# Experiment Execution: ExperimentDesigner

- Allows designing complex experiments that involve
	- Initialization
	- Execution sequence
		- User interaction
		- Coordination of external programs and scripts
	- Finalization
	- Postprocessing
- Configurations can be saved and executed as a script with no interface
	- Allows N-dimensional experiments

## ExperimentDesigner: PV Panel

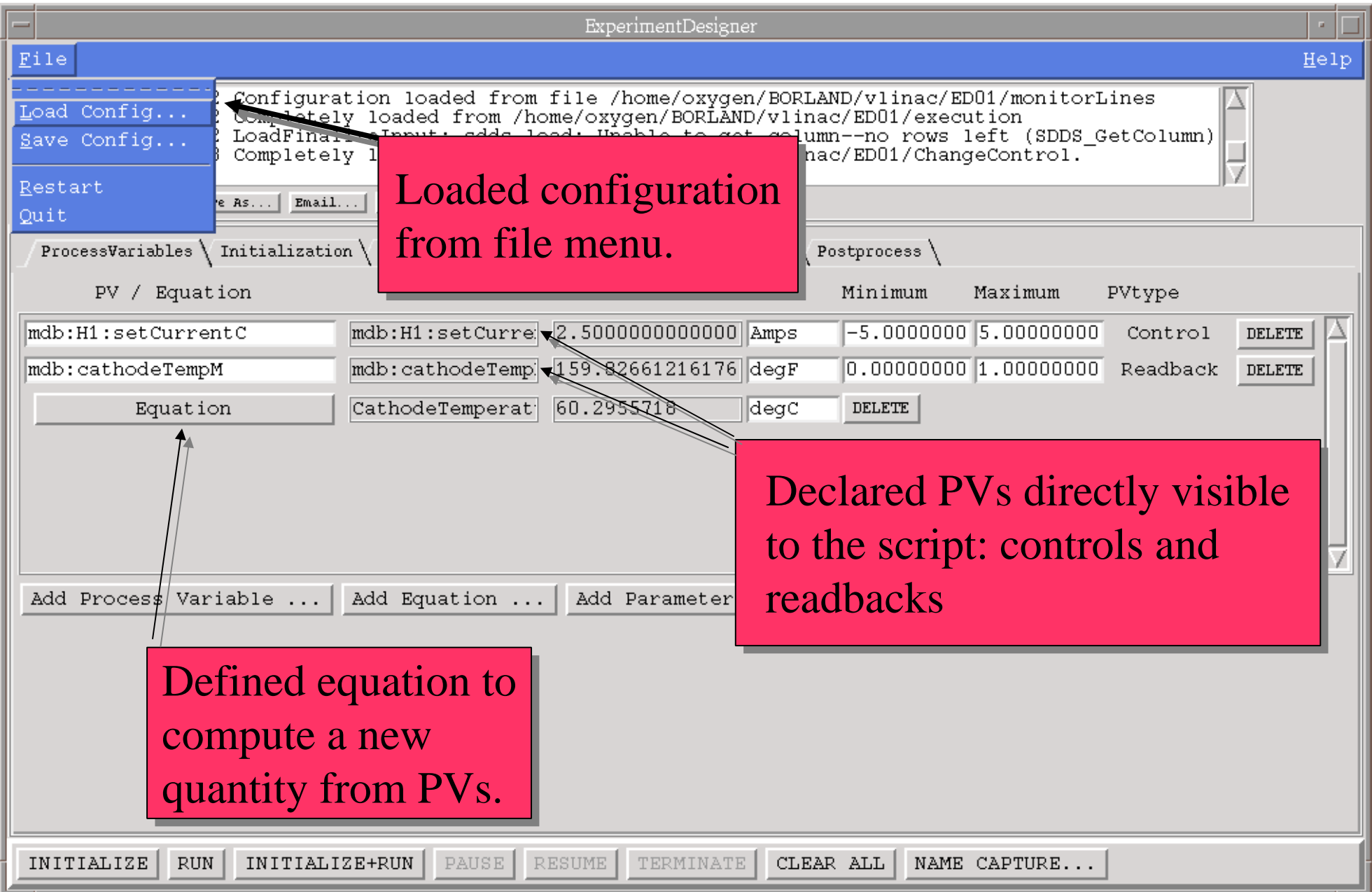

# Experiment Designer: Initialization Design

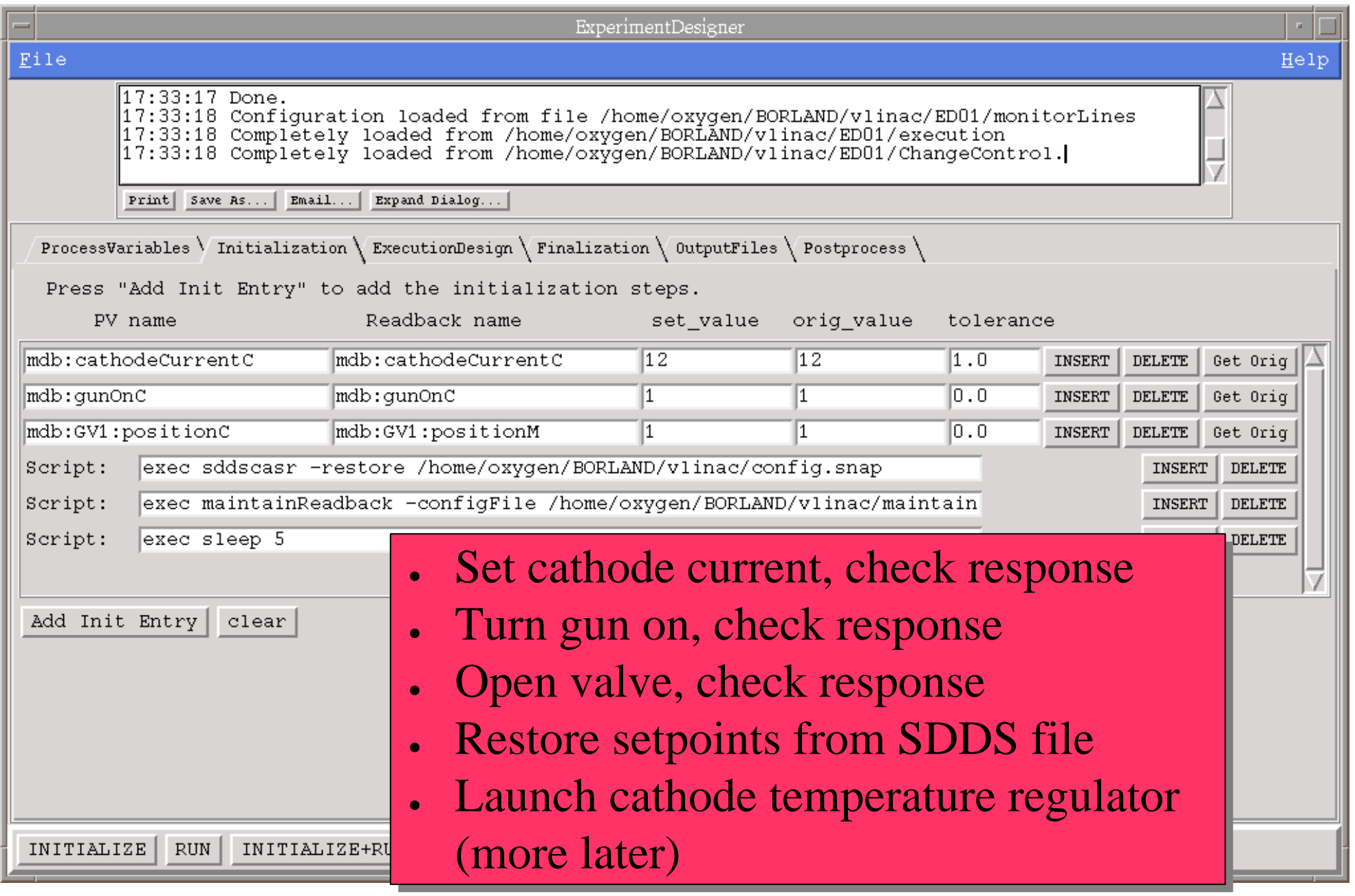

# Experiment Designer: Execution Design

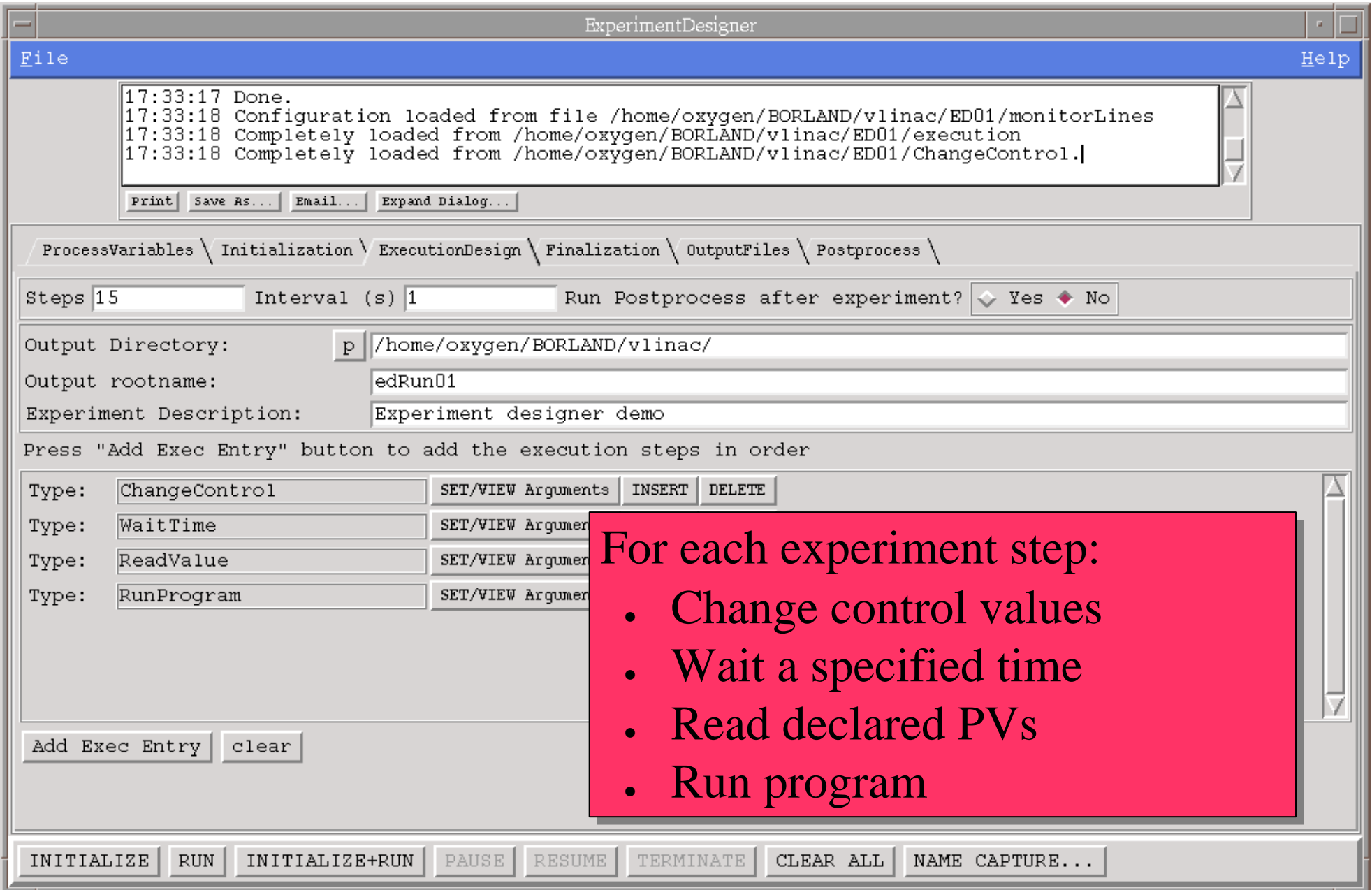

# Experiment Designer: Run Program Dialog

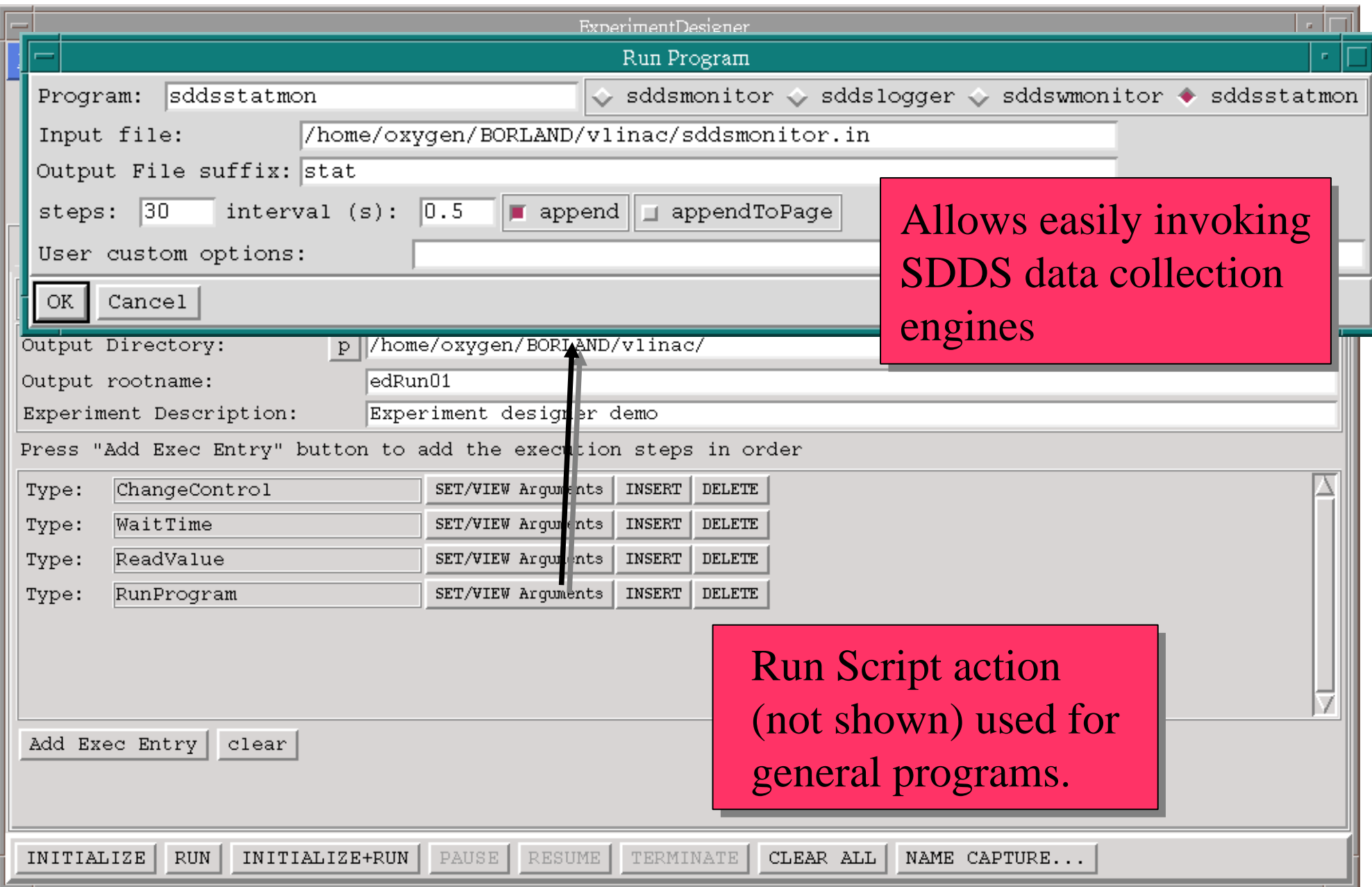

## Experiment Designer: Output Files Tab

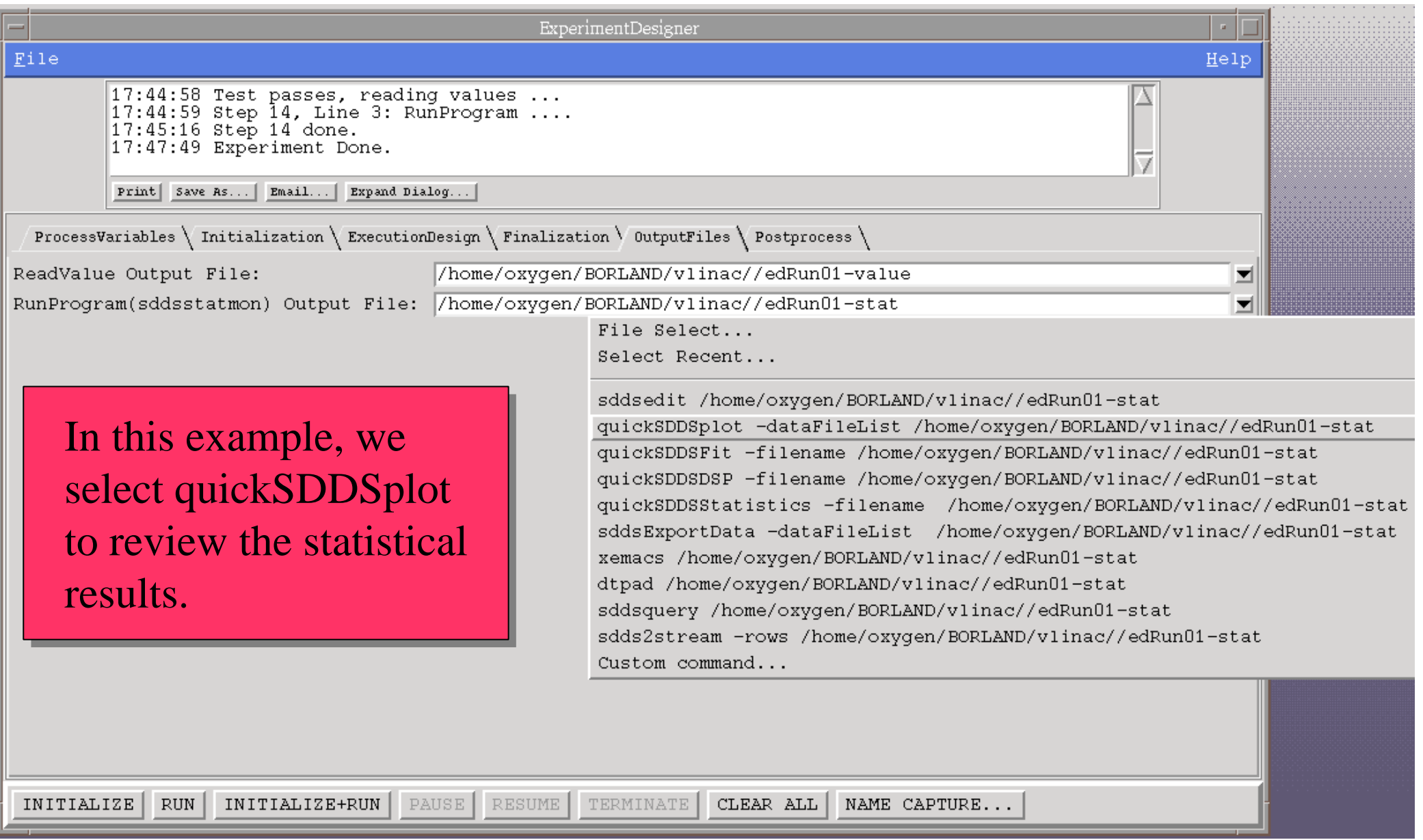

## quickSDDSplot Interface

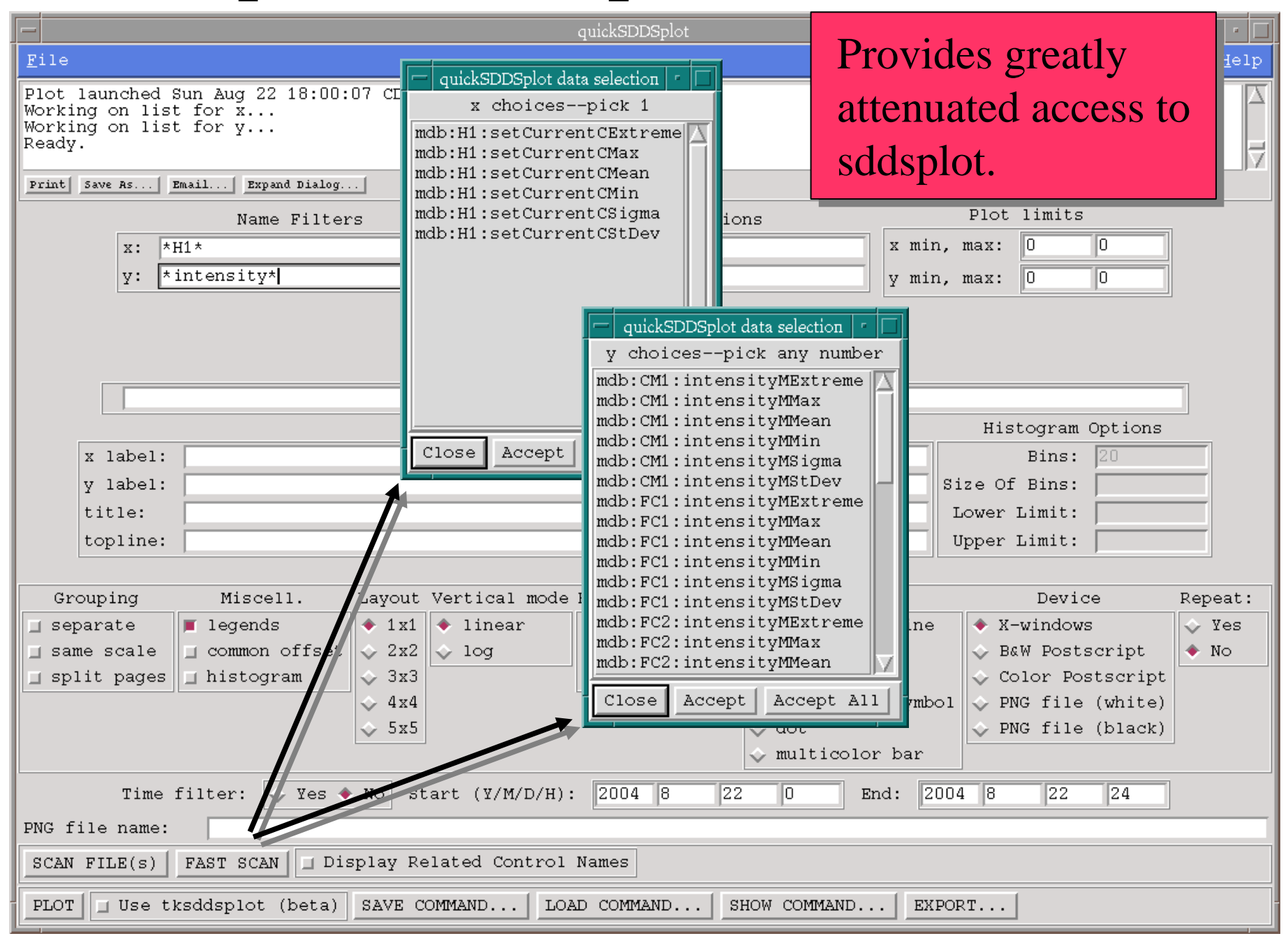

# quickSDDSplot Output Example

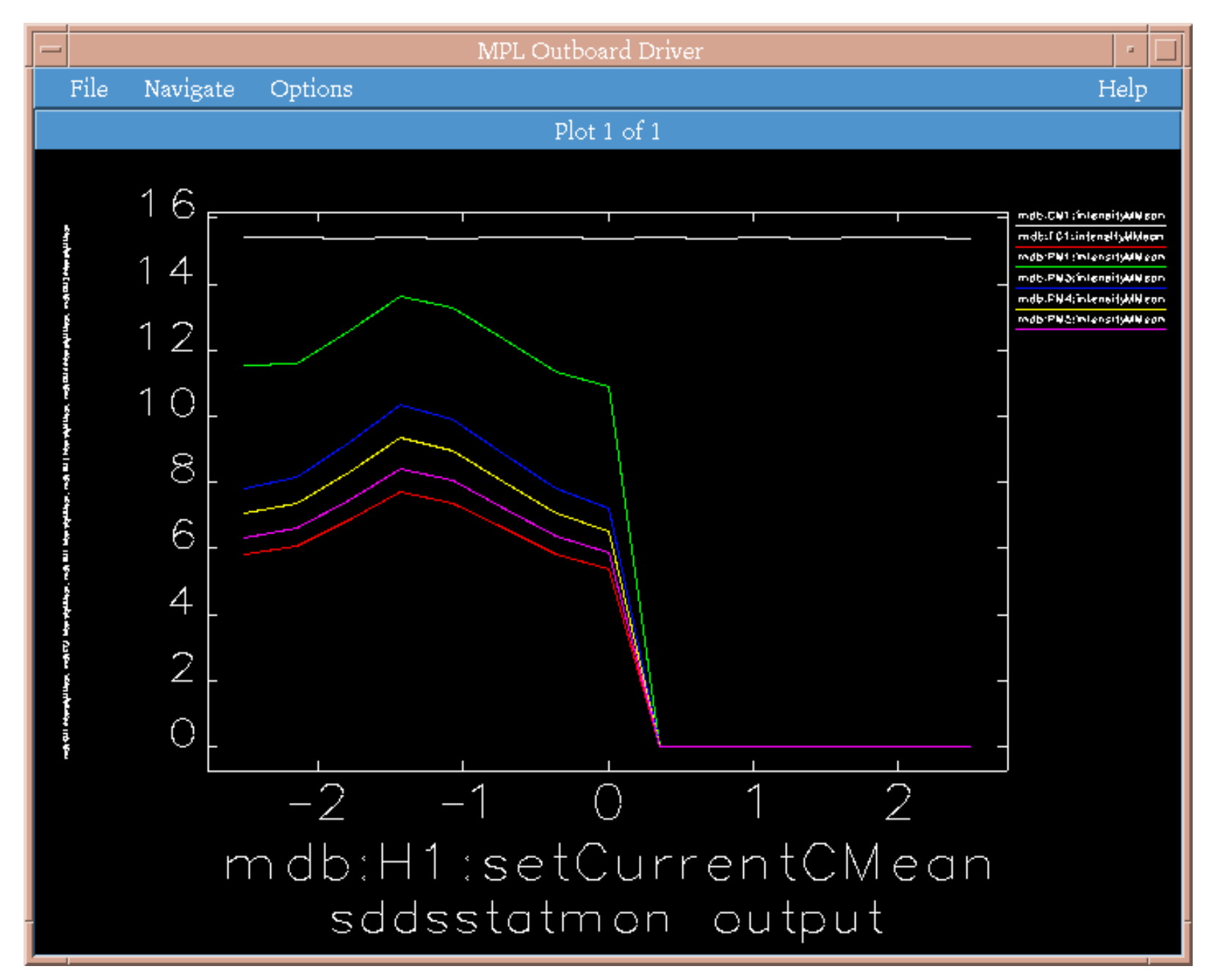

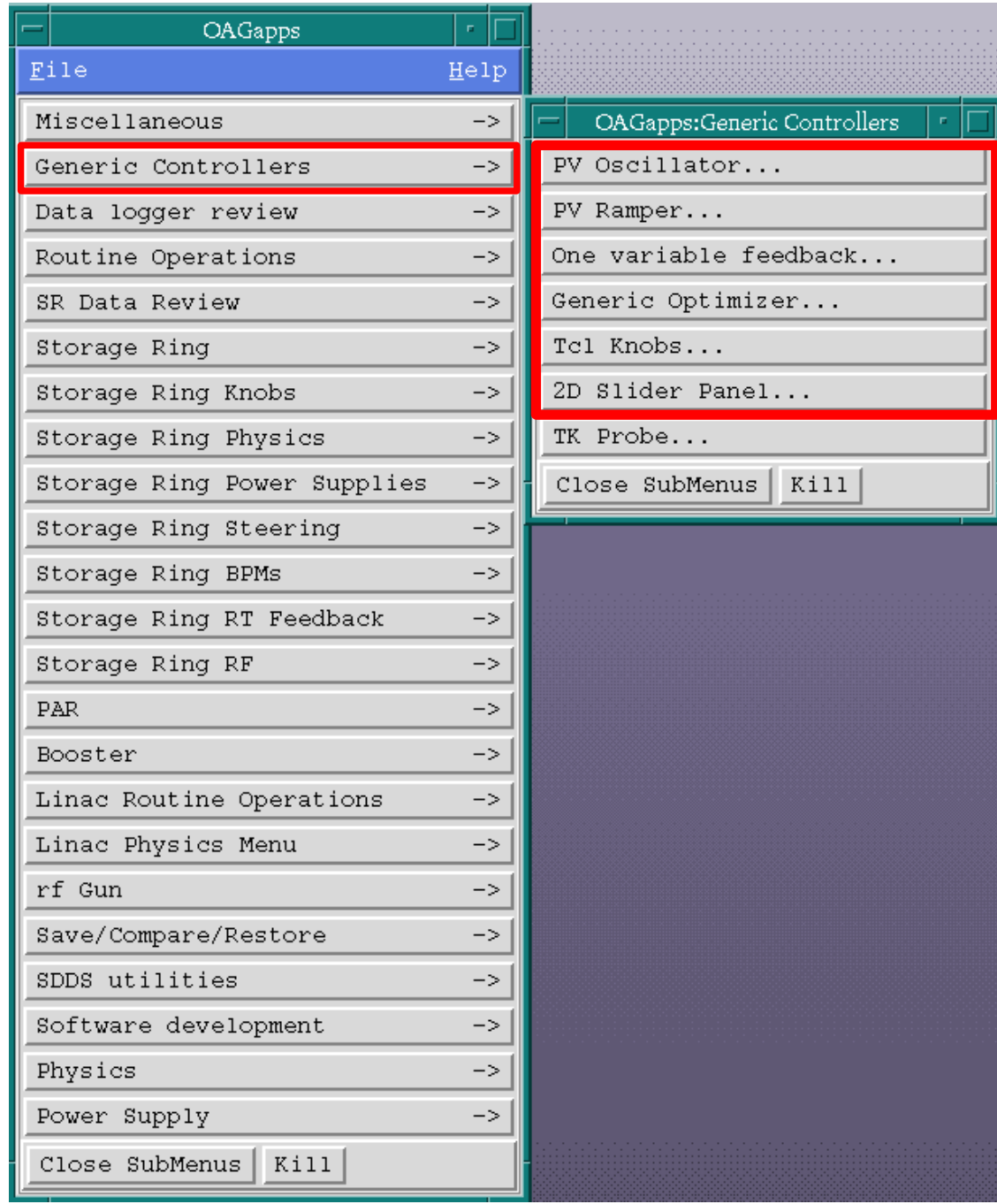

Generic Controllers SubMenu

- $\bullet$  Set up a one-readback, one-actuator feedback loop
- ● Set up and perform optimizations
- Change PVs in oscillatory or ramped fashion
- $\bullet$  Set up knobs and 2D sliders

Can use the script Can use the script "maintainReadback" to regulate Vlinac to regulate Vlinac cathode temperature cathode temperature

The "readback" is the "readback" thing to be stabilize (cathode temperature)

The "actuator" is the control used to stab the readback

Use "GetGain" butt to measure response coefficient

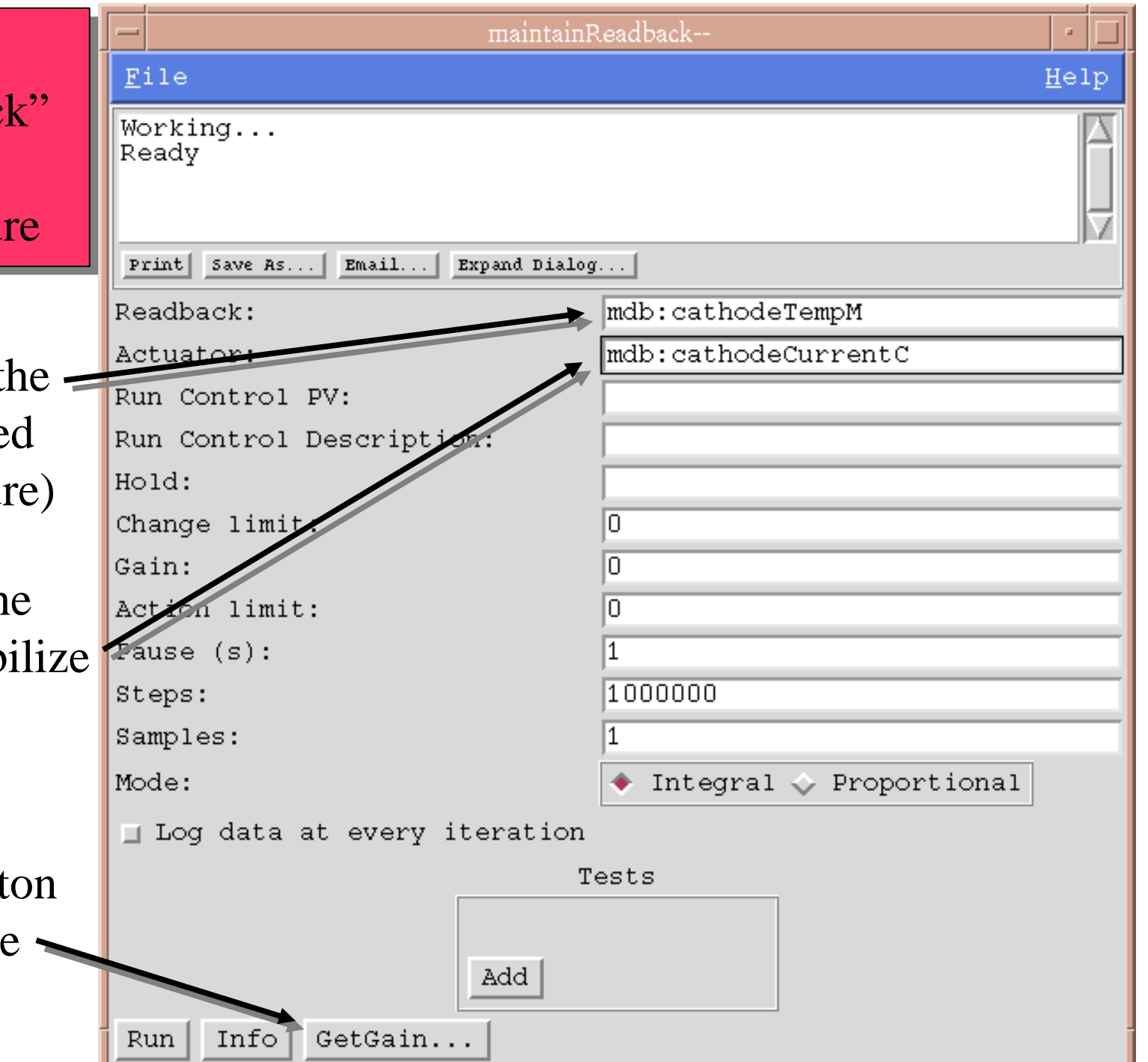

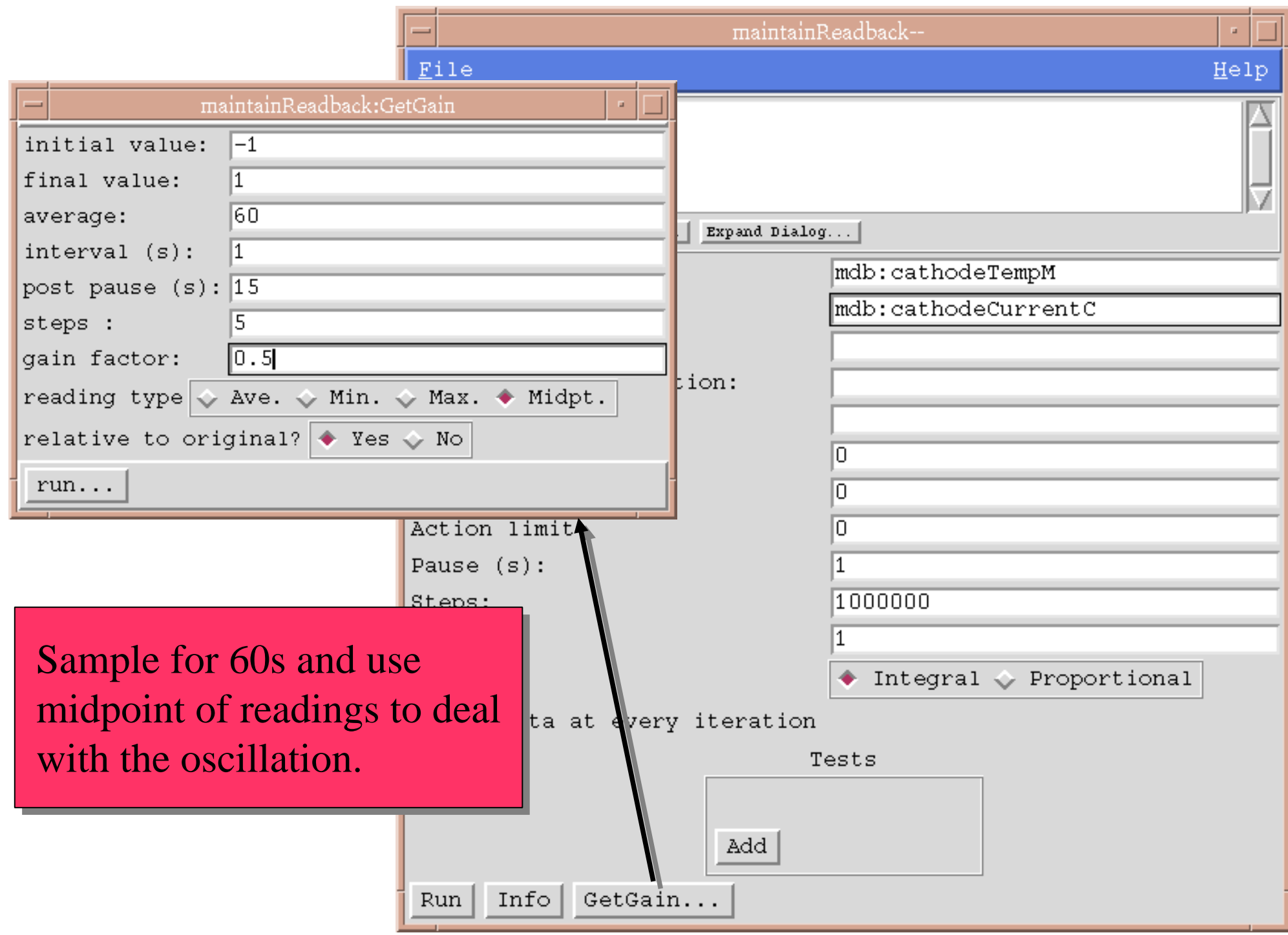

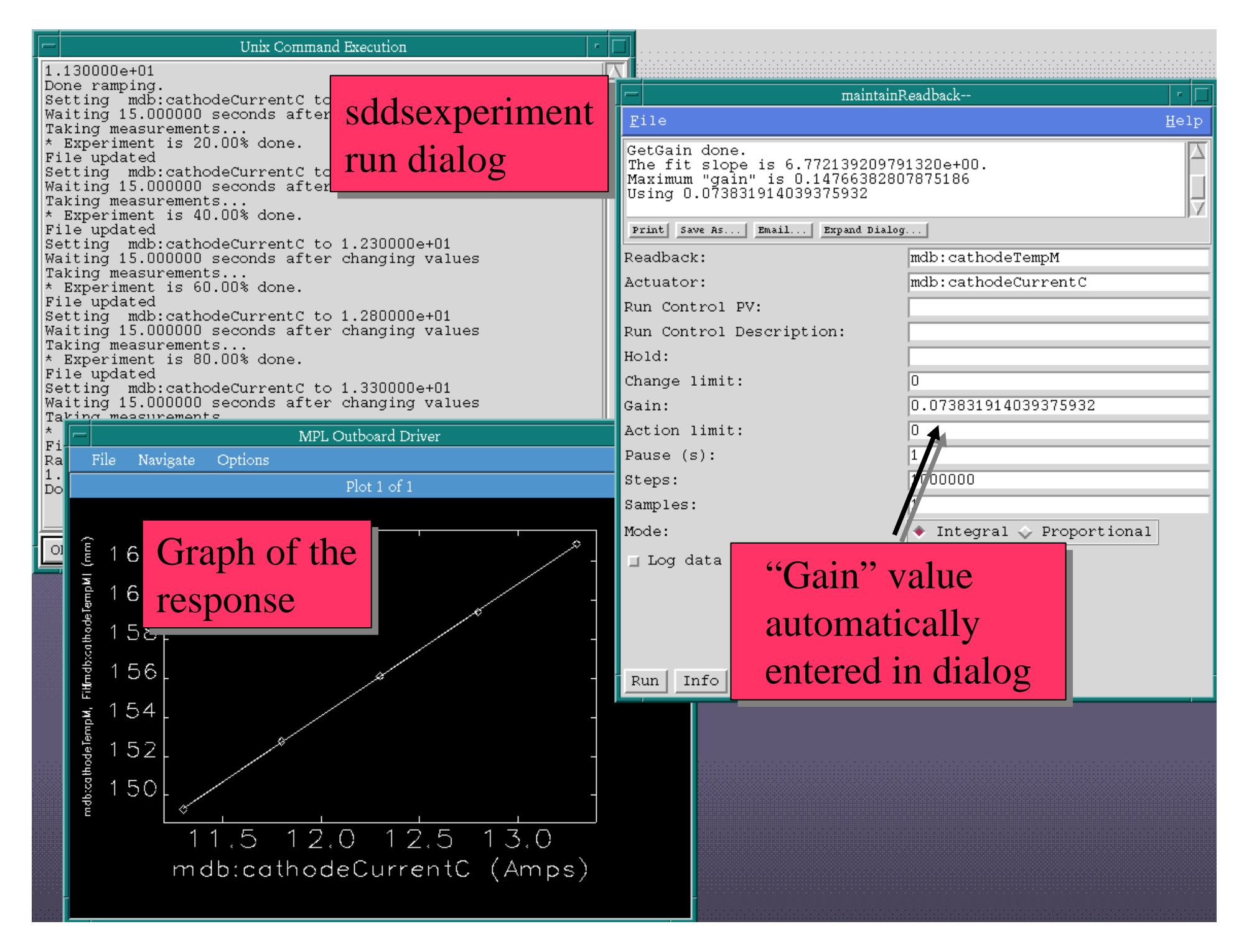

#### Effectiveness of Feedback

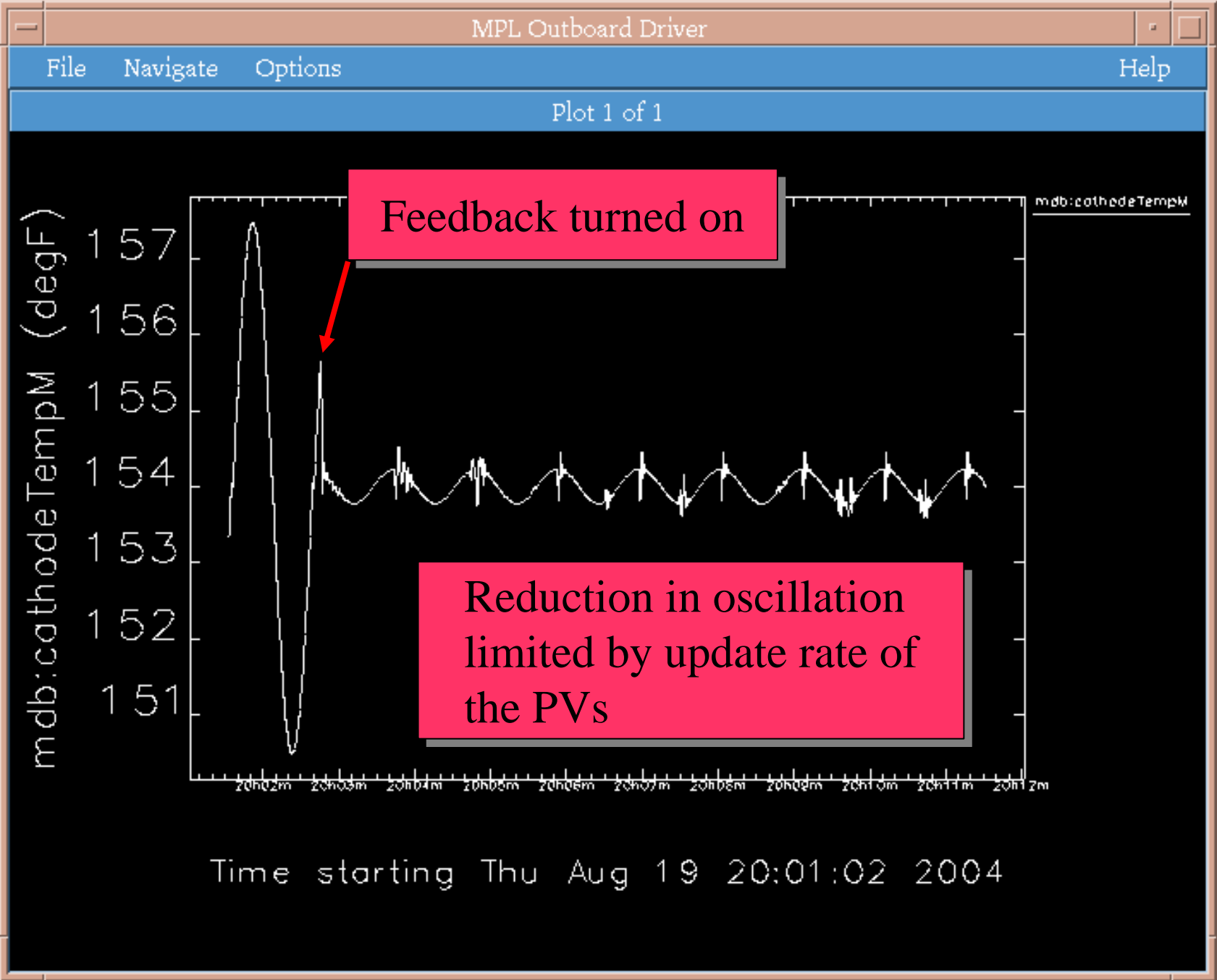

# Generic Optimizer\*

- A common requirement in control systems is optimization of some quantity
- Feedback requires quasi-linear responses measured around the desired point
- Automated optimization is useful when none of these conditions apply
	- Explores new territory
	- Has advantages over manual tweaking
	- It is relatively slow

Operations Analysis Group Software for General Users M. Borland, OAG/AOD, August 24, 2004 \*Inspired by J. Lewellen's "amoeba" script.

## Example: Optimization of the Vlinac

- Deliberately mis-set all the correctors in the Vlinac simulation
- Set up optimizer with
	- 10 variables: the setpoints for all the correctors
	- 1 readback: the final beam current
- Use Simplex method without initial 1D scans
- To reduce current ripple and noise effects:
	- Use maintainReadback to regulate cathode temperature
	- Average for 60 seconds

## Optimizer Interface: Variables Tab

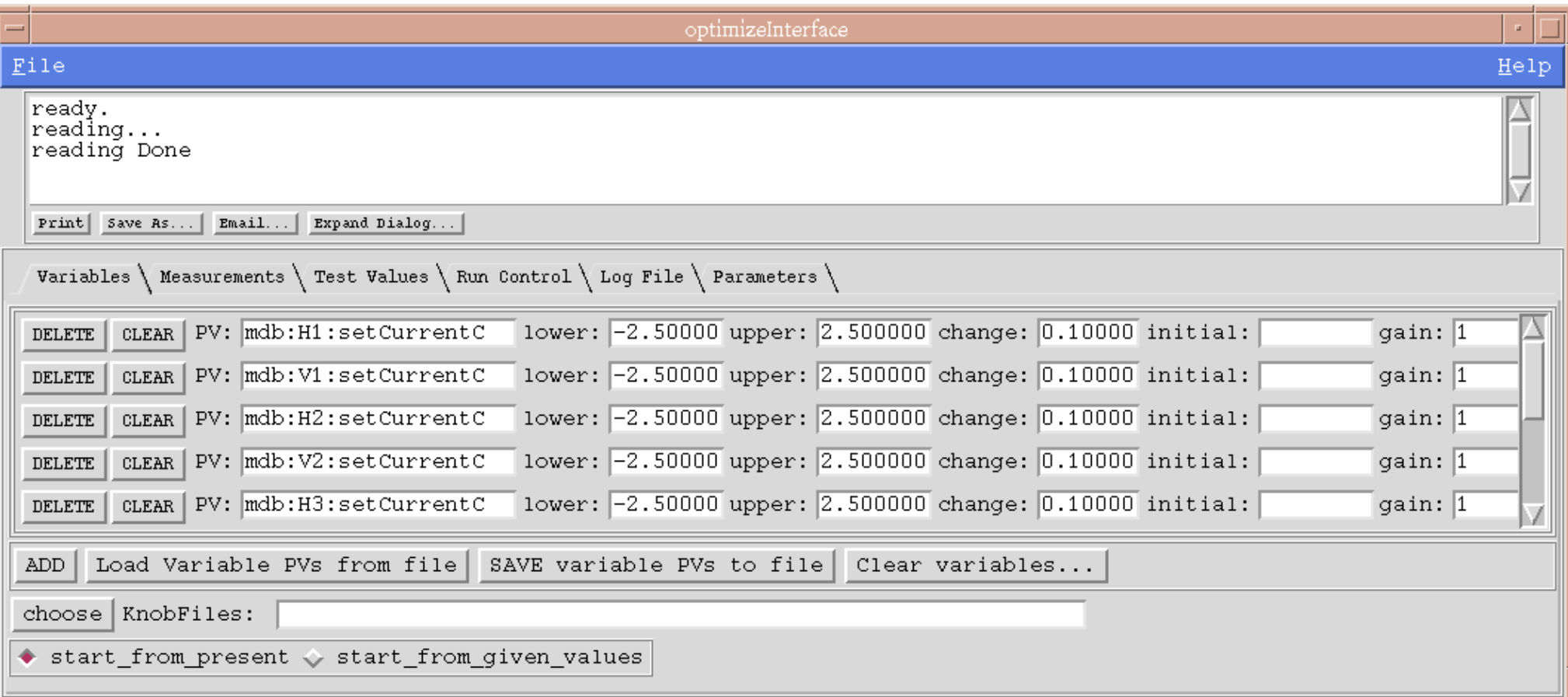

- Any number of actuators ("variables")
- $\bullet$ Enter limits and initial step sizes
- Provide composite knob definition files

## Optimizer Interface: Measurement Tab

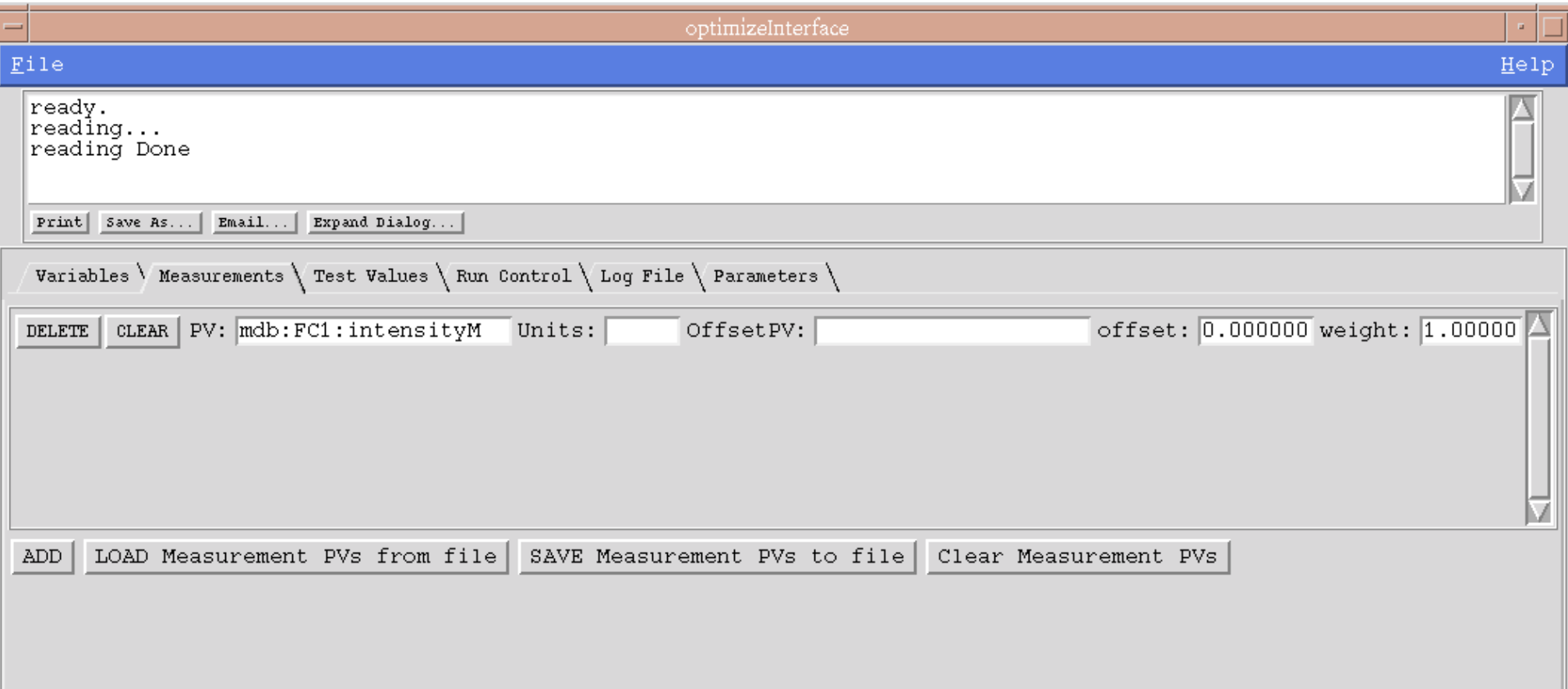

• Optimizes the mean-absolute-value (MAV) or RMS of any number of readbacks with optional offsets and weighting
### Optimizer Interface: Tests Tab

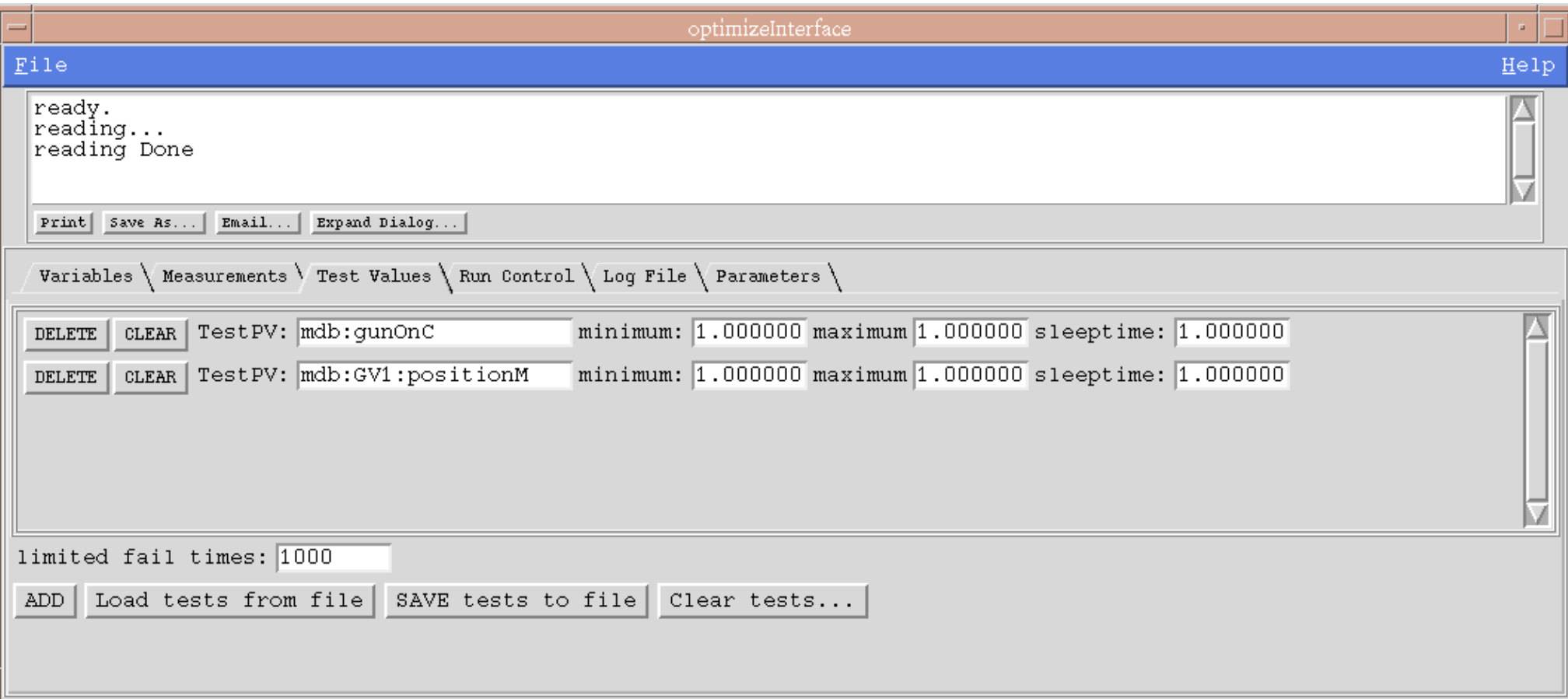

• Optional "test values" to prevent optimizer from running when conditions are not right (e.g., no beam)

# Optimizer Interface: Parameters Tab

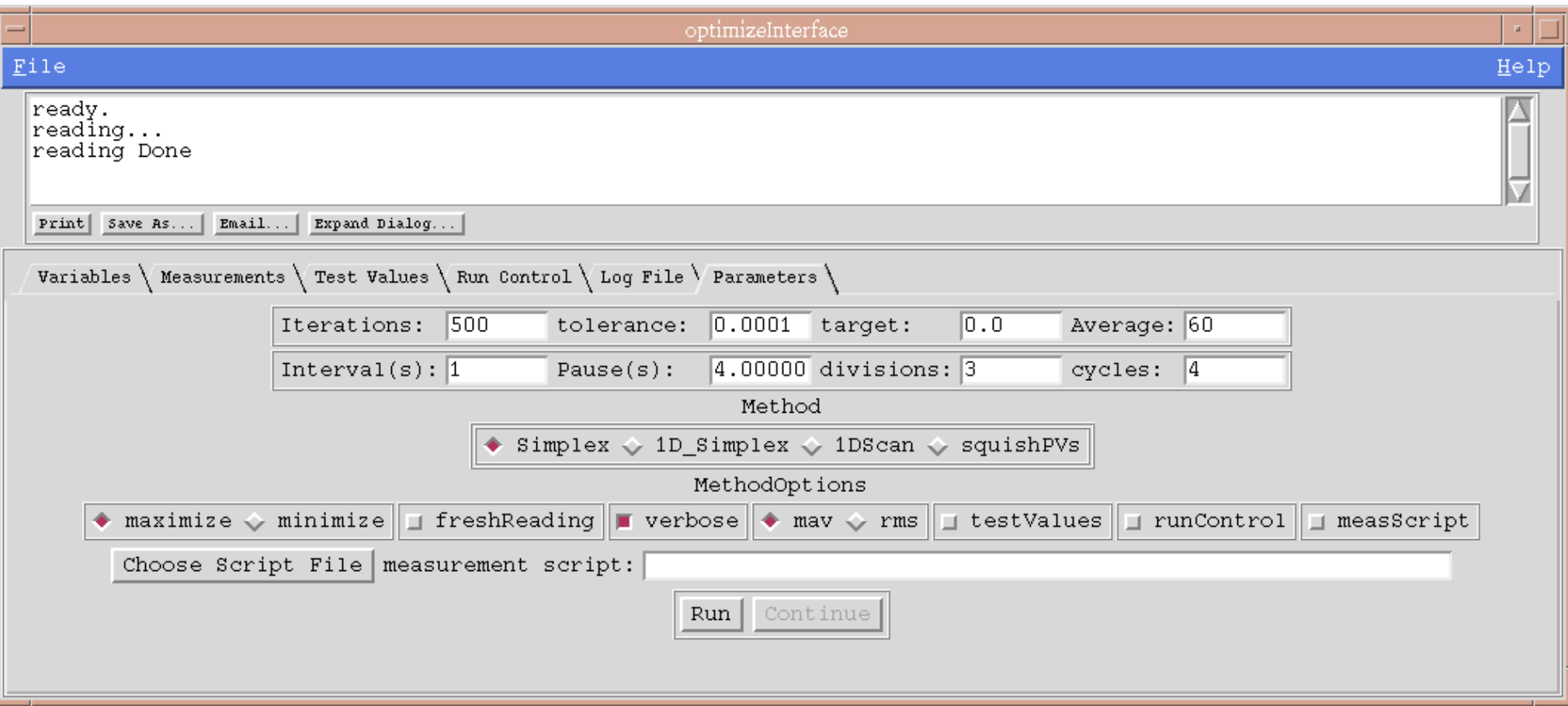

- ●Simplex or successive 1-D scan methods
- ●User-specified averaging and post-change pause
- ●Can optimize with user script to compute penalty function

#### Optimizer Result

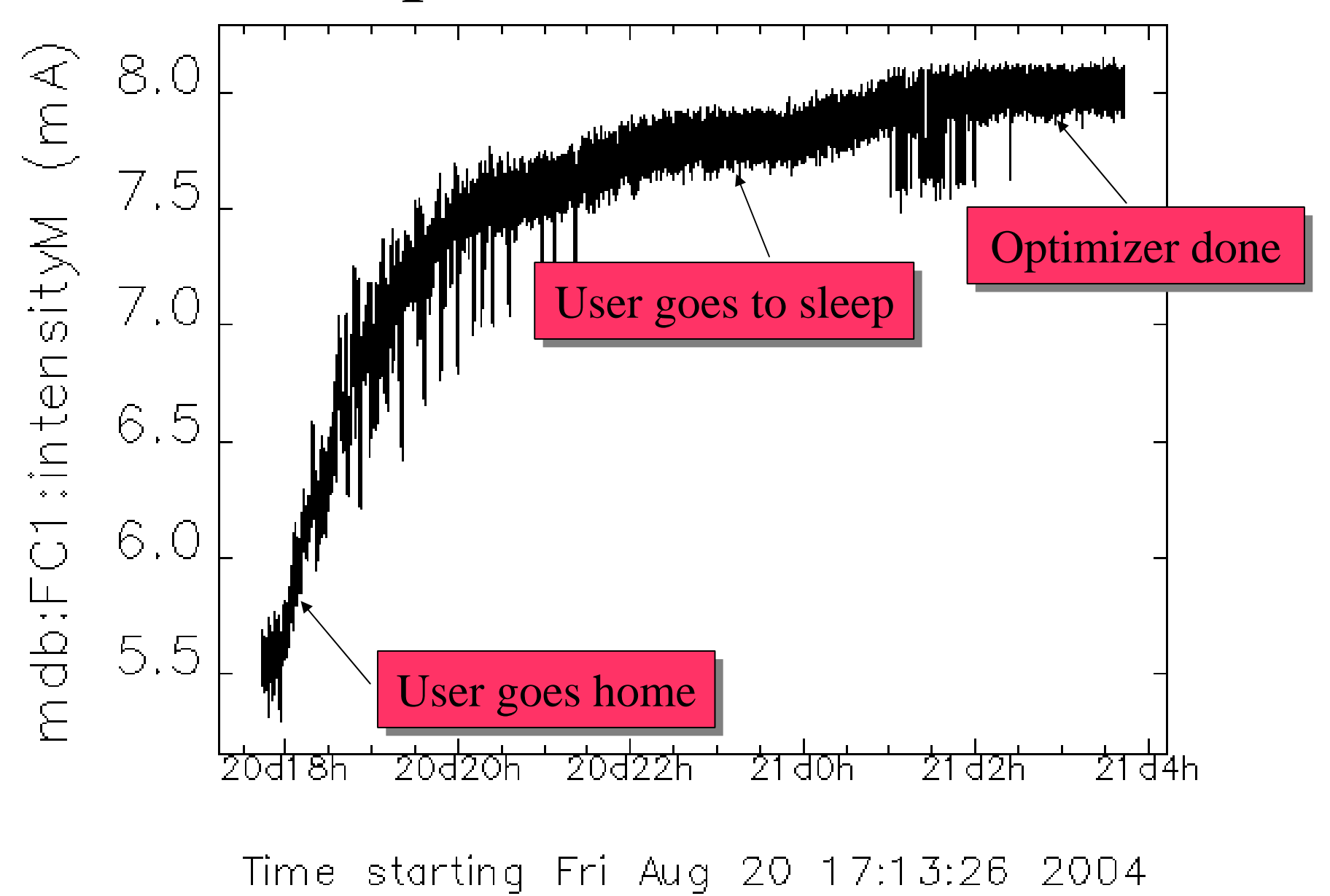

## Summary

- OAG provides a number of tools for the general EPICS user
	- Access to accelerator data logs
	- Perform data collection
	- Plot and analyze data
	- Design and execute experiments
	- Feedback and optimization
- These tools are interlinked by SDDS files
- Don't miss follow-up lectures
	- OAG Tcl/Tk (R. Soliday)
	- SDDS (M. Borland)

## OAG Group Members

• Present:

M. Borland, L. Emery, N. Sereno, H. Shang, R. Soliday

• Emeritus:

D. Blachowicz, B. Dolin, K. Evans, C. Saunders